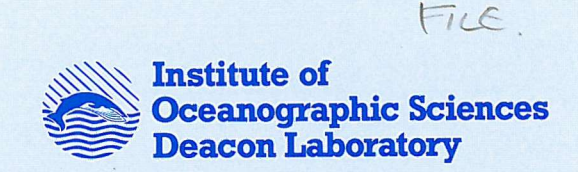

# **INTERNAL DOCUMENT No. 298**

**A user's guide to the MultiMet Sensor and Calibration Facility**

# **R W Pascal A L Williams & R Ahmed**

**1991**

Natural Environment Research Council

## **INSTITUTE OF OCEANOGRAPHIC SCIENCES DEACON LABORATORY**

## **INTERNAL DOCUMENT No. 298**

# **A user's guide to the MultiMet Sensor and Calibration Facility**

# **R W Pascal A L Williams & R Ahmed**

**1991**

Wormley Godalming Surrey GU8 SUB Tel 0428 684141 Telex 858833 OCEANS G Telefax 0428 683066

## DOCUMENT DATA SHEET

**AUTHOR** PASCAL, RW, WILLIAMS, AL & AHMED, R. PUBLICATION  $DATA$  1991

**TITLE** 

A user's guide to the MultiMet Sensor Management and Calibration Facility.

**REFERENCE** 

Institute of Oceanographic Sciences Deacon Laboratory, Internal Document, No. 298, 114pp. (Unpublished manuscript)

**ABSTRACT** 

The report describes the operating instructions and procedures for the MultiMet Sensor Management and Calibration Facility. This includes a description of the Meteological database METDB, and the Sensor Management database which organises the large number of sensors required by the Multimet System. Calibration procedures and policies are also described for the various types of sensors used.

**KEYWORDS** 

ISSUING ORGANISATION

Institute of Oceanographic Sciences Deacon Laboratory Wormley, Godalming Surrey GU8 5UB. UK.

Director: Colin Summerhayes DSc

Telephone Wormley (0428) 684141 Telex 858833 OCEANS G. Facsimile (0428) 683066

Copies of this report are available from: The Library,

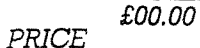

# INDEX

 $\bar{\mathcal{A}}$ 

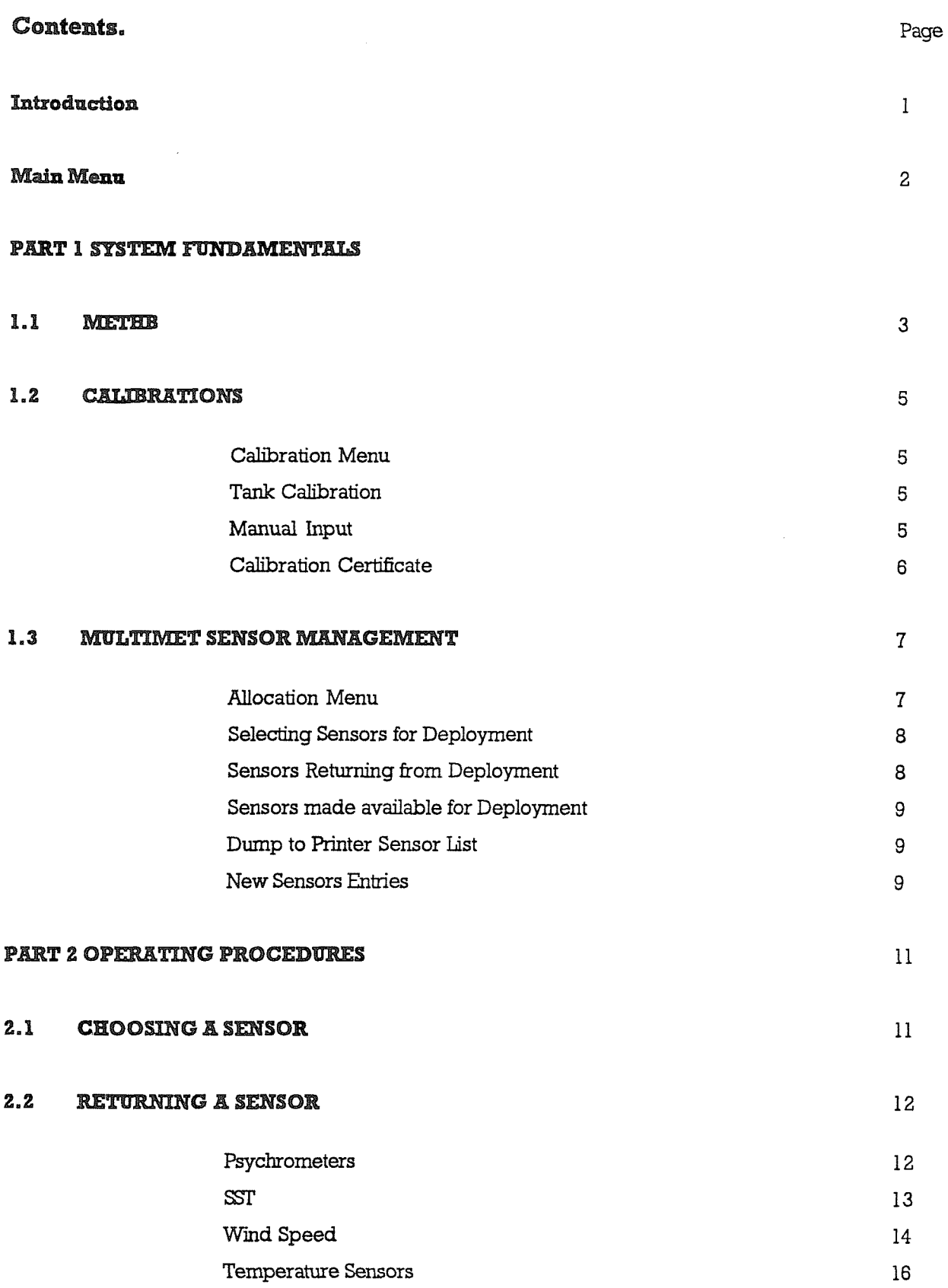

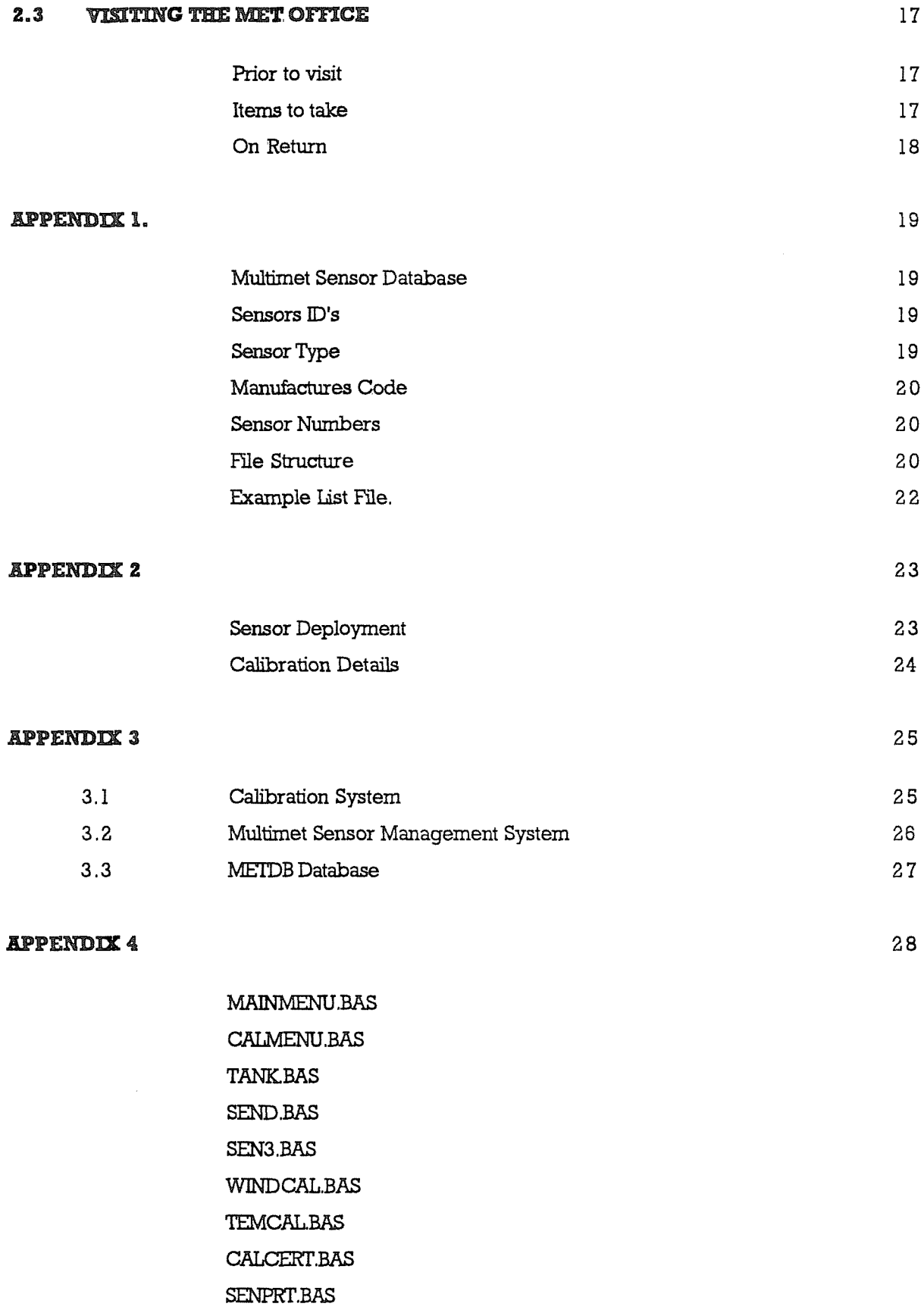

### MULTIMET SENSOR MANAGEMENT

#### **AND**

#### **CALIBRATION FACILITY**

#### INTRODUCTION

The aim of this report is to describe and provide operating instructions for the MultiMet Sensor Management and Calibration Facility. Section 1 provides details of the system fundamentals and structure. Section 2 describes the operating procedures. An **appendix** provides information needed for maintaining the system induding listings of the programs.

The Temperature Controlled Tank at present lives in the calibration room, where it has a good stable environment, enabling accurate calibrations. A TANDON 386 PC is used to control the tank with the addition of a STRAWBERRY TREE I/O card. The I/O card reads the data from the sensors and also controls the tank, the F25 precision thermometer **is** read via the RS423 port. The PC also has the prime database as it is generally updated from the tank software. It was decided that the various software programs should be integrated into one SENSOR MANAGEMENT package. This package called MultiMet Sensor Management, is a menu driven program, making it as user friendly as possible.

The Sensor Management package performs four functions :-

- a) Access to METDB database
- b) Controlling the Calibration Tank
- c) Generation of Calibration Certificates
- d) Sensor Management

All the above functions can be accessed by the use of menu driven software, which are interlinked to create one package. The first menu is automatically displayed when the PC is turned on, making sure all software is loaded correctly. It provides the following options.

## Main Menu

t,

## a) Calibration Menu

This loads a second menu which gives the choice of calibration software ie tank or manual input.

#### b) Allocation Menu

This loads the first menu of the sensor management software.

## c) Metdb

Metdb SHELLS out of GWBASIC and loads PIPEDREAM so that the database can be accessed.

## d) Quit

Returns the user back to DOS.

#### part I SYSTEM FUNDAMENTALS

#### 1.1 METBD

Metdb is a database of meteorological sensors, it was compiled on PIPEDREAM, a word processing/ spreadsheet/ database program. Each sensor on the database is allocated a MultiMet number (xxx), and has the following files :-

> List file - "SSMMnnnn.L" Details file - "Details.xxx" History file - "History.xxx" Calibration files - "SSJUYYl-xxx"

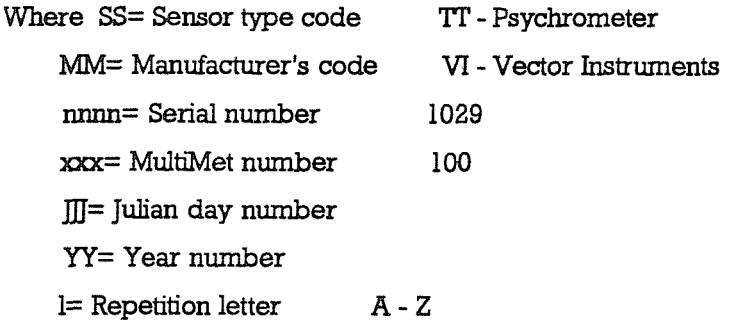

The list file is a list of Details file, History file, and Calibration files, an example of for temperature sensor VII029 is

 $\sim$ 

List file name TTVI1029,L

**Contents** 

\ametdb\metdb\_da\DETAILS. 100 \ametdb\metdb\_da\HISTORY. 100 \ametdb\metdb\_da\TWl 9590a. 100 \ametdb\metdb\_da\TD19590a. 100 \ametdb\metdb\_da\TWl 9590b. 100 \ametdb\metdb\_da\TD 19590b. 100

Note that two calibrations performed on the same day for a sensor will generate Calibration files of the same name except for the Repetition letter.

PIPEDREAM reads and links the contents of a list file together, enabling the various files to b e treated almost as one.The History file is updated every time a calibration is performed on the sensor, when the sensor is deployed, and when it returns from a cruise. Access to the METDB database on PIPEDREAM allows the user to examine the files for any sensor by Shelling out of GWBASIC into PIPEDREAM. This is a little bit slow, so for prolonged investigation into the database it is best to enter PIPEDREAM **from** DOS.

#### 1.2 CALIBRATIONS

The Calibration Tank is **used** to calibrate temperature sensors by immersing the sensor in water of a set temperature, measured by a precision thermometer. The tank calibration software controls the tank and steps it through various temperatures set by the user. During a calibration the PC takes simultaneous readings of both the sensors and the precision thermometer as the tank reaches a stable temperature. On completion of the calibration, both the History and list files are automatically updated. All data points and a polynomial least squares fit, generating up to four coefficients, are written to a new Calibrations file.

#### **Calibration Menu**

There are three basic functions accessed via the calibration menu, these are

a) Tank calibrations of any temperature sensors

b) Manual input for wind speed and temperature sensor data, generating calibration coefficients and updating the database.

c) Generation of calibration certificates.

## Tank Calibrations

To run the tank calibration software select the Calibration Menu from the Main Menu, this then gives the option of TANK", which loads the control software. AH calibrations performed by this method are automatically entered into the database, with both List files and History files being updated. This does require however, that the sensors already exist on the database.

#### **Manual Input**

When calibrations are performed outside of I.O.S. they generally need processing to produce calibration coefficients, also the database will require updating. To perform this task there is a manual input option where the raw calibration data is input via a program editor. There are two programs to choose from, one for wind speed sensors and one for

temperature sensors, both of which generate a polynomial least squares fit. Again the database is fully updated, therefore all sensors must exist on the database, as the program will check and detect an error. Both programs are menu driven enabling the user to select the type of sensor to be calibrated.

## **Calibration Certificates**

This sofiware compares any two selected calibrations from one sensor, and preforms a comparison between them. This is useful in testing the latest calibration with an earlier one, to see whether the sensor has a stable calibration. Calibration Certificates can be produced any time that they are required. To run this program the user can select either wind speed or temperature from the Calibration Menu, as both programs will give the certificate option. The type of sensor requiring a certificate is chosen when the Calibration Certificate program is executed.

#### **1.3 MULTIMET SENSOR MANAGEMENT**

Due to the large number of sensors, about 70-80, it is necessary to have some means **by** which to keep track of where they all are, and in what state. The MultiMet Sensor Management system has its own list of sensors and their MultiMet numbers, these are stored in a random access file called Sensors.dat. Each sensor in the file is tagged with a letter R, D or **M,** this give's an indication of the condition of sensor.

 $R =$  Sensor has current Calibration (READY)  $D =$  Sensor is Deployed (  $DEPLOYED$  ) M = Sensor requires new Calibration (MAINTENANCE)

This effectively makes three lists, and when any sensor is moved firom one list to another the sensors History file is updated. The entry consists of the date and a suitable comment, **also** the user can add further comments if required.The software also displays which sensors are in which list, along with the sensors History file, enabling the user to choose which is the best sensor for the task he has in mind.

#### **Allocation Menu**

This menu gives access to the sensor management software and allows new sensors to be entered into the database. The objective is to record any change in a sensor status, such as a sensor being returned from a deployment. There are three categories for the sensor management and one for new sensors, these are

#### a) Calibrated Sensors

Calibrated sensors refers to a list of sensors that have a current calibration and are ready for deployment.

#### b) Deployed Sensors

Deployed sensors is a list of sensors currently deployed.

#### c) Sensors Requiring Calibration

Sensors requiring calibration is a list of sensors recently returned from deployment and needing post calibrations, or for sensors that still require some form of maintenance.

d) New Sensor Entries

For creating a new database entry and allocating a MultiMet **number** to the new sensor.

e) Dump to Printer Sensor list This option allows the user to print out all sensors of each type, including their status and MultiMet numbers.

#### **Selecting Sensors For Deployment**

Prom the Main Menu select the Allocation Menu, **move** the cursor to CALIBRATED SENSORS and press <RETURN>. Now a choice of sensor types is displayed, select the appropriate sensor type, such as air temperature. The program now displays a list of air temperature sensors that have valid calibrations and are available for deployment. The cursor keys enable the user to scroll through the list and select a particular sensor. When this is done the History file for that sensor is displayed. This enables the user to check the past history of the sensor, and make sure that it is suitable for the required use. The sensor can be deselected if it is not suitable, or by entering  $\langle \rangle$ , it will be removed from the calibrated sensor **list** and entered into the deployed sensor list. The History file is updated with the comment ° sensor deployed", the user can also add further comments such as where the sensors is to be deployed etc. The program then returns the user back to the Select Sensor Type Menu, so that another sensor can be chosen, or return to the Allocation Menu.

#### **Sensors Returning From Deployment**

From the Main Menu select the Allocation Menu, move the cursor to DEPLOYED SENSORS and press <RErURN>. Now a choice of sensor types **is** displayed, select the appropriate sensor type, such as air temperature. The program now displays a list of air temperature sensors that are currently deployed. The cursor keys enable the user to scroll through the list and select **the** sensor that has just returned. When this is done the History file for that sensor is displayed. This enables the user to check where the sensor has come from and any other relevant comments. The sensor can be de-selected if it is the wrong one, or by entering  $\langle \rangle$ , it will be removed from the deployed sensor list and entered into the sensors requiring calibration list. The History file is updated with the comment, "sensor returned to maintenance", the user can also add further comments such as what state **the** sensor is in, i.e. whether it is working or not, etc. The program then returns the user back to the Select Sensor Type Menu, so that another sensor can be chosen or return back to the Allocation Menu.

 $-8-$ 

#### Sensors Made Available For Deployment

Prom the Main Menu select **the** Allocation Menu, move the cursor to SENSORS REQUIRING CALIBRATION and press <RETORN>. Now a choice of sensor types is displayed, select the appropriate sensor type, such as air temperature. The program now displays a list of air temperature sensors that are currently under maintenance. The cursor keys enable the user to scroll through the list and select the sensor that has just been refurbished and has a current calibration. When this is done the History file for that sensor is displayed. This enables the user to check wether the sensor has all reported problems corrected. The sensor can be de-selected if this is not so, or by entering  $\langle \rangle$ , it will be removed from the sensor requiring calibration list and entered into the calibrated sensors list. The History file is updated with the comment °sensor now available", the user can also add further comments such as whether a fan will need changing soon, etc. The program then returns the user back to the Select Sensor Type Menu, so that another sensor can be chosen, or return back to the Allocation Menu.

#### Dump To Printer Sensor List

From the Main Menu select the Allocation Menu, move the cursor to DUMP TO PRINTER SENSOR LIST press <RETURN>. The program then displays a SENSOR TYPE menu, selecting a particular type wiU dump to the printer a list of every sensor in the database of that type. Included in the printed list is the MultiMet number of each sensor, and the sensors status,

#### **New Sensors Entries**

When there is a need for a new sensor to be added to the database and a MultiMet number allocated to it, select NEW SENSOR ENTRIES. The program creates a blank Details and History file and inserts them into a List file, later the full details must be added to the files. The Sensor Management file is also updated and the sensor filed under the chosen list.To run the software first select the Allocation Menu from the Main Menu, selecting NEW SENSOR ENTRIES produces a menu of sensor types. Selecting the correct SENSOR TYPE means that the new MultiMet number is chosen in the correct range. The display then shows the new number and asks for the sensor type code, examples of which are shown on the left of the screen, these are always two characters. The user is then prompted for the serial number of the sensor, this is a four digit code preceded by two characters representing the manufactures name (for further details refer to PKT's description in the database handbooks). Finally the user is asked under which list should the sensor be filed R/M/D,

then prompted to press <any key> when all files have been written to disc. The user is then lefi in the Select Sensor Type Menu, and can return back to the Allocation Menu.

Under the Select Sensor Type Menu, there is also an option to **Change** MultiMet Allocation, enabling the user to change the details of a sensor as recorded in the MultiMet Sensor Management file. This option has no effect on the current List / Details / History files allocated to that MultiMet number. Possible uses could be to re allocate a MultiMet number to a new sensor, or changing the allocation code without updating the History file.

#### PART 2 OPERATING PROCEDURES

#### **2.1 CEOOSINC A SENSOR**

All sensor details and their status are held in the MultiMet Sensor Management files stored in the TANDON 386 PC used for controlling the calibration tank. Therefore by accessing this information the Sensor Management system will produce a list of available sensors of the type required. The system enables the user to scroll through this list, as well as examining the History file of any sensor, so checking its suitability for that particular deployment. When a suitable sensor is located it is selected and so removed from the "sensor available" list and put into the "deployed sensors" list. Comments can be added to the automated update History file, indicating where the sensor is to be deployed. The sensor can now be removed from the racks behind the lift and put into a transportation case, ready for deployment.

The procedure for selecting a sensor for deployment from the Sensor Management system is as follows.

A) Turn on the mains supply at the wall behind the PC and turn on the PC.

B) The PC should be displaying the Main Menu of the Sensor Management system, select the Allocation Menu and move the cursor to "Calibrated Sensors" and press **<RErrUEN>.**

C) A choice of sensor types is now displayed, select the appropriate sensor type, such as Air Temperature. The system now displays a list of air temperature sensors that are all ready for deployment.

D) Use the cursor keys to scroll up and down through the list, by pressing  $\leq$ RETURN $>$  a sensor,s History file is displayed on the screen. Pressing <1> will allow another sensor to be examined, or by pressing  $\langle \rangle$  the sensor is finally selected for deployment.

E) The History file is updated with the comment "sensor now deployed", additional comments can be added, such as where the sensor is to be deployed.

F) From the Sensor Type Menu return back to the Allocation Menu, and firom there to the Main Menu.

H) Go to sensor storage area and remove selected sensor from shelf, and store in transportation box ready for deployment..

#### 2.2 RETURNING A SENSOR

Sensors should be returned to the area behind the lift, removed from their travel boxes and stored in their correct locations on the racks. If possible a wash in fresh water to remove any salt would be advantageous. The Sensor Management filing system should be updated by removing the Returned sensors from the Deployed list. Comments can be entered on the current state of the sensor and what repairs if any need doing. The sensor requires a post deployment calibration as soon as practically possible. When calibrating sensors it is possible to have a mix of sensor types in the tank at the same time, assuming the same temperature ranges are required by all sensors.

#### Psychrometers

Psychrometers are calibrated in our own calibration tank, therefore little delay should be necessary before a post calibration is completed. The following steps should be taken to complete a post calibration.

a) Dismantle the psychrometer by removing the lower half of the case and detaching the water bottle holder from the Ed. This requires two screws to be undone from the lid, and the wick to be removed from the wet bulb element. If the wick is in a bad condition it should be replaced, or boiled to clean and remove all salt.

b) Turn on the mains supply at the wall behind the PC. Check that the Tank, Cooler, F25, Interface power supply, and the Tandon PC all have their supplies turned on. Also check that the tank control box is switched to PC.

c) Visually inspect the fan for any signs of corrosion and attach the fan power test lead to the psychrometer. With a  $12$  volt supply the current consumption should be about 0.2 A. If the fan fails to rotate or is particularly noisy, then it should be replaced after the calibration is completed.

d) Place the psychrometer in the tank, as near to the F25 probe as possible, using the support bars. The maximum number of psychrometers to be calibrated at one time is six. e) The PC should be displaying the Main Menu of **the** Sensor Management software. Select the Calibration menu, followed by **"TANKT.** This will run the tank control software.

f) Enter your name, then on the displayed menu, check that the arrow is pointing to psychrometers. Enter the number of sensors to be calibrated. Press the ESC key to move on.

 $q$ ) Enter in the serial number of the sensor to be calibrated such as VI1029. This will display the details about that sensor, such as which electronics tube it belongs with. Now connect the psychrometer to the correct set of electronics. Press ESC when all sensors have been entered in this way.

h) The program now tells the user which sensor should be connected to which channel. Each cable coming from the interface box is labelled with its channel number, and this can be plugged into the electronics tube. As each sensor is connected, the channel number and frequency output from the sensor are displayed on the screen. Check that this is correct, i.e. in the range of 1500 - 2000 Hz for a psydhrometer, for each channel. This updates about every 10 sec, therefore it will take a little while before **the** readings are stable.

**i)** Press <RETURN> to continue, this **win** move on to the temperature range and steps. <RETUEN> will enter the default values of 0 - 35 DEG step 5, a calculated duration time for the calibration will now be displayed. If this is acceptable then continue by pressing **<RETURN>.**

The tank software will now perform the calibration without any **further** user input, storing the data in a temporary file. On completion, the relevant files for METDB database are created or updated, such as List file. History file and Calibration files.

#### **SST**

Again SST sensors are calibrated in our own tank and therefore can be calibrated without any delay.

a) Thoroughly wash both the **SST** rope and the electronics tube to remove all salt.

b) Remove all weights from the rope, check for corrosion on screws etc.

c) Turn on the mains supply at the wall behind the PC. Check that the Tank, Cooler, F25, Interface power supply, and the Tandon PC all have their supplies turned on. Also check that the tank control box is switched to PC.

d) Place the rope or to four sets of sensors, in to the tank, as dose to the F25 probe as possible.

e) The PC should be displaying the main menu of the Sensor Management software. Select the Calibration menu, **followed** by TANK This will run the tank control software.

**f) Enter** your name, then on the displayed menu, check that the arrow is pointing to SST'S. Enter the number of sensors to be calibrated. Press the ESC key to move on.

g) Eater in the serial number of the sensor to be calibrated such as OI0005. This will display the details about that sensor, such as which electronics tube it belongs with. Now connect the SST sensor to the correct set of electronics. Press ESC when all sensors have been entered in this way.

h) The program now tells the user which sensor should be connected to which channel. Each cable coming from the interface box is labelled with its channel number, and this can be plugged into the electronics tube. As each sensor is connected, the channel number and frequency output from the sensor are displayed on the screen. Check that this is correct ie in the range of 1500 - 2000 Hz for an SST sensor, for each channel. This updates about every 10 sec, therefore it will take a little while before the readings are stable.

i) Press **<RErURN>** to continue, this will move on to the temperature range and steps. **<RETURN>** wiU enter the defeult values of 0 - 35 **DEC** step 5, a calculated duration time for the calibration will now be displayed. If this is acceptable then continue by pressing **<RETURN>.**

The tank software will now perform the calibration without any further user input, storing the data in a temporary file. On completion, the relevant files for METDB database are created or updated, such as List file. History file and Calibration files.

#### Wind speed (manual entries)

All wind speed sensors are calibrated at the Met Office at Bracknell, therefore there may be some delay before calibrations are done. This makes it all the more essential that the sensors

are washed and cleaned before being stored in their correct slots on the racks. On return from the Met Office the data needs to be assimilated into the database and proper calibrations calculated. This is achieved by the following steps.

a) Turn on the mains supply at the wall behind the PC, then switch on the Tandon PC.

b) The PC should be displaying the main menu of the Sensor Management software. Select the Calibration menu, **followed** by WIND SPEED.

c) The wind speed calibration program displays major types of wind sensors such as Cup Anemometer, select the relevant type.

d) Input date of calibration ie date measurements were taken at the Met Office. If unknown use the default date.

e) Enter your name.

f) Enter the drive letter that database is held on, i.e. D:. This is **also** the default setting which is correct for the Tank PC.

g) Enter the calibration standard, this is usually the TESTOVENT when the measurements were taken at the Met Office.

h) Enter any comments.

i) Follow instructions for entering sensor details such as serial number, etc.

j) Details from database are now displayed, check that correct sensor has been chosen.

k) Calibration data is now input via an editor **provided** by the program.

1) On completion of data entry, the coefficients are calculated and the database is automatically updated.

m) Program returns the user back to the Main Menu.

#### Temperature Sensors (manual entry)

Generally temperature sensors are calibrated using the TANK system (see Psychrometers for details). When **this is** not the case and a set of calibration measurements need to be manually **entered** and the coefficients calculated, follow the steps below.

a) Turn on the mains supply at the wall behind the PC, then switch on the Tandon PC.

b) The PC should be displaying the main menu of the Sensor Management software. Select the Calibration menu, followed by TEMPERATORE.

c) The temperature calibration program displays major types of temperature sensors such as Psychrometer, select the relevant type.

d) Input date of calibration, i.e. date measurements were taken. If unknown use the default date.

e) Enter your name.

f) Enter the drive letter that database is held on ie D:. This is also the default setting which is correct for the Tank PC.

g) Enter the calibration standard, this is usually the TESTOVENT when the measurements were taken at the Met Office.

h) Enter any comments.

i) Follow instructions for entering sensor details such as serial number, etc.

j) Details from database are now displayed, check that correct sensor has been chosen.

k) Calibration data is now input via an editor provided by the program.

1) On completion of data entry, the coefficients are calculated and the database is automatically updated.

m) Program returns the user back to the Main Menu.

#### 2.3 VISITING THE MET OFFICE

When calibrating Wind Speed sensors it is usual to use a wind tunnel, but LO.S. does not have this facility. The nearest usable wind tunnel is at the Met Office at Bracknell, and is therefore used for any calibrations of this kind. The normal procedure is to take measurements of the frequency output of the sensors at set wind speed values from 5-3 5 m/s. This is measured on a counter or DVM depending on whether the output is frequency or analog, and the wind speed is measured on the Met Office TESTOVENT. These figures are then entered into the database, and coefficients calculated, by using the manual entry for wind speeds in the MultiMet Sensor Management system,(see **2,2** Returning a Sensor for more details)

The normal procedure is as follows:-

### **Prior** to visit

A) Phone the Met Office to arrange a convenient time to visit. **Phone No. 0344 420242** Contact PAUL JOY

B) Check with transport that an I.O.S. car is available.

C) Select the sensors for calibration by using the MultiMet Management system.

D) Remove selected sensors from storage racks and pack into suitable travelling boxes.

## Items to take

A) Each sensor type will require a stand to mount the sensor in the tunnel.

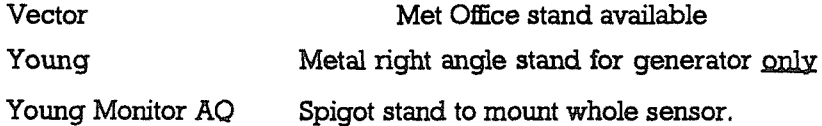

B) Counter and DVM to measure output from sensors.

C) Notebook for writing results in.

## On Return

A) Put sensors back in their correct position on the storage racks.

B) Enter calibrations into database. Refer to *"2.2* Returning a Sensor\* for more explicit **details** on this procedure.

C) Eater into a sensor's History file any significant details, discovered during the calibration, such as sticky bearing etc.

## **MULTIMET SENSOR DATABASE - Specifications**

The database will be maintained using PIPEDREAM.

ALL FILES WILL BE TEXT FILES SAVED FROM PIPEDREAM WITH THE "TAB" OPTION SELECTED. Such files can be imported directly into dBase III or Microsoft Word.

Each sensor will be known by an eight character "Sensor ID" and will also have a three character MultiMet Number allocated sequentially as the sensors are purchased.

Sensors ID's will be of form SSMMnnnn

#### where

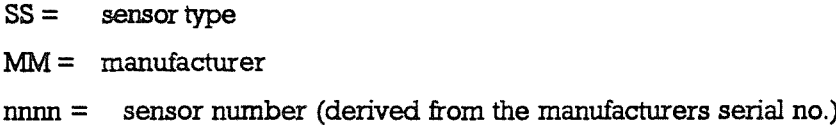

### **Sensor Type (SS)**

The suggested sensor types are

#### (wind velocity)

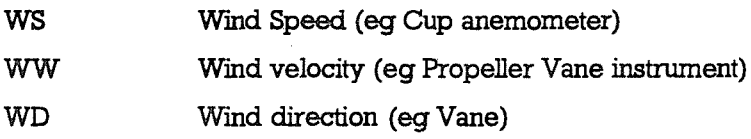

#### (ships velocity)

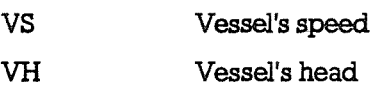

#### (air temperature and humidity)

**TD** Dry Bulb Temperature

TW Wet Bulb Temperature

- TT Psychrometer (wet + dry bulb)
- HU Relative humidity device (eg Humicap)

## (sea surface temperature)

SF. Sea surface temperature (Fish)

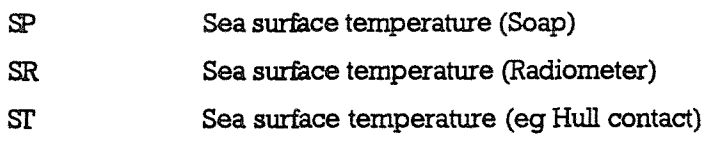

#### (others)

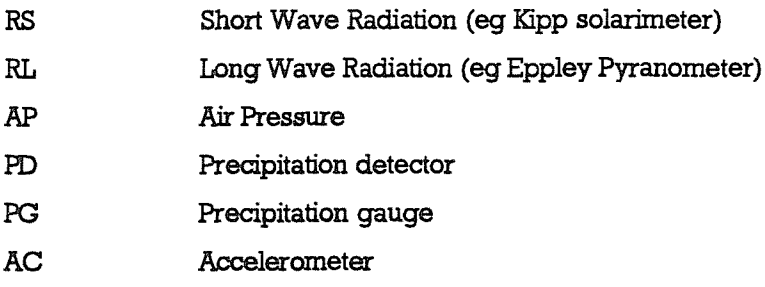

## Manufacturers Code (MM)

The suggested manufacturers codes are

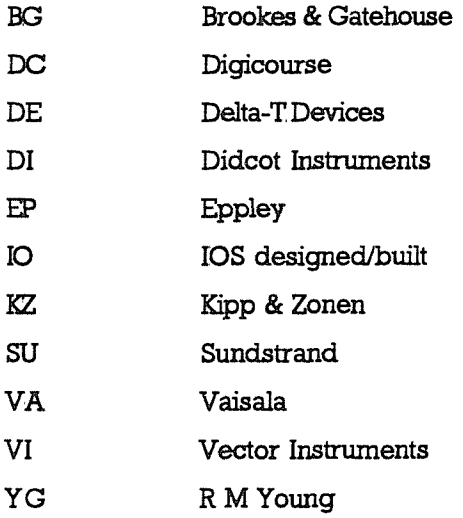

## Sensor Numbers (nnnn)

The four digit numbers should be equal to the manufacturers serial number (eg for Vector Instruments) or to the last four digits of that serial number. Where no serial number is given (eg R M Young) the sensor number may reflect the order of purchase, or the MultiMet number may be used.

## **File Structure**

In describing the file structure the example used will be a Vector Instruments Psychrometer Serial number 1029 having MultiMet number 123.

The structure described will hold for the Z88, IBM PC and Master 128, it can be converted for use under ADFS (eg on Master 128 or Archimedes) by using the MOVE EXE on the Master 512.

Files will all be stored at a single directory level, extensions will be used to distinguish between files.

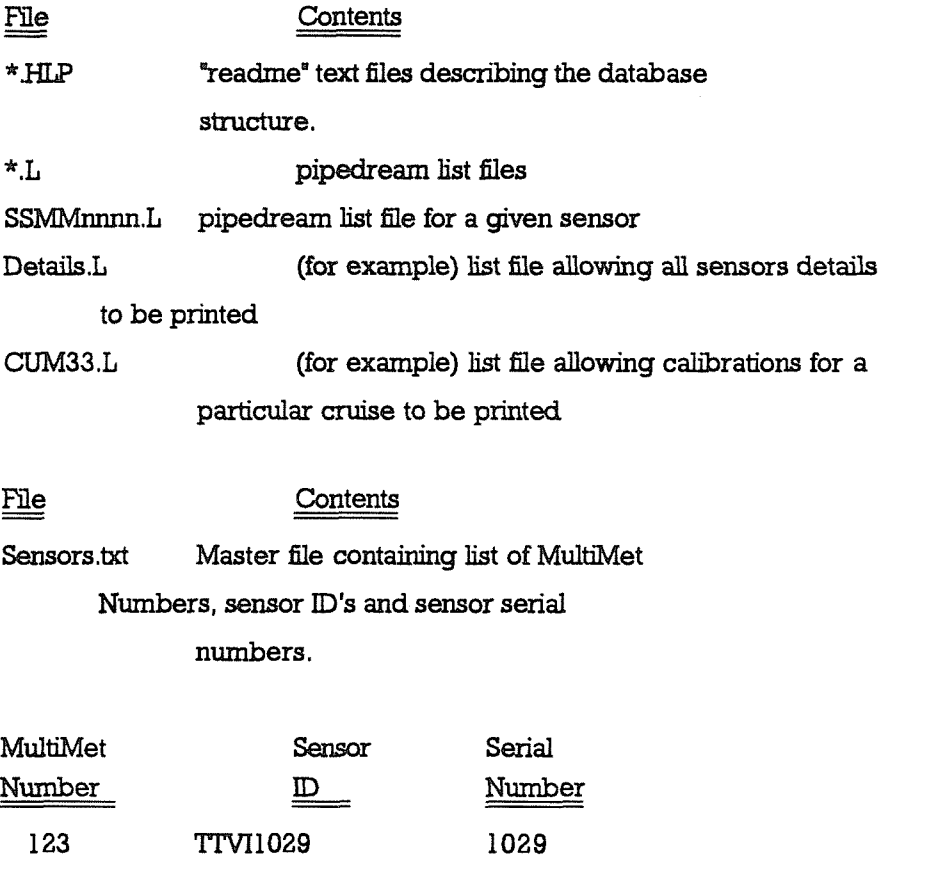

Details.mmm (where mmm is the MultiMet number, eg details. 123) contains the information which generally is constant for each for each type of sensor, for example, sensors type, example, sensors type, cost, spare parts, etc.

History.mmm Information on calibration and usage of the sensors.

SSddmmyy.mmm (where SS is the sensor type and ddmmyy is the calibration date). These files contain information for a given calibration, thus for the psychrometer there will be files

> **TD011187.123, TW011187.123, TD100689.123, TW100689.123 say.**

## **EZ&MPLE LIST FILE**

 $\varphi\in\mathbb{R}$ 

FOR THE ABOVE EXAMPLE THE LINK FILE "IDVI1019.L" would contain ...

Details. 123 History.123 **TD011187.123 TWD11187.123 TD1006B9.123 TW100689.123**

 $\overline{\phantom{a}}$ 

#### APPENDIZ 2

#### *<u>CALIBRATION POLICT FOR WIND SPEED AND TEMPERATURE SENSORS*</u>

#### SENSOR DEPLOYMENT

#### 1. For Individual Cruise

Sensors should be calibrated within one month of cruise commencement or completion. Where the transportation overheads exceed this period, calibration should be as close as possible to this time scale to minimise the time between post and pre calibrations.

#### 2. Multiple Cruise Campaign

Sensors should be calibrated within month prior to deployment, where the transportation allows.

Sensors should **not** be deployed for periods exceeding 4 months.

When sensors are removed there should be overlap in deployment time between sensors of identical types, to allow calibration checks to be made in-situ. Therefore not all of identical sensor types should be removed at one routine service during a campaign, but replacement should be rotated between sensor suites/deployment sites.

Returned sensors should be post calibrated within one month of removal from data collection, where transport allows.

#### 3. Sensors removed because of calibration problems

These should be calibrated within one month of removal from data collection, transportation allowing.

#### **CALIBRATION DETAILS**

1. All sensors before deployment **must be** entered into the database with all associated files  $\sim$ 

# list file History file Calibration file

2. Pre-deployment calibrations should be supplied to scientist concerned after calibration as a print out of the calibration file.

3. Post deployment calibrations should be sipplied to scientist concerned after recalibration as a CALIBRATION CEETIFICATE between the pre and post calibrations.

Any **calibration** differences outside sensor specification should be detailed and explained.

## CALIBRATION SYSTEM

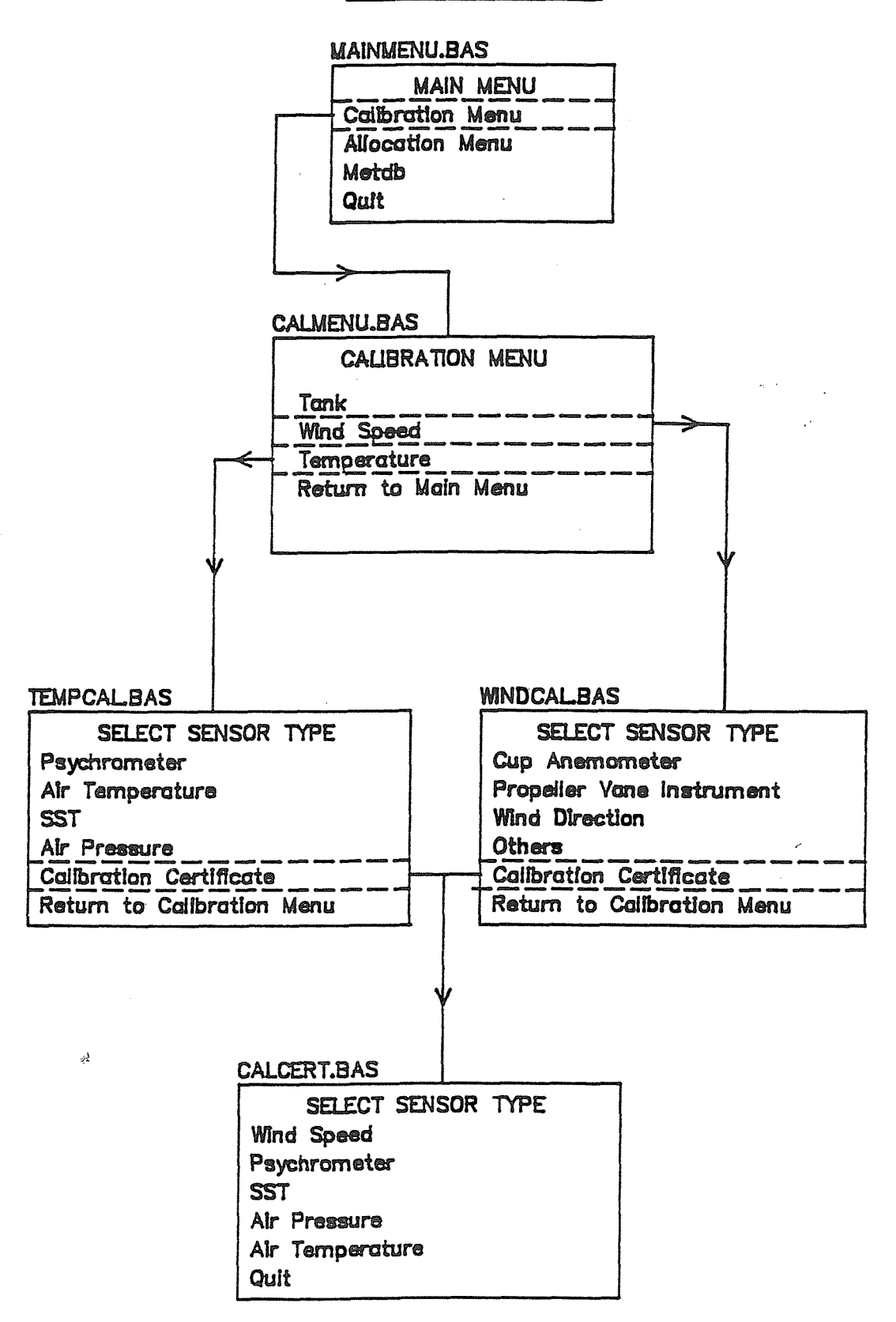

## MULTIMET SENSOR MANAGEMENT SYSTEM

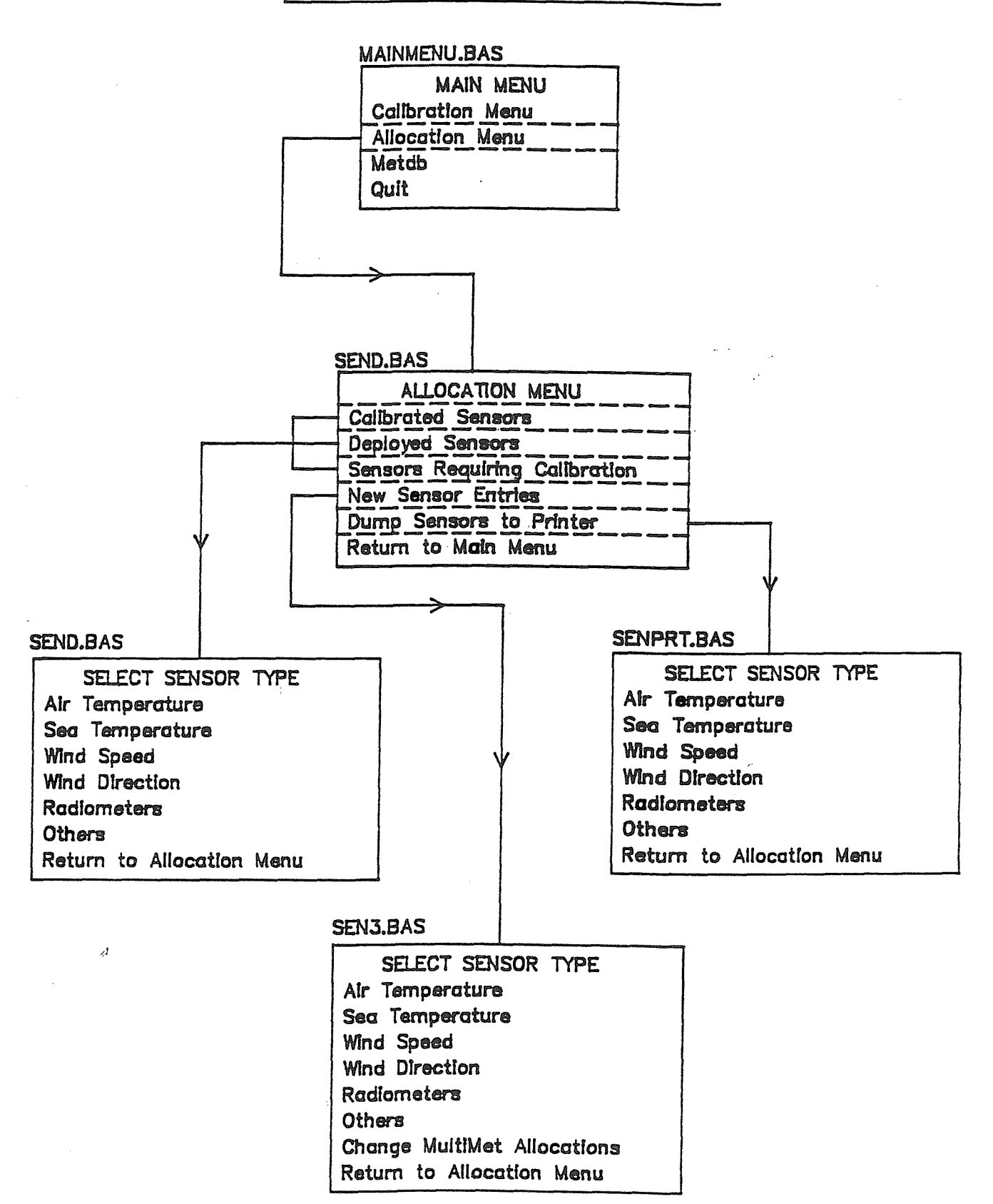

## **APPENDIX 3.3**

## METDB DATABASE

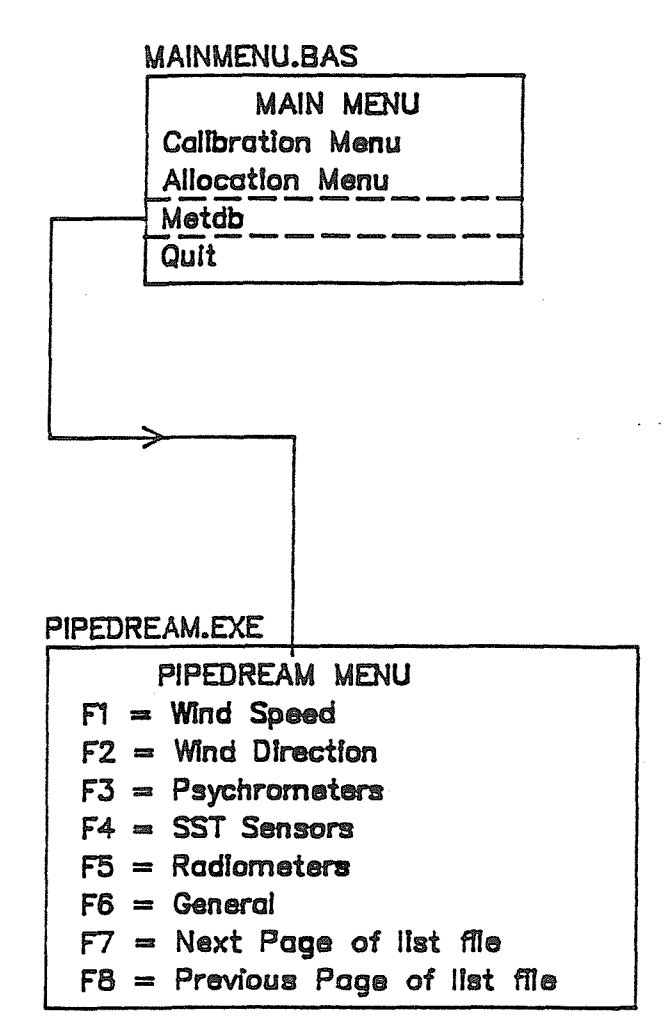

 $\mathcal{L}^{\text{I}}$ 

 $-z_0$ APPENDIX 4

1010 REM \*\*\*\*\*\*\*\*\*\*\*\*\*\*\*\*\*\* MAINMENU.BAS by RWP 8/11/90 \*\*\*\*\*\*\*\*\*\*\*\*\*\*\*\*\*\*\*\*\*\*\* 1040 REM 1041 REM ===== Set error trap..... 1042 REM 1043 ON ERROR GOTO 40000 1044 REM 1045 REM ===== Call subroutine to set up Ctrl Esc key trap..... 1046 REM 1047 GOSUB 14000 1048 KEY OFF 1049 SCREEN 9 1056 REM 1057 REM ===== Set up user menu.... 1058 REM 1059 COLOR 7, 1: CLS 1060 REM 1061 REM ===== Draw up menu box..... 1065 REM 1067 LINE  $(5,5)-(635,345)$ , B 1090 LINE (180,83) - (480,266), 2, BF 1100 LINE  $(185, 88) - (475, 261)$ , 64, B 1110 LOCATE 8, 26: PRINT" MAIN MENU  $\mathbf{u}$  $\mathbf{u}$ 1120 LOCATE 10, 26: PRINT" 1130 LOCATE 12, 26: PRINT" Calibration Menu "; CHR\$ (27) ; " 1140 LOCATE 14, 26: PRINT" Allocation Menu  $\mathbf{u}$  $\ddot{ }$ 1142 LOCATE 16, 26: PRINT" Metdb  $\ddot{\phantom{a}}$ 1145 LOCATE 18, 26: PRINT" Quit 1150 LOCATE 21, 8: PRINT" Move arrow to required sensor type and press <RETURN> when finished" 1160 LOCATE 22,26 : PRINT"Move around using cursor keys" 1161 COLOR 12, 1: LOCATE 23, 6: PRINT" To Return to previous Menu at ant point Press CTRL ESC and then RETURN" 1162 COLOR 3:LOCATE 4,29:PRINT "MULTIMET SENSOR MANAGEMENT" 1165 REM 1170 REM ===== Define the cursor keys..... 1175 REM 1180 DN\$=CHR\$(0)+CHR\$(80): UP\$=CHR\$(0)+CHR\$(72) 1185  $X=12:Y=59:KY$=" "$ 1190 REM 1191 REM ===== Set up pointer box in menu..... 1192 REM 1193 COLOR 7, 1  $1195 Y1 = 153$ 1198 GOSUB 20000 1200 LOCATE X, Y 1202 REM 1205 REM ===== Reading input from keyboard.... 1207 REM 1210 WHILE KY\$<>CHR\$(13) 1220 KY\$=INKEY\$

**14005 REM ----- Subroutine to set up key trap for Ctrl Esc** <code>14016 REM ===== Define keys to include all possible combinations of CAPS LOCK</code> **and NDM LOCK IF (KY\$-DN\$) AND ((X>-12)AND(X<=16)) THEN LOCATE X,Y-3:PRINT :X=X+2:LOCATE X,Y-2:PRINT CHR\$(27); : GOSOB 20000 IF (KY\$=DP\$) AND ((X>='14)AND(X<-18)) THEN LOCATE X,Y-3:PRINT :X=X-2:LOCATE X,Y-2:PRINT CHR\$(27); : GOSDB 20000 WEND IF X-16 THEN SHELL"d:'':SHELL"CD\PIPE'':SHELL''PD" 93 IF X-18 THEN SYSTEM IF X=12 THEN RUN"calmenu" IF X-14 THEN RDN"senD'' 97 GOTO 1059 END 000 REM** 002 **REM REM - REM REM REM REM KEY 15,CHR\$(&H64)+CHR\$(1) KEY 16,CHR\$(&H44)+CHR\$(1) KEY 17,CHR\$(&H24)+CHR\$(1) KEY 18,CHR\$(&H4)+CHR\$(1) REM** REM ===== Direct all escape key combinations to line 65300 **REM ON KEY (15) GOSUB 65300 ON KEY (16) GOSDB 65300 ON KEY (17) GOSDB 65300 ON KEY (18) GOSDB 65300 REM** 14115 REM ===== Turn all escape key combinations on..... **REM KEY (15) ON KEY (16) ON KEY (17) ON KEY (18) ON RETORN REM REM REM** Subroutine for drawing s flashing pointer box in menu **REM REM REM = —** First overwrite old box. **REM LINE (199,Y1)-(464,Y1+15),2,B REM =====** Now draw box and flash at new position **REM IF (KY\$ - DN\$) THEN Y1 - Y1 + 28 ELSE IF (KY\$ - DP\$) THEN Y1 = Y1 28 FOR COL = 9 TO 15 LINE (199,Y1)-(464,Y1+15),C0L,B**

 $\sim$ 

 **NEXT COL LINE (199,Y1)-(464,Y1+15),12,B RETURN REM** REM 40005 REM ----- Error checking subroutines ----- REM **REM REM** REM ===== Check for errors during file opening **REM IF ERR =« 53 THEN GOSDB 40100: RESUME 1040 IF ERR - 52 THEN GOSUB 40200: RESUME 1480 IF ERR - 71 THEN GOSUB 40300: RESUME 1520 IF ERR = 72 THEN GOSUB 40400 IF (ERR = 5 OR ERR - 11) THEN GOSUB 40500: RESUME 65300 IF ERR - 76 THEN GOSUB 40600: RESUME 65300 STOP REM** REM ===== File not found **REM LINE (50,196)-(330,250),3,BF COLOR 12,1: LOCATE 15,11: PRINT " Sensor not found In database COLOR 15,1: LOCATE 16,17: PRINT " Please try again " BEEP RETURN REM** REM ===== Invalid filename **REM LINE (50,196)-(330,250),3,BF COLOR 12,1: LOCATE 15,14: PRINT " Invalid filename used " COLOR 15,1: LOCATE 16,17: PRINT " Please try again " BEEP RETURN REM** REM ===== Drive not ready **0310 REM LINE (50,196)-(330,250),3,BF COLOR 12,1: LOCATE 15,15: PRINT " Drive ";DRIVE\$f''\ not ready " COLOR 15,1: LOCATE 16,13: PRINT " Press return when ready " BEEP ANSWER\$ := "" WHILE (ANSWER\$ <> CHR\$(13)) ANSWER\$ - INKEY\$ MEND RETURN** REM REM ===== Disk media error **REM LINE (50,196)-(330,250),3,BF COLOR 12,1: LOCATE 15,11: PRINT " Error with hardware or disk " COLOR 15,1: LOCATE 16,17: PRINT " Program halted "**

 **04 90 RETURN REM** 40502 REM ===== Illegal function call..... **0505 REM COLOR 12,8: LOCATE 17,33: PRINT "Insignificant data"** LOCATE 18,26: PRINT "Could not calculate coefficients" **COLOR 15,8: LOCATE 20,32: PRINT " Press Any Key " HHILE (INKEYS - "") WEND CLS REM** REM ===== Exit program and return to operating system **REM RETURN REM REM =====** Path not found **REM CLS COLOR 12,1:L0CATE 17,24: PRINT "Could not find database on drive ";DRIVE\$ COLOR 15,8: LOCATE 20,32: PRINT " Press Any Key " 0640 WHILE (INKEY\$ = WEND CLS REM** REM ===== Exit program and return to operating system **REM RETURN REM REM DRAW GREEN BOX REM CLS COLOR 15,1 FOR N=1 TO 150 STEP 2 LINE (BB%-N,160-N)-(BB%+N,160+N),2,BF NEXT N RETURN REM** REM 65305 REM ----- Subroutine for execution when Ctrl Esc has been pressed ----- REM **REM CLS SCREEN 0,0,0** 65340 LOCATE 14,9: PRINT "Program Execution Halted ..... Returning to operating system" **LOCATE 16,29: PRINT " Press Any Key " WHILE (INKEY\$ = WEND SYSTEM**
REM \*\*\*\*\*\*\*\*\*\*\*\*\*\*\*\*\*\*\*\*\*\*\*\*\*\*\*\*\*\*\*\*\*\*\*\*\*\*\*\*\*\*\*\*\*\*\*\*\*\*\*\*\*\*\*\*\*\*\*\*\*\*\*\*\*\*\*\*\*\* **REM \*\*\*\*\*\*\*\*\*\*\*\*\*\*\*\*\*\*\* CALMENU.BAS by RWP 8/11/90 \*\*\*\*\*\*\*\*\*\*\*\*\*\*\*\*\*\*\*\*\*\*\*** REM \*\*\*\*\*\*\*\*\*\*\*\*\*\*\*\*\*\*\*\*\*\*\*\*\*\*\*\*\*\*\*\*\*\*\*\*\*\*\*\*\*\*\*\*\*\*\*\*\*\*\*\*\*\*\*\*\*\*\*\*\*\*\*\*\*\*\*\*\*\* **REM** 1041 REM ===== Set error trap..... **REM ON ERROR GOTO 40000 REM** 1045 REM  $====$  Call subroutine to set up Ctrl Esc key trap..... **REM GOSDB 14000 KEY OFF 9 SCREEN 9 REM** 1057 REM ===== Set up user menu.... REM **COLOR 7,1: CLS REM REM =====** Draw up menu box **REM LINE (5,5)-(635,345),,B LINE (180,83)-(480,266),2,BF LINE (185,88)-(475,261),64,B LOCATE 8,26:PRINT'' CALIBRATION MEND**  $\mathbf{H}$  **LOCATE 10,26:PRINT'' LOCATE 12,26:PRINT" Tank '';CHR\$(27);" " LOCATE 14,26:PRINT" Wind Speed**  $\boldsymbol{\mathcal{H}}$  **LOCATE 16,26:PRINT" Temperature**  $\ddot{u}$  **LOCATE 18,26:PRINT" Return to Main Menu**  $\bar{\mathbf{u}}$  LOCATE 21,8:PRINT" Move arrow to required sensor type and press <RETDRN> when finished" **LOCATE** 22,26 : PRINT"Move around using cursor keys" **COLOR 3:LOCATE 4,29:PRINT "MULTIMET SENSOR MANAGEMENT" REM** 1170 REM  $===$  Define the cursor keys.... **REM DN\$-CHR\$(0)+CHR\$(80):OP\$-CHR\$(0)+CHR\$(72) X=12:Y=59:KY\$-" " REM** 1191 REM ===== Set up pointer box in menu..... **REM COLOR 7,1 Y1 = 153 GOSDB 20000 LOCATE X,Y REM REM =—= = Reading input from keyboard.... REM WHILE KY\$<>CHR\$(13) KY\$=INKEY\$ IF (KY\$=DN\$) AND ((X>-12)AND(X<-16)) THEN LOCATE X,Y-3:PRINT" ";:X=X+2:L0CATE X,Y-2:PRINT CHR\$(27); : GOSDB 20000 IF (KY\$=DP\$) AND ((X>-14)AND(X<-18)) THEN LOCATE X,Y-3:PRINT" ";:X=X-2:L0CATEX,Y-2:PRINT CHR\$(27); : GOSUB 20000 WEND**

 **92 IF X=16 THEN RON"TEMPCAL" IF X-18 THEN RON "MAINMENO" IF X-12 THEN RON^Tank" 96 IF X=14 THEN RON^MINDCAL" 97 GOTO 1059 END REM** REM 14005 REM ----- Subroutine to set up key trap for Ctrl Esc ----- REM **REM REM REM =====** Define keys to include all possible combinations of CAPS LOCK **REM and NOM LOCK REM KEY 15,CHR\$(&H64)+CHR\$(1) KEY 16,CHR\$(&H44)+CHR\$(1) KEY 17,CHR\$(&H24)+CHR\$(1) KEY 18,CHR\$(&H4)+CHR\$(1) REM** REM ===== Direct all escape key combinations to line 65300 **REM ON KEY (15) GOSOB 65300 ON KEY (16) GOSDB 65300 ON KEY (17) GOSUB 65300 ON KEY (18) GOSDB 65300 REM** 14115 REM  $===$  Turn all escape key combinations on..... **REM KEY (15) ON 141-30 KEY (16) ON KEY (17) ON KEY (18) ON 200 RETURN REM** REM 20020 REM ----- Subroutine for drawing & flashing pointer box in menu ----- **REM REM** REM ===== First overwrite old **box REM LINE (199,Y1)-(464,Y1+15),2,B** REM **===== Now** draw box and flash at new position **REM** 20120 IF (KY\$ = DN\$) THEN Y1 = Y1 + 28 ELSE IF (KY\$ = UP\$) THEN Y1 = Y1 - 28 **FOR COL - 9 TO 15 LINE (199,Y1)-(464,Y1+15),C0L,B NEXT COL LINE (199,Y1)-(464,Y1+15),12,B RETDRN REM REM** 40005 REM ----- Error checking subroutines -----**REM**

 **REM REM** REM ===== Check for errors during file opening **REM IF ERR - 53 THEN G05DB 40100: RESDME 1040 IF ERR - 52 THEN GOSOB 40200: RESUME 1480 IF ERR - 71 THEN GOSDB 40300: RESUME 1520 IF ERR = 72 THEN GOSOB 40400 IF (ERR - 5 OR ERR - 11) THEN GOSUB 40500: RESUME 65300 IF ERR - 76 TEEN GOSUB 40600: RESUME 65300 0050 STOP REM** REM ===== File not found REM **LINE (50,196)-(330,250),3,BF** COLOR 12,1: LOCATE 15,11: PRINT " Sensor not found in database **COLOR 15,1: LOCATE 16,17: PRINT " Please try again "** BEEP **RETURN REM** REM ===== Invalid filename **REM LINE (50,196)-(330,250),3,BF COLOR 12,1: LOCATE 15,14: PRINT " Invalid filename used " COLOR 15,1: LOCATE 16,17: PRINT " Please try again " BEEP 0290 RETURN** REM 40305 REM  $===$  Drive not ready..... **REM LINE (50,196)-(330,250),3,BF COLOR 12,1: LOCATE 15,15: PRINT " Drive ";DRIVE\$;"\ not ready "** COLOR 15,1: LOCATE 16,13; PRINT " Press return when ready " BEEP ANSWERS = "" **WHILE (ANSHER\$ <> CHR\$(13)) ANSMER\$ = INKEY\$ MEND RETURN REM** REM ===== Disk media error..... REM **LINE (50,196)-(330,250),3,BF COLOR 12,1: LOCATE 15,11: PRINT " Error with hardware or disk " COLOR 15,1: LOCATE 16,17: PRINT " Program halted " RETURN REM** REM ===== Illegal function call **REM COLOR 12,8: LOCATE 17,33: PRINT "Insignificant data" LOCATE 18,26: PRINT "Could not calculate coefficients" COLOR 15,8: LOCATE 20,32: PRINT " Press Any Key " WHILE (INKEY\$ - "") WEND**

 **CLS REM REM =====** Exit program and return to operating system **REM RETURN REM** REM  $===$  Path not found..... **REM CLS** COLOR **12,1:LOCATE** 17,24: PRINT "Could not find database on drive ";DRIVE\$ **COLOR 15,8: LOCATE 20,32: PRINT " Press Any Key " WHILE (INKEY\$ -** 40650 WEND **(na fUM** REM ===== Exit program and return to operating system **REM RETURN REM REM DRAW GREEN BOX REM CLS COLOR 15,1 FOR N=1 TO 150 STEP 2 LINE (BB%-N,160-N)-(BB%+N,160+N),2,BF NEXT N RETURN REM REM** 65305 REM ----- Subroutine for execution when Ctrl Esc has been pressed ----- REM **REM CLS SCREEN 0,0,0** 65340 LOCATE 14,9: PRINT "Program Execution Halted..... Returning to MAIN MENU" **LOCATE 16,29: PRINT " Press Any Key " WHILE (INKEY\$ = "") WEND RUN "MAINMENU"**

 REM \*\*\*\*\*\*\*\*\*\*\*\*\*\*\*\*\*\*\*\*\*\*\*\*\*\*\*\*\*\*\*\*\*\*\*\*\*\*\*\* **REM \*\*\* PROGRAM TANK.BAS - May 1990 \*\*\*\*\*\*\*** REM **\*\*\* By A.** Williams \*\*\*\*\*\*\*\*\*\*\*\*\*\*\*\*\*\*\*\* REM \*\*\*\*\*\*\*\*\*\*\*\*\*\*\*\*\*\*\*\*\*\*\*\*\*\*\*\*\*\*\*\*\*\*\*\*\*\*\*\* REM \*\* Facility for detecting errors \*\* **REM ON ERROR GOTO 7080 REM \*\*** Dimension all the arrays for the coefficient calculations \*\* **DIM X(40),Y(40),A\*(15),B#(15),S#(15),G#(15),0#(15),Q#(40),P#(4 0),C\$(40) ,STDERR(8),11(40)** 80 REM \*\* Need to declare vars/arrays to allow for 160 channels & I/O's \*\* **SN%=8:SM%=159:DIM B(159),A%(159)** REM \*\* First step is to get all the sensor details \*\* **GOSUB 5230** REM \*\*\* Input a temp cycle and display a profile \*\*\* REM \*\* First set up screen to get the details \*\* **CLS LINE (15,15)-{G25,335),3,BF LINE (20,20)-(620,330),64,B** 170 LOCATE 5, 27: PRINT " Temperature cycle program " LOCATE 6,23:PRINT " Please enter the following details " **LINE (100,110)-(540,290),8,BF LINE (105,115)-(535,285),7,B REM \*\* SIAT - start temperature \*\* REM \*\* STOT = stop temperature \*\*** REM \*\* STPT = temperature step \*\* **LOCATE 11,22:PRINT " Enter a start temperature " LOCATE 12,22:PRINT " (Default <ENTER> - 0 degs) " LOCATE 11,51:INPUT STAT IF STAT-VAL(CHR\$(13)) THEN STAT-0:LOCATE 11,52:PRINT STAT;** LOCATE 14,22:PRINT " Enter a stop temperature " **LOCATE 15,22:PRINT " (Default <ENTER> - 35 degs) " LOCATE 14,51:INPUT STOT IF ST0T-VAL(CHR\$(13)) THEN ST0T='35:L0CATE 14,52:PRINT STOT; LOCATE 17,22:PRINT "** Enter the temperature step " **LOCATE 18,22:PRINT " (Default <ENTER> - 5 degs) LOCATE 17,51:INPUT STPT IF STPT=VAL(CHR\$(13)) THEN STPT-5:L0CATE 17,52:PRINT STPT;** REM \*\* now calculate and plot a temp profile \*\* REM **\* work** out estimated time/date of completion \* REM \* first get initial temp of tank \* REM \*\* Open RS232 communications port \*\* **OPEN "COM1:300,N,8,1" AS #3 CLSiLOCATE 12,21:PRINT " Please wait Initialising F25 "** REM \*\* Reset F25 to its original state \*\* **HRITE#3,"C''+CHR\$(10):FOR T-1 TO 20000:NEXT T** REM \*\* Disable controls on front panel \*\* **WRITE#3,''L1"+CHR\$(10):FOR T-1 TO 20000:NEXT T** REM \*\* Select the A probe \*\* **WRITE#3,"P0"+CHR\$(10):FOR T-1 TO 20000:NEXT T** REM \*\* Set the units to degrees celcius \*\* **MRITE#3,"D0''+CHR\$(10):FOR T=1 TO 20000:NEXT T** REM \*\* Set the resolution to 3 decimal places \*\* **WRITE#3,''R1''+CHR\$(10):FOR T-1 TO 20000:NEXT T REM \*\*** Get a temperature reading \*\* **FOR T=0 TO 25000 :NEXT T:WRITE#3,''T"+CHR\$(10)**

```
435 IF LOG(3)>-9 THEN INPDT #3,TEMP$ ELSE GOTO 430
 440 REM ** sec up second screen to display profile **
450 CLS
455 REM ** CD$ = current date, CT$ = current time **4 60 CD$-DATE$:CT$-TIME$
4 70 M0NTH-VAL(LEFT$(CD$,2)) :DAY-VAL(MID$(CD$,4,2)) :YEAR-VAL(RIGHI$(CD$, 4) )
480 H00R-VAL(LEFT$(CT$,2)):MINnTE-VAL(MID$(CT$,4,2)):SEC0ND=VAL(RIGHI$(CT$,2))
485 REM ** CT = current temperature, ASLSTART = 1st temperature reading taken **
490 CT=VAL(MID$(TEMP$,2,7)):ASLSTART-CT
500 LINE(5,5)-(635,345),7,B
510 LINE(40,20)-(600,200),8,BF
520 LINE(45,25)-(595,195),7,B
530 REM * draw the axes *
550 PSET(100,160):LINE-(570,160)
560 PSET(100,40):LINE-(100,170)
570 REM ** Label the axes **
571 REM ** TIKY = No tick marks on the y-axis, RCP = cursor position **
575 TIKY-4:RCP=12
580 LABEL-STAT:INCR=(SIOT-STAT)/TIKY
590 FOR I-O TO TIKY
600 PSET(97,160-(2*(14*I))):LINE STEP(0,0)-STEP(5,0)
610 LOCATE RCP-(I*2),8:PRINT CINT(LABEL):LABEL-LABEL+INCR
620 NEXT I
630 REM * work out time to reach start temp *
635 REM ** LENGTHX = length of the x-axis in minutes **
640 LENGTHX-0 : ARRDIM=((STOT-STAT)/STPT) : INDEX-0 : LASTLENX=0
645 REM ** REACHED () = time in minutes taken to reach each demand temp **
646 REM ** STABALISED() = time in minutes taken to reach demand and stabalise **
650 DIM REACHED(ARRDIM) : DIM STABALISED(ARRDIM)
660 PSET(100,160-((112/(ST0T-STAI))*(CT-STAT)))
670 FOR TEMP = STAT TO STOT STEP STPT
680 IF CT > TEMP THEN GOSUB 1650 ELSE GOSUB 1790
690 LASTLENX-LENGTHX
700 INDEX-INDEX+1
710 CT = TEMP
720 NEXT TEMP
730 REM ** Plot Che profile **
740 COLOR 14,1
750 FOR L=0 TO {(STOT-STAT)/STPT)
760 LINE-((REACHED(L)*(465/LENGTHX))+100,160-((112/(STOT-STAT))*(L*STPT))),,,&HCCCC
770 LINE-((STABALISED(L)*(465/LENGTHX))+100,160-((112/(STOT-STAT))*(L*STPT))),,,&HCCCC
780 NEXT L
790 COLOR 7,1
800 REM * These commands will plot the 'x' mark on the x-axis which shows the *
801 REM * time the calibration sequence will begin *
810 PSET((STABALISED(O)*(4 65/LENGTHX))+97,157):LINE-((STABALISED(O)*(4 65/LENGTHX))+103,163)
820 PSET((STABALISED(O)*(4 65/LENGTHX))+97,163):LINE-((STABALISED(O)*(4 65/LENGTHX))+103,157)
830 REM * print the information *
840 LOCATE 13,15:PRINT " ";CT$;" "
850 LOCATE 13,35:PRINT " -";START$;" "
860 PSET(278,172);LINE-(284,178)
870 PSET(278,178):LINE-(284,172)
880 LOCATE 13,60:PRINT STOPT$;" "
890 PSET(565,157):LINE-(565,163)
```
 **LOCATE 16,12:PRINT "X-axis : TIME Y-axis : TEMPERATURE" LOCATE 18,9:PRINT "Current time - ";CT\$ LOCATE 20,9:PRINT "Approx start time - ";START\$ LOCATE 22,9:PRINT "Approx finish time - ";STOPT\$ LOCATE 18,48:PRINT "Current temp : ";ASLSTART;"C" LOCATE 20,48:PRINT "Start temp : '';STAT;"C" LOCATE** 22,48:PRINT "Stop temp : ";STOT;"C" **VIEW PRINT 24 TO 24** REM \*\* Ask if the **setup** is **suitable \*\* LOCATE 24,15:INP0T "Is this setup suitable (Y/N)'';K\$ VIEM PRINT IF ((K\$'="y")OR(K\$="Y")) THEN CLS ELSE IF ((K\$-"n")OR(K\$="N")) TEEN CLEARlGOTO 120 ELSE BEEP:GOTO** 970 REM \*\*\* If OK then proceed with calibration \*\*\* 1020 CLS:LOCATE 12,15:PRINT "Proceeding with calibration......please wait...."; **FOR T**-1 **TO** 10000:NEXT T **REM \*\*\*** set up the screen \*\*\* **GOSDB 1930** REM \*\* set the start point on the graph \*\* **FOR T-0 TO 25000:NEXT T:WRITE#3,"T"+CHR\$(10) IF L0C(3)>=9 THEN INPUT \*3,TEMP\$ ELSE GOTO 1070 CT=VAL(MID\$(TEMP\$,2,7)):X-90 PSET(90,274-((224/(ST0T-STAT))\*(CT-STAT)))** REM \* Loop round all the demands \* **FOR DEMAND-STAT TO STOT STEP STPT** REM \*\* Convert temp demand **to** value acceptable by D/A \*\* **ENT%-(DEMAND+5)\*80 GOSDB 2400** REM \*\* Set the first condition \*\* **CONDITION=ABS(CT-DEMAND)** REM \*\* Decide whether heating or cooling and plot data while \*\* REM \*\* first condition **is** met \*\* **IF CT>=DEMAND THEN BEEP:STATDS\$="Cooling bath..":LOCATE 2,38:PRINT STATDS\$;:MHILE CONDITION).5:GOSUB 2240:CONDITION-ABS(CT-DEMAND):WEND IF CT<-DEMAND THEN BEEP:STATDS\$="Heating bath..":LOCATE 2,38:PRINT STATOS\$;:WHILE CONDITION).5:GOSDB 2240:CONDITION-ABS(CT-DEMAND):MEND** REM \*\* now check for second condition \*\* **GOSUB 2240 : TEST2'=CT : OK-0 WHILE** (OK<>5) **TEST1=TEST2 GOSDB 2240 TEST2=CT IF STATUS\$="Cooling bath.." THEN IF (TEST2-TESTl)<-.003 THEN 0K=0K+1 IF STATUS\$-"Heating bath.." THEN IF (TEST2-TEST1)<.01 THEN OK=OK+l** 60 WEND REM \*\* now wait for bath to stabilise (5 mins) \*\* **BEEP:STATUS\$="Stabilising...":LOCATE 2,38:PRINT STATUSg; CT\$-TIME\$ : MINDTE=VAL(MID\$(CT\$,4,2))** 1295 REM \*\* STABMIN = minute unit when bath will be satalised \*\* **STABMIN=MINUTE+5 IF STABMIN>59 THEN STABMIN-STABMIN-60** 1320 WHILE MINUTE<>STABMIN **GOSDB 2240**

**CT\$=TIME\$ : MINDTE=VAL(MID\$(CT\$,4,2)|**

```
1350 WEND
1360 REM *** take readings from psychrometres ***
1310 GOSOB 2-720
1380 REM ** write the readings and F25 temp to file **
1390 FOR FILNUM-1 TO TOTSEN
1400 OPEN FILARR$(FILNUM) FOR APPEND AS *1
1410 PRINT #1,DSING ";(30000-A*(CONNECTION(FILNDM)))/T1;:PRINT #1," ";:PRINT
*1,CT
1415 CLOSE #1
1420 REM ** need to write freq's to screen aswell **
14 25 IF FILNDM > 10 THEN XLOC-FILNOM-2 ELSE XLOC-FILNUM+8
1430 LOCATE XL0C,59:PRINT (C0NNECTI0N(FILNUM))+1;:L0CATEXL0C,64 : PRINT
USING"#*###.###";(30000-A%(CONNECTION(FILNUM)))/Tl;
1450 NEXT FILNDM
14 60 NEXT DEMAND
1470 VIEW PRINT:CLS:CL0SE#3 : REM ** i.e. close communication port **
1480 REM ** Now calculate the coefficients using a routine from CALEDIT.BBC **
1490 LOCATE 12,18:PRINT "Please wait, calculating coefficients...":FOR TTIM=1 TO 8000:NEXT TTIM
14 95 CLS
1500 FOR LOOP-1 TO TOTSEN
1510 FILE$-FILARR$(LOOP)
1515 GOSDB 3450
1520 NEXT LOOP
1521 DIM NDMBER$(30)
1522 REM ** Now need to copy over the temp files to the database **
1523 FOR LOOP-1 TO TOTSEN
1524 TEMPFILE$=FILARR$(LOOP) : LFILE$-LSTFILE$(LOOP)
1525 GOSOB 7170
1526 NEXT LOOP
1531 REM ** ask if output to printer required **
1532 LOCATE 10,15:PRINT "Do you wish to print out the callibration files
1533 LOCATE 10,63:INPDT K$
1534 IF ((K$-"y")OR(K$-''Y")) THEN LPTFLAG^-l ELSE IF ((K$-"n'')OR(K$="N")) THEN LPTFLAG-0 ELSE
BEEP:GOTO 1533
1535 IF LPTFLAG-1 THEN FOR LOOP-1 TO TOTSEN : SHLCMD$-''prlnt "+FILARR$(LOOP) : SHELL SHLCMD$ : NEXT
LOOP
1540 CLS : LOCATE 12,14:PRINT"Callibration finished...results written to database"
1550 END
1560 REM *** End of main program...all routines follow on from here ***
157 0 REM **********************************************************************
1580 REM *** Routine to work out time for heating/cooling ***
1590 MINUTE=MINUTE+1
1600 IF MINDTE>59 THEN MINDTE-0 : H0UR=H0DR+1
1610 IF H0UR>23 THEN HOUR-0 : DAY-DAY+1
1620 LENGTHX-LENGTHX+1
1630 RETURN
1640 REM
1650 REM *** routine to cool ***
1660 WHILE CT > TEMP
1670 CT=CT-.13
1680 GOSOB 1580
1690 WEND
1700 REACHED(INDEX)-LENGTHX
1710 STABTIME-LENGTHX+5
```

```
1720 WHILE LENGTHX < STABTIME
1730 GOSDB 1580
17 40 WEND
1750 STABALISED(INDEX)=LENGTHX
17 60 START$-STR$(HODR)+": ''+STR$(MINUTE)+":"+STR$(SECOND)
1770 RETURN
1780 REM
1790 REM *** routine to heat ***
1800 WHILE CT < TEMP
1810 CT-CT+.6
1820 GOSOB 1580
1830 WEND
1840 REACHED(INDEX)-LENGTHX
1850 STABTIME=LENGTHX+5
1860 WHILE LENGTHX < STABTIME
1870 GOSUB 1580
1880 WEND
18 90 STABALISED(INDEX)=LENGTHX
1900 STOPT$-STR$(HOUR)+":"+STR$(MINUTE)+":"+STR$(SECOND)
1910 RETURN
1920 REM
1930 REM *** Routine to set up the screen to ***
1940 REM *** display real-time temperature ***
1950 SCREEN 9:COLOR 7,1:CLS
1960 VIEW PRINT 2 TO 23
1970 LOCATE 2,28:PRINT"Status : ";:LOCATE 2,38:PRINT STATUS$;
1980 LINE(205,9)-(425,31),7,B
1990 LINE(5,5)-(635,345),7,B
2000 REM ** Draw the axes **
2020 PSET(90,280):LINE-(90,40)
2030 REM ** Draw dotted lines where demands are **
2040 FOR DOTLINE=STAT TO STOT STEP STPT
2050 LINE(90,274-((224/(STOT-STAT))*(DOTLINE-STAT)))-(400,274-((224/(STOT-STAT))*(DOTLINE-
STAT))),,,&HCCCC
2060 NEXT DOTLINE
2070 REM ** Label y-axis **
2075 REM ** TIKY = no tick marks on y-axis, RCP = cursor position **
2080 TIKY=8:RCP-20
2090 LABEL-STAT:INCR-(STOT-STAT)/TIKY
2100 FOR 1=0 TO TIKY
2110 PSET(87,274-(2*(14*I))):LINE STEP(0,0)-STEP(5,0)
2120 LOCATE (RCP-(1*2)),5
2130 PRINT USING ''+##.#'';LABEL
2140 LABEL=LABEL+INCR
2150 NEXT I
2160 LOCATE 23,16:PRINT "Demand temp :
2170 LOCATE 23,41:PRINT "Actual temp (F25) :
2180 REM ** now draw the box that shows freq readings **
2190 LINE (450,65)-(590,260),7,B
2200 LOCATE 6,62 : PRINT TIME$;
2205 LOCATE 7,59 : PRINT''EFT";STOPT$
2210 LOCATE 8,59 : PRINT "Ctr Freq";
2220 RETURN
2230 REM
```

```
2240 REM *** Routine to plot data and get another reading ***
2250 REM * need to check if x > 400 and if so refresh the graph *
22 60 X-X+1
2270 IF X>400 THEN GOSDB 1930: X-90 :PSET(X,274-((224/(ST0T-STAT))*(CT-STAT)))
2280 IF SIATDS$-"Coollng bath.." THEN COLOR 9,1
2290 IF STATOS$-"Heating bath.." THEN COLOR 12,1
2300 IF STATDS$-"Stabllising..." THEN COLOR 10,1
2310 LINE-(X,274-((224/(STOT-STAT))*(CT-STAT)))
2320 COLOR 7,1
2330 LOCATE 23,30:PRINT DSING "#*.#";DEMAND;:LOCATE 23,61:PRINT USING"*#.#*#";CT;
2340 LOCATE 6,62 : PRINT TIME$;
2345 REM ** Take next reading from F25 **
2350 FOR T-0 TO 25000:NEXT T:WRITE#3,"T''+CHR$(10)
2360 IF LOG(3)>-9 THEN INPUT *3,TEMP$ ELSE GOTO 2350
2370 CT='VAL(MID$(TEMP$,2,7))
2380 RETURN
2390 REM
2400 REM *** Routine to to issue a demand to the A/D converter ***
2410 REM ** Call initial setup routine **
2420 GOSUB 3270
2430 GOSOB 2510: REM Set channels 1-8 and 16-21 as outputs
2440 E$-HEXS(ENT%)
2450 HL%-LEN(E$)
2460 GOSUB 2570: REM Convert number to binary in a%(array)
2470 C$-CHR$(79) + CHR$(0):A*(20)-0:CALL AM1(A*(0),B(0),C$): REM Output to D/A converter
2480 A%(20)=1:CALL AM1(A%(0),B(0),C$): REM Latch reading in D/A
24 90 RETURN
2500 REM ** Routine to set channels 1-8 and 16-21 as outputs **
2510 C$=CHR$(83)+CHR$(0)
2520 FOR I%-0 TO 7:A%(I%)-1:NEXT
2530 FOR I%=15 TO 20:A% (I%)=1:NEXT
2540 CALL AM1(A%(0),B(0),C$)
2550 RETURN
2560 REM ** Routine to convert number to binary **
2570 FOR CH%=1 TO 3: REM hex byte number
2580 IF CH%>HL% THEN CH$="0" ELSE CH$=MID$(E$,HL%-CH%+1,1)
2590 IF CH%<3 THEN 0F%=4*(CH%-1) ELSE 0F%-16: REM 0F% is channel offset
2 600 VCH%-ASC(CH$)-4 8
2610 IF VCH%>9 THEN VCH%=VCH%-7: REM decimal value of hex char.
2620 :
2630 FOR B%=3 TO 0 STEP -1: REM convert hex char, to binary
2 640 BV*-2'"B%
2650 BT%-INT(VCH%/(BV%)):VCH%=VCH%-BT%*BV%
2660 A%(OF%+B*)-BT%
2670 NEXT B*
2680 :
2690 NEXT CH*
2700 RETURN
2710 REM
2720 REM *** Routine to get frequency values from the sensors ***
2730 REM *** Call initial setup routine ***
2740 GOSUB 3270
2750 T1=10:REM ** Sets counter gate duration in seconds **
2760 REM ** Set up the counters **
```
 **GOSUB 3190 REM \*\* Set the Initial counting values \*\* GOSUB 3010** REM \*\* Start counting \*\* **GOSUB 3090** REM \*\* Test for end of freq measurment \*\* **FOR I-l 10 10000 C\$-"x"+CHR\$(0):A%(0)=&H651D:B(0)-4** CALL AMI(A%(0),B(0),C\$):REM Test for count in progress **IF (A%(0) AND &Hl)-0 THEN 1=10000 NEXT** REM \*\* Read the counter \*\* **C\$="V"+CHR\$(0):CALL AM1(A»(0),B(0),C\$) 970 RETURN REM** REM \*\*\* Set the values at which the counters start counting \*\*\* REM \*\* set ctr3 div 50\*T1, ctr4 div 65536, ctrs5-7 div 30000 \*\* **C\$ = "U''+CHR\$ (0) A%(2)=50\*Tl:A%(3)=-25536 FOR 1=4 TO 23 A%(I)=30000 NEXT I CALL AM1(A%(0),B(0),C\$) RETURN REM \*\*\* Routine to initiate the counting process \*\*\* C\$-"X"+CHR\$(0) FOR 1=4 TO 23 A%(I)=&H6E1E NEXT I A%(3)-&H651E A%(2)-&HC41E B(0)=0 CALL AM1(A%(0),B(0),C\$) RETURN** REM \*\*\* Routine to set up counters/timers \*\*\* **C\$="X"+CHR\$(0) A\*(2)=&H6018:A%(3)-&H6018 FOR 1=4 TO 23 A%(I)=&H6818 NEXT I B(0)=0:CALL AM1(A%(0),B(0),C\$) RETURN** REM **REM \*\*\* INITIAL SETUP SUBROUTINE \*\*\* '** The following data for the machine code is improved over the example 90 ' in the manual. This code checks for the presence of the driver ' before trying to use it. **DATA &H50,&HE8,&H18,&HOO,&H3D,&HFF,&HFF,&H74,SSOC,&H58,&HFA,5E1B8,5H59,&H47,&aCD,&H60,&H90,&H90,&HCA,&H06 &H00,&HB8,&HFF,&HFF,&H5D,&HCA,&H06,&H00,&H56,5H06,&HB8,&H00,&H00,&H8E,&HCO,&H26,&HA1,&H80,&H01,&H3D &H00,&H00,&H74,&H1A,&H8B,&HFO,&H26 DATA &HA1,&H82,&H01,&H3D,IHOO,5H00,&H74,&HOF,&H8E,5HC0,&H26,&H8A,&H04,&H3C,&H3D,&H75,&H06,&H07,&H5E,&HB8 &H00,&H00,&HC3,tEBB,&HFF,tHFF,&H07,&H5E,&HC3,0**

```
3330 :
3340 ADDR-&H1703: REM Address of card + 3
3350 REM APROG* and APR0G1$ MUST be the first strings defined.
3360 DEF SEG:APROG$-SPACE$(80):APROG1$=SPACE$(80):REM Strings will contain routines to CALL driver
3370 A%=VARPTR(APROG$):AX%-VARPTR(APR0G1$)
3380 AM1=PEEK(A%+1)+PEEK(A%+2)*256:AM2-PEEK(AX%+1)+PEEK(AX%+2)*256
3390 RESTORE 3310
3400 FOR A=0 TO 76
3410 READ A%:POKE A+AM1,A%:P0KE A+AM2,A%:REM Install routines to CALL driver
3420 NEXT:POKE AM2+19,16:P0KE AM2+26,16
3430 RETURN
3440 REM
3450 REM *** This routine has to run under GWBASIC/d so that the ***
34 60 REM *** mathematical routines can use double precision numbers ***
3470 REM access data file and read in data
3480 N=4 : REM * Set 3 degrees of fit *
34 90 2=0 : 0=1 : K-12
3500 09#-lE-18 : 08#=1E+18 : 07#-9.999999E+35 : 06#-lE-36
3510 :
3520 :
3530 REM zero data arrays
3540 FOR I%=0 TO 40 : X(I%)=0:Y(I%)=0:II(I%)=0 : NEXT 1%
3550 :
3560 REM get the data file
3580 OPEN FILES FOR INPUT AS #1
3590 :
3600 REM ** Read in data **
3610 REM ** First skip the header **
3620 FOR SKIP-1 TO 12 : INP0T#1,SCRAP$ : NEXT SKIP
3630 COUNT*=0
3640 WHILE (N0T(E0F(1)))
3650 C0UNT%=C0UNT%+1
3660 INPUT*1,X(C0UNT%),Y(C0UNT%)
3670 II(COUNT%)=COUNT%
3680 HEND
3690 IF COUNT%<>M THEN M-COUNT%
3700 MF=M
3710 :
3720 CLOSEfl
3725 REM ** Now open the same file for writing the results to **
3730 OPEN FILE? FOR APPEND AS #2
3740 :
3750 REM * Initialise standard error array to missing values *
3760 FOR I%-1 TO 8 : STDERR(I%)-9999 : NEXT 1%
3770 :
3780 REM calculates the means for the data
3790 T7#=Z:T7*=Z:T8#-Z:H7*=2
3800 :
3810 FOR I%=1 TO MF
3820 W7*-W7#+X(II(I%)):T7#-T7#+Y(II(I%)):T8#-T8#+Y(II(I%))"2
3830 NEXT
3840 T9#-(MF*T8#-T7#''2)/(MF"2-MF)
3850 :
3860 GOSUB 4210
```
3870 GOSUB 4810 3880 REM \*\* Print out all the results \*\*  $3950:$ 3970 FOR L=1 TO MF 3980 Q8#=Y(II(L))-C#(L) 4000 PRINT #2, USING "###.###\_ ";C#(L);:PRINT #2," ";:PRINT #2, USING "###.###\_ ";Q8# 4010 IF  $C# (L) = 0$  THEN PRINT #2, "INFINITE" 4020 NEXT L  $4030:$ 4040 PRINT #2, "Std error of estimate for Y = ";: PRINT #2, USING "#.###"; STDERR(N-1) 4060 REM print out coefficients 4070 PRINT #2,"" 4100 PRINT #2, "Term Coefficient"  $4110:$ 4120 FOR J=1 TO N 4130  $I2 = J - 1$ : TERM\$="C"+RIGHT\$ (STR\$ (I2), 1) 4140 PRINT #2, TERM\$; 4150 PRINT #2,"  $\mathbf{H}$ ; U# (J) 4160 NEXT  $4170:$ 4180 CLOSE #2 4190 RETURN 4200 REM 4210 REM \*\*\* Routine arith1 ( Copied from CALEDIT.BBC ) \*\*\*  $4220:$ 4230 FOR  $I*-1$  TO  $MF:P# (I*)=2:Q# (I*)=0:NEXT$ 4240 FOR  $I*-1$  TO  $11:A+(I*)=2:B+(I*)=2:S+(I*)=Z:NEXT$ 4250 E1#=Z:F1#=Z:W1#=MF:N4=K:I=1:K1=2  $4260 :$ 4270 IF N=0 THEN GOTO 4330 4280 K1=N4  $4290:$ 4300 REM program loops to next line 4310 W#=Z 4320 : 4330 FOR L=1 TO MF:  $W#=W#+Y(II(L)) *Q#(L)$ : NEXT 4340: 4350  $S# (I) = W# / W1#$ 4360 IF I-N4>=0 THEN GOTO 4790 4370 IF I-MF>=0 THEN GOTO 4790 4380 E1#=Z 4390 FOR L=1 TO MF  $4400$  A9 $\frac{4}{5}$ =ABS(Q $\frac{4}{5}$ (L)) 4410 IF A9#<09# THEN GOTO 4550 4420  $X9#=ABS(X(II(L)))$ 4430 IF X9#<06# THEN GOTO 4510  $4440$  L2#=.434295\*LOG(X9#)+(2\*.434295\*LOG(A9#)) 4450 IF L2#<36 THEN GOTO 4540 REM SO X&Q TOO BIG FOR X\*Q^2 4460  $E1#=07#$ 4470  $L2#=36$ 4480  $4490$  L=MF+1 4500 GOTO 4550 4510 IF A9#<1 THEN GOTO 4550

```
4520 IF A9*<08* THEN GOTO 4540
 4 530 REM SO Q TOO BIG FOR Q"2
 4540 E1#=E1#+X(II(L))*A9*'"2
 4 550 NEXT
 4560 IF L2#-(.434295*L0G(Wl*))>-36 THEN GOTO 4590
 4570 El#-0
 4580 GOTO 4 600
 4590 E1#-E1#/W1#
4600 A#(I+1)-E1#
4 610 M#=Z
4 620 FOR L=1 TO MF
4630 \tV#=(X(II(L))-E1#)*Q#(L)-F1#*P#(L)4640 P*(L)=Q#(L)
4 650 Q*(L)-V#
4660 V9#-ABS(V*)
4670 IF V9#<09# THEN GOTO 4730
4680 IF V9#<08# THEN GOTO 4720
4 690 W*-07#
4700 L-MF+1
4710 GOTO 4730
4 720 H#-W#+V#*V#
4 730 NEXT
4740 F1#=M#/W1#
4750 B#(I+2)-Fl*
4 7 60 Ml*-W#
4770 1=1+1
4780 GOTO 4310
47 90 RETURN
4800 REM
4810 REM *** Routine arith2 ( Copied from CALEDIT.BBC )
4820 :
4830 FOR L-1 TO 13:G*(L)-Z:NEXT
4840 :
4850 G#(2)-0
4 860 FOR J=1 TO N
4870 Sl#-Z
4880 FOR L-2 TO N+1
4890 IF L=2 THEN GOTO 4910
4 900 G#(L)-G#(L)-A#(L-1)*G#(L-1)-B#(L-1)*G#(L-2)
4910 S1*-S1#+S#(L-1)*G#(L)
4 920 NEXT
4930 0#(J)=S1#
4940 L=N+1
4 950 FOR 12-2 TO N
4960 G#(L)-G#(L-1)
4 970 L=L-1
4 980 NEXT
4990 G*(2)'=Z
5000 NEXT
5010 :
5020 PRINT " "
5030 T=Z
5040 FOR L=1 TO MF
5050 C#(L)=Z
```
 $\sqrt{1-\epsilon}$ 

 **J-N FOR 12=1 10 N C# (L) -(C# (L) \*X (II (L) ) ) +0\* (J)** J=J-1 **NEXT I3#=Y(II(L))-C#(L) T#-T#+T3#"2 NEXT IF MFO N THEN GOTO 5170 T5#-0 GOTO 5180 T5#-T\*/(MF-N)** 5180 Q7#=1-T#/(T9#\*(MF-1)) **: DETERM = INT(Q7#\*10000)/10000 STDERR(N-1)-SQR(T5#) RETURN** 30 REM REM \*\*\* Routine to get all the sensor details \*\*\* **60** REM \* Set up screen \* **KEY OFF SCREEN 9:C0L0R 7,1:CLS LINE (5,5)-(635,345),,B** LOCATE 4,25:PRINT"Psychrometer Calibration" **LOCATE 5,24:PRINT "Control and Logging program"** REM \*\* USERNAME\$ = name of present operator for filing purposes \*\* LOCATE 7,18 : INPDT"Please enter your user name ";USERNAME\$ **LINE (180,110)-(400,240),2,BF LINE (185,115)-(395,235),64,B** 5345 REM \*\*  $P = no$ . psychrometers,  $S = no$ . SST's \*\* 5346 REM  $**$  A = no. air temp's,  $0 = no$ . other sensors  $**$  **P=0:S-0:A-0:0=0 LOCATE 10,26:PRINT'' Psychrometers ->'';P LOCATE 12,26:PRINT" SST's "fS LOCATE 14,26:PRINT" Air Temps "/A LOCATE 16,26:PRINT'' Others "/O** LOCATE 20,10:PRINT"Enter number of sensors and press <ESC> when finished" **LOCATE** 21,22 : PRINT"Move around using cursor keys" **REM Get all the details \*** 5425 REM \*\* DN\$ = scan code to detect arrow down key \*\* REM \*\* UP\$ = scan code to detect up arrow key \*\* **DN\$=CHR\$(0)+CHR\$(B0):UP\$-CHR\$(0)+CHR\$(72) X=10:Y'=46:KY\$='' " LOCATE X,Y WHILE KY\$<>CHR\$(27) 70 KY\$-INKEY\$ IF (X-10) AND ((KY\$<>DP\$)AND(KY\$<>DN\$)AND(KY\$<>CHR\$(27))) THEN LOCATE X,46:PRINT KY\$; IF (X-12) AND ((KY\$<>0P\$)AND(KY\$<>DN\$)AND(KY\$<>CHR\$(27))) THEN LOCATE X,46:PRINT KY\$; IF (X=14) AND ((KY\$<>UP\$)AND(KYS<>DN\$)AND(KY\$<>CRR\$(27))) THEN LOCATE X,46:PRINT KY\$; IF (X=16) AND ((KY\$<>UP\$)AND(KY\$<>DN\$)AND(KY\$<>CHR\$(27))) THEN LOCATE X,46:PRINT KY\$; IF (KY\$=DN\$) AND ((X>=10)AND(X<=14)) THEN LOCATE X^Y-SiPRINT" ";:X-X+2:L0CAIE X,Y-3:PRINT''- >"; IF (KY\$-DP\$) AND ((X>-12)AND(X<-16)) THEN LOCATE X,Y-3:PRINT'' '';:X=X-2:L0CATEX,Y-3:PRINT''-** $>$ ";

```
6 : PRINT "Max no of sensors =
5600 IF (P>6) OR (S>4) OR (A>2) OR (0>2) THEN BEEP : LOCATE 24
 NEXT LOOP : CLEAR : GOTO 5280
6,4,2,2 respectively...please re-enter" ; FOR L00P=1 TO 11000
DIM
5635 DIM CP(P+S+A+0):DIM ID$(P+S+A+0):DIM CH2$(12):DIM FILARR$(TOTSEN) :II=1:N0MSEN=1
5540 MEND
5550 REM ** now scan the screen for the values **
5560 P-VAL(CHR$(SCREEN(10,4G)))
5570 S-VAL(CHR$(SCREEN(12,46)))
5580 A-VAL(CHR$(SCREEN(14,46)))
5590 0=VAL(CHR$(SCREEN(16,46)))
5595 REM ** Check if no. of sensors within specified limits **
5 605 REM ** TOTSEN = total number of sensors to be calibrated **
5610 TOTSEN-(P*2)+S+A+0 : REM * Met and dry sensor for each psychrometer *
5620 REM *** deal with all the sensor group seperately ***
5625 REM ** CP() = array to hold cursor positions for screen setup purposes **
5626 REM ** ID$() = array to hold the id's of every sensor **
5627 REM ** CH2$() = array to hold data read in from the •details.mmn • files **
5628 REM ** FILARR$() = array to hold filenames of each new sensor cal. file **
5629 REM ** CONNECTION() = array to hold counter connection nos. for each sensor
5630 REM ** LSTFILE$() = array to hold filenames of each sensor list file **
5631 REM
CONNECTION(TOTSEN) : CONNUM-1 : DIM LSTFILE$(TOTSEN) : IX-1
5640 REM ** Initialise the array that holds the id's **
5 650 FOR INDEX=1 TO (P+S+A+0)
5660 ID$(INDEX)="
5670 NEXT INDEX
5675 REM ** ZZZ = common variable holding the number of each sensor **5680 REM ** first the psychrometers **
5690 IF P O O THEN ZZZ-P : STL00P=1 : SPLOOP-P : SENSORS-" Psychrometer
" : FILNM$="tt"
CLS :
LOCATE 12,15 : PRINT "Enter the psychrometer details " : FOR LOOP-1
TO 10000 : NEXT
GOSUB 5980
5700 REM ** now deal with the sst's **
5710 IF S O O THEN ZZZ-S : STL00P=P+1 : SPLOOP=P+S : SENSOR$=" SST
FILNM$="3p" : CLS :
LOCATE 12,15 : PRINT "Enter the SST details " : FOR LOOP-1 TO 10000
NEXT
GOSUB 5980
5720 REM ** thirdly, deal with the air temperatures **
5730 IF A O O THEN ZZZ-A : STL00P=P+S+1 : SPLOOP=P+S+A : 5ENS0R$=" Air temp
: LOCATE 12,15 : PRINT "Enter the air temp details...." : FOR LOOP-1 TO 10000 :
NEXT : GOSOB 5 980
5740 REM **• lastly, deal with any other sensors **
5750 IF O O O THEN ZZZ-O : STLOOP-P+S+A+1 : SPLOOP-P+S+A+0 : SENSOR$=" Others
12,15 : PRINT "Enter the other sensor details " : FOR LOOP-1 TO 10000 : NEXT
GOSDB 5980
5760 REM *** now tell the user which connections to make ***
5770 CLS : NOMSEN-1
5780 LOCATE 2,10 : PRINT"Please make the following connections
57 90 FOR 1=1 TO P
5800 LOCATE I+3,5:PRINT"Psychrometer ";I;" Sensor ";ID$(NUMSEN);" Connect to counters
";(I*2)+2+l;(I*2)+3+l;
5810 CONNECTION (CONNDM) = (1*2) +2 :CONNECTION (CONNDM+1) = (1*2) + 3 :NUMSEN-NUMSEN+1 :C0NNUM=C0NNDM+2
5820 NEXT I
5830 FOR 1=1 TO S
5840 LOCATE I+P+4, 5: PRINT"SST
";1+15+1;
5850 CONNECTION(CONNUM) =1+15:NUMSEN=N0MSEN+1:CONNOM=CONNaM+l
5860 NEXT I
5870 FOR I-l TO A
5880 LOCATE I+P+S+5,5: PRINT"Air temp
1+19+1;
                                                                             " : FILNM$="td" : CL
                                                                                 " : CLS : LOCATE
                                       "; I; " Sensor "; ID$ (NUMSEN) ; " Connect to counter
                                         "; I; " Sensor "; ID$ (NUMSEN) ; " Connect to counter
```

```
5890 CONNECTION(CONNUM)=I+19:NUMSEN=NUMSEN+1:CONNUM=CONNUM+1
5900 NEXT I
5910 FOR 1=1 TO 0
5920 LOCATE I+P+S+A+6,5:PRINT"0thers "/I;" Sensor '';ID$(NUMSEN);" Connect to counter
'';I+21+1;
5930 CONNECTION(CONNOM)-1+21:NUMSEN=N0MSEN+1:CONNDM=CONNOM+1
5940 NEXT I
5941 AA-CSRLIN
5945 LOCATE AA+2,10:PRINT"Press <RETORN> at anytime to continue";
5946 LOCATE AA+4,5:PRINT"Current counter readings
5950 WHILE INKEY$<>CHR$(13)
5951 GOSOB 2720
5 952 FOR FILNOM^l TO TOTSEN
5 953 IF FILN0M>7 THEN YPOS=35:S0BT=7 ELSE YP0S=7:SUBT=0
5954 LOCATE AA+5+FILNUM-SDBT,YP0S:PRINT C0NNECTI0N(FILNUM)+1;" ";:PRINT DSING
(30000-A%(CONNECTION(FILNUM)))/T1
5955 NEXT FILNUM
5956 MEND
5960 RETURN : REM ** i.e. return to the main program at line 60 **
5970 REM
5980 REM ** Routine to get the details of each different sensor type **
6000 REM ** setup screen **
6010 J=STLOOP
6020 GOSOB 6170
6030 REM *** get all the sensor details ***
6040 MHILE J<=SPLOOP
6050 LOCATE CP(J),4:PRINT"
6060 LOCATE CP(J),37:INPUT ID$(NDMSEN)
6070 GOSUB 6350
6080 N0MSEN=N0MSEN+1
6090 REM ** Now redraw the screen **
6100 GOSDB 6170
6110 J=J+1
6120 WEND
6130 WHILE INKEY$<>CHR$(27):WEND
6140 CLS
6150 RETURN
6160 REM
6170 REM ** set up the screen **
6180 Xl=10:Yl=10:X2=380:Y2-350:I2=STL00P
6190 COLOR 7,1:CLS
6200 LOCATE 4,51:PRINT "Enter ID for each sensor ";
6210 LOCATE 5,51:PRINT "followed by <RETURN>"
6220 LOCATE 6,53:PRINT "eg. VI1006";
6230 LOCATE 8,51:PRINT "Press <ESC> when finished";
6240 FOR I°1 TO ZZZ
6250 LINE (XI,((Y2/ZZZ)*(I-l))+5)-(X2,((Y2/2ZZ)*I)-5),3,BF
6260 LINE (Xl+5,(((Y2/ZZZ)*(I-l))+5)+5)-(X2-5,(((Y2/ZZZ)*I)-5)-5),64,B
6270 CPOS-((((Y2/ZZZ)*I)-((Y2/ZZZ)*(I-l)))/2)+((Y2/ZZZ)*(I-l))
6280 CP(I2)-CINT((CP0S/14)+.5)
6290 COLOR 2,1:L0CATE CP(I2),8:PRINT SENSOR$;I;
6300 COLOR 7,l:LOCATE CP(I2),26:PRINT " Sensor ID : ";ID$(I2|;
6310 I2-I2+1
6320 NEXT I
```

```
-48-
```

```
6330 RETURN
6340 REM ——— — —
6350 REM *** draw the window to show all details ***
6360 GOSOB 6740
6370 LOCATE 6,17:PRINT SENSOR$;J;
6380 LOCATE 6,38:PRINT " Sensor ID : '';ID$(NDMSEN);"
6390 REM ** first get the multimet number (held in MMN$ ) **
6400 MMN$="''
64 05 REM ** Construct the filename **
6410 FILEl$-''d:\ametdb\''+FILNM$+ID$(NUMSEN) +".1"
6411 IF FILNMS-^tt" THEN LSTFILE$(IX)-FILEl$:LSTFILE$(IX+l)=FILEl$:IX=IX+2 ELSE
LSTFILE$(IX)=FILE1$:IX-IX+1
6420 OPEN FILEi; FOR INPUT AS *1
6425 REM ** TEMP$ = temporary var, CH$ = text taken from the file **
6430 WHILE (N0T(E0F(1)))
6440 INP0T#1,TEMP$:IF TEMP$<>"" THEN CH$=TEMP$:MMN$=RIGHT$(CH$,3)
6450 WEND
6460 REM ** get today's JDAY for copmarison with any existing ones in DB **
6470 DAY=VAL(MID$(DAIE$,4,2)):MONTH-VAL(LEFT$(DATE$,2)) :YEAR$-RIGHT$(DATES, 2)
6480 REM ** convert to jday **
6490 JDAY$-STR$(VAL(MID$("000031059090120151181212243273304334",((MONTH-1)*3)+1,3))+DAY)
6500 JDAY$=RIGHT$(JDAY$,3)
6510 REM ** TEMP$,TEMP2$ = temporary vara **
6515 REM ** VCODE$ = file version code, CURJDAY$ = jday of most recent cal file
6520 TEMP$=RIGHT$(CH$,5) : VC0DE$-LEFT$(TEMP$,1)
6530 TEMP2$=RIGHT$(CH$,10) : CURJDAY$=LEFT$(TEMP2$,3)
6535 REM ** Test for a version code and if JDAY is same then increment it **
6536 REM ** ASVAL = ascii value of version code **
6540 IF ASC(VCODE$) < 65 THEN ASVAL-65 ELSE IF CDRJDAY$-JDAY$ THEN ASVAL-ASC(VC0DE$)+1 ELSE ASVAL-6
6550 VCODE$-CaR$(ASVAL)
6560 REM ** now get the remaining details **
6570 X=16580 FILE2$="d:\ametdb\metdb_da\details."+MMN$
6590 OPEN FILE2$ FOR INPUT AS *2
6600 WHILE (N0T(E0F(2)))
6610 INP0T#2,CH2$(X):X-X+1
6620 WEND
6630 LOCATE 8,17:PRINT " Multimet No : ";MMN$;"
6640 LOCATE 10,17:PRINT CH2$(10);
6650 LOCATE 12,17:PRINT CH2$(6);
6660 CLOSE #1,#2
6670 REM ** Check whether it it the required sensor **
6680 REM ** If so then write the details to a file **
6690 LOCATE 16,17:PRINT " Is this the required sensor (Y/N)
6700 LOCATE 16,53:INPUT K$
6710 IF ((K$-"y'')OR(K$="Y")) THEN GOSUB 6820 : RETURN ELSE IF ((K$-"n")OR(K$="N")) THEN J=J-1 :
NUMSEN=NUMSEN-1 : RETURN ELSE BEEP ; GOTO 6700
6720 RETURN
6730 REM
67 4 0 REM *** Routine to draw the window ***
6750 AA=320 : BB-175
67 60 FOR CC-1 TO 125 STEP 2
6770 LINE ((AA-CC)-95,BB-CC)-((AA+CC)+95,BB+CC),8,BF
6780 NEXT CC
```

```
6830 IF FILNM$="tt" THEN STYPE$="td" : ELEC$=RIGHT$(CH2$(10),3) : GOSUB 6870 : STYPE$="tw"
 GOSDB 6870
6840 IF FILNM$-"sp" THEN STYPE$="3p" : ELEC$-RIGHT$(CH2$(10),3)
6790 LINE (105,55)-(535,295),7,B
6800 RETURN
6810 REM
6820 REM ** Routine to check what to write to files **
6825 REM ** FILNM$ = instrument type for filname purposes **
6826 REM ** STYPE$ - sensor type **
6827 REM ** ELEC$ = sensor electronics number **
TEMP$=RIGHT$(CH2$(10),9) : ELEC$-LEFT$(TEMP$,4) : GOSOB 6870
6850 RETURN
6860 REM
6870 REM ** Routine to open a data file and write the relevant details **
6880 REM ** Open the new file **
6890 FILE3$="c:\"+STYPE$+JDAY$+YEAR$+VC0DE$+".''+MMN$
6900 FILARR$(II)-FILE3$ : IF TOTSEN>II THEN 11=11+1
6910 OPEN FILE3$ FOR OUTPUT AS #3
6920 PRINT #3,"Multimet Sensor Calibration File"
6930 PRINT #3,""
6940 PRINT *3, "Sensor ID : '';STYPE$;ID$(J)
6950 PRINT #3,"Electronics : ";ELEC$
6960 PRINT *3,"Date : ";DATE$
6970 PRINT *3,"Operator : ";USERNAME$
6980 PRINT #3,"Standard : F25 S3422"
6990 PRINT #3,""
6991 PRINT *3,"Poly. deg : 3"
6992 PRINT *3,"Equation
hex=hex/6.25"
6993 PRINT #3,"Equation
val=C0+Cl*hex+C2*hex'-2+C3*hex'"3+C4*hex'"4'6994 PRINT #3,""
7000 CLOSE #3
7060 RETURN
7070 REM
7080 REM *** Error routine ***
7090 REM ** First, find type of error **
7100 REM * File not found *
7110 IF ERR-53 THEN LOCATE 8,17:PRINT " No such sensor found in database ":BEEP:J=J-l:NnMSEN-NUMSEN
1:CL0SE:L0CATE 16,17:PRINT" Press <RETURN> to continue ";:WHILE INKEY$<>CHR$(13):MEND:RESUME 6720
7120 REM * Disk not ready - Path not found *
7130 IF (ERR-71) OR (ERR-76) THEN LOCATE 8,17:PRINT" Please ensure that the database is "zLOCATE
9,17:PRINT" ready for access ":BEEP:J=J-1:NDMSEN=NUMSEN-1:CL0SE:L0CATE 16,17:PRINT" Press <RETURN>
to continue ";:MHILE INKEY$<>CHR$(13):WEND:RESUME 6720
7140 REM * Device I/O error - Device timeout *
7150 IF (ERR-57) OR (ERR-24) THEN BEEP:CLS:LOCATE 12,21:PRINT"An error has occured press <RETURN
to re-initlalise F25":CL0SE:RESUME 360
7160 REM
7170 REM *** Routine to convert temporary files to multimet database ***
7180 REM *** files and update the list and history files ***
7210 OPEN TEMPFILE$ FOR INPUT AS #1
7215 MMF$-"d:\ametdb\metdb_da\"+RIGHT$(TEMPFILE$,12)
7216 OPEN MMF$ FOR OUTPUT AS #2
7217 PRINT *2,"%C0:A,12,72%"
7220 REM ** Get the first 11 lines as they stay the same **
7230 FOR 1=1 TO 11
7240 INPUT *1,TEMP$
```
 **PRINT \*2,TEMP\$ NEXT I** REM **\*\* Now** get the coefficients \*\* **WHILE LEFT\$(TEMP\$,4)<>"Term" INPUT #1,TEMP\$ MEND PRINT #2,TEMP\$ WHILE NOT(EOF(1)) INPOT #1,TEMP\$ PRINT #2,TEMP\$ WEND PRINT #2,''C4":PRINT #2,"C5'':PRINT #2,"C6'':PRINT #2,"07" PRINT #2," Freq. Temp. Y-Cal Dlff"** REM \*\* File pointer is at end therefore close file to reset it \*\* **CLOSE #1 OPEN TEMPFILE\$ FOR INPDT AS #1 410 REM \*\*** Skip the first 12 lines \*\* **FOR I-l TO 12 INPDT #1,TEMP\$ NEXT I REM \*\* Now get the remaining values \*\* J=1:INPDT #1,NUMBER\$(J) WHILE LEFT\$(NnMBER\$(J),3)<>"SCd"** BO J=J+1 **90 INPDT #1,N0MBER\$(J) WEND FOR I-l TO (J-l)/2 PRINT#2,''Cal: ";:PRINT\*2,NDMBER\$(I);'' ";NUMBER\$(I+((J-l)/2)) NEXT I PRINT #2,NUMBER\$(J) PRINT #2,"%P0%" 6 PRINT #2, ''%CO:B,12,60»%CO:C,12,4 8%%C0:D,12,36%%C0:E,12,24%%C0:F,12,12% CLOSE #1 : CLOSE \*2** REM \*\* Append the list files in the database \*\* **TEMPNAME\$-RIGHT\$(MMF\$,22) OPEN LFILE\$ FOR APPEND AS #1 PRINT #1,TEMPNAME\$ 90 CLOSE #1** 600 REM \*\* Update the history file in the database \*\* **FILE4\$="d:\ametdb\metdb\_da\history."+RIGHT\$(TEMPFILE\$,3) 620 OPEN FILE4\$ FOR APPEND AS #1 PRINT #1,"" 640 PRINT #1,DATE\$;" Auto Callibrated" 650 CLOSE #1 660 RETDRN**

 **REM \*\*\*\*\*\*\*\*\*\*\*\*\*\*\*\*\*\*\*\*\*\*\*\*\*\*\*\*\*\*\*\*\*\*\*\*\*\*\*\*\*\*\*\*\*\*\*\*\*\*\*\*\*\*\*\*\*\*\*\*\*\* REM \*\*\*\*\*\*\*\*\*\*\*\*\*\*\*\*\*\*\* SEND.BAS by RWP 8/11/90 \*\*\*\*\*\*\*\*\*\*\*\*\*\*\*\*\*\*\*\*\*\*\*\*\*\* REM \*\*\*\*\*\*\*\*\*\*\*\*\*\*\*\*\*\*\*\*\*\*\*\*\*\*\*\*\*\*\*\*\*\*\*\*\*\*\*\*\*\*\*\*\*\*\*\*\*\*\*\*\*\*\*\*\*\*\*\*\*\*\*\*\*\*\*\*\*\*** 1011 REM ------------------------- REM ----- Main program ----- **REM REM** 1020 REM ===== Declare all arrays..... **REM DIM FREQ\$(20) , MIND\$(20) , CALFILE\$(100) DIM X(40), Y(40), 11(40) DIM P#(40), Q#(40) DIMA#(40), B#(40), S#(40|, G\*(40) DRIVE\$-''D:'':PT%=1 REM** REM ===== Set error **trap REM ON ERROR GOTO 40000** REM 1045 REM ===== Call subroutine to set up Ctrl Esc key trap..... **6 REM GOSOB 14000 KEY OFF 9 SCREEN 9 REM** 1057 REM ===== Set up user menu.... **REM COLOR 7,1: CLS REM** 1061 REM  $===$  Draw up menu box..... **REM LINE (5,5)-(635,345),,B LINE (180,55)-(480,266),2,BF LINE (185,60)-(475,261),64,B LOCATE 6,26:PRINT" ALLOCATION MEND**  $\mathbf{u}$  **LOCATE 8,26:PRINT" Calibrated Sensors ''CHR\$(27);" " LOCATE 10,26:PRINT" Deployed Sensors**  $\mathbf{H}$  LOCATE 12,26:PRINT" Sensors Requiring Calibration  $\mathbf{u}$  **LOCATE 14,26:PRINT" New Sensor Entries LOCATE 16,26:PRINT" Dump to printer sensor list**  $\mathbf{u}$  $\mathbf{u}$  **LOCATE 18,26:PRINT" Return to Main Menu LOCATE** 21,8:PRINT" Move arrow to required sensor type and press <RETURN> when finished" LOCATE 22,26 : PRINT"Move around using cursor keys" **COLOR 3,1 LOCATE 3,30:PRINT "MDLTIMET SENSOR MANAGEMENT" REM** 1170 REM  $==$  Define the cursor keys..... **REM DN\$=CHR\$(0)+CHR\$(80):UP\$=CHR\$(0)+CHR\$(72) X-8:Y-59:KY\$-'' " REM** 1191 REM ===== Set up pointer box in menu..... **REM COLOR 7,1**

 $1195$  Y1 = 97 1198 GOSUB 20000 1200 LOCATE X, Y 1202 REM 1205 REM ===== Reading input from keyboard.... 1207 REM 1210 WHILE KY\$<>CHR\$(13) 1220 KYS=INKEYS 1270 IF (KY\$=DN\$) AND ((X>=8)AND(X<=16)) THEN LOCATE X, Y-3:PRINT" ";:X=X+2:LOCATE X, Y-2:PRINT CHR\$(27): : GOSUB 20000 1280 IF (KY\$=UP\$) AND ((X>=10)AND(X<=18)) THEN LOCATE X, Y-3: PRINT" ";:X=X-2: LOCATE X, Y-2: PRINT CHR\$(27): : GOSUB 20000 1290 WEND 1291 IF X=8 THEN LT\$="R" 1292 IF X=10 THEN LT\$="D" 1293 IF X=12 THEN LT\$="M" 1294 IF X=14 THEN RUN"SEN3" 1295 IF X=16 THEN RUN"senprt" 1296 IF X=18 THEN RUN"MAINMENU" 1298 GOTO 1500 1300 END 1500 REM -SETUP SELECT SENSOR TYPE MENU 1550 COLOR 7, 1:CLS 1661 REM ===== Draw up menu box..... 1667 LINE  $(5, 5) - (635, 345)$ , B 1690 LINE (180, 55) - (480, 266), 2, BF 1700 LINE  $(185, 60) - (475, 261)$ , 64, B 1705 LOCATE 6, 26: PRINT" Air Temperature "CHR\$ $(27)$ ;"" 1710 LOCATE 8, 26: PRINT" Sea Temperature  $\mathbf{H}$ 1720 LOCATE 10, 26: PRINT" Wind Speed  $\mathbf{u}$ 1730 LOCATE 12, 26: PRINT" Wind Direction 1740 LOCATE 14, 26: PRINT" Radiometers  $\mathbf{u}$ 1742 LOCATE 16, 26: PRINT" Others 1745 LOCATE 18, 26: PRINT" Return to Allocation Menu 1750 LOCATE 21, 8: PRINT" Move arrow to required sensor type and press <RETURN> when finished" 1760 LOCATE 22,26 : PRINT"Move around using cursor keys" 1763 COLOR 3, 1 1765 LOCATE 3, 33: PRINT "SELECT SENSOR TYPE" 1770 REM ===== Define the cursor keys..... 1780 DN\$=CHR\$(0)+CHR\$(80): UP\$=CHR\$(0)+CHR\$(72) 1785  $X=6:Y=59:KY$=" "$ 1791 REM ===== Set up pointer box in menu..... 1793 COLOR 7,1  $1795$  Y1 = 69 1798 GOSUB 20000 1800 LOCATE X, Y 1805 REM ===== Reading input from keyboard.... 1810 WHILE KY\$<>CHR\$(13) 1820 KY\$=INKEY\$ 1870 IF (KY\$=DN\$) AND ((X>=6)AND(X<=16)) THEN LOCATE X, Y-3:PRINT" ";:X=X+2:LOCATE X, Y-2:PRINT CHR\$(27); : GOSUB 20000 1880 IF (KY\$=UP\$) AND ((X>=8)AND(X<=18)) THEN LOCATE X, Y-3: PRINT" ";:X=X-2:LOCATE X, Y-2: PRINT  $CHR$(27); : GOSUB 20000$ 1885 WEND

```
1890 IF X-6 THEN CODE%-100:GOSOB 12000
1891 IF X-8 THEN CODE%'=200:GOSUB 12000
1892 IF X-10 THEN CODE*=300:GOSUB 12000
1893 IF X-12 THEN CODE%=400:GOSUB 12000
1894 IF X-14 THEN CODE%-500:GOSOB 12000
1895 IF X-16 THEN C0DE%-1:G0SUB 12000
1897 IF X-18 THEN GOTO 1059
1898 GOTO 1059
6140 LOCATE 16,26:PRINT" Enter New Sensor
12000 REM
12010 REM ----- Subroutine for menu to select two calibration files -----
12020 REM
12030 TOTAL=0
12034 OPEN "R",*!,"SENSORS.DAT",9
12036 FIELD #1,2 AS T$,6 AS S$,l AS L$
12037 IF C0DE%-1 THEN CT=98 ELSE CT-99
12038 FOR MULTI%-CODE% TO CODE%+CT
12040 GET #1,M0LTI%
12042 IF L$<>LT$ THEN GOTO 12048
12044 T0TAL=T0TAL+1
12046 CALFILE$ (TOTAL) -TS+S$+" . ''+STR$ (MULTI%)
12048 NEXT MULTI%
12049 CLOSEfl
12050 REM === Draw menu...12060 REM
12070 COLOR 3,1
12080 CLS
12081 LINE (1,10)-(270,30),15,B
12082 IF LT$-"R" THEN LOCATE 2,2:PRINT"SENS0RS AVAILABLE FOR DEPLOYMENT"
12084 IF LT$-"D" THEN LOCATE 2,4:PRINT"SENS0RS CURRENTLY DEPLOYED"
12086 IF LT$="M" THEN LOCATE 2,2:PRINT"SENS0BS CURRENTLY IN MAINTANANCE"
12088 COLOR 15,1
12090 LINE (20,40) - (250,340),15,B
12100 PAINT (100,200),2,15
12110 N = 3
12120 ROM - 3
12130 IF TOTAL < 10 THEN TOP - 1 ELSE TOP - TOTAL - 9
12140 FOR N = TOP TO TOTAL
12150 ROW = ROM + 2
12160 LOCATE ROW,10: PRINT " ";CALFILE$(N);" "
12170 NEXT N
12180 LINE (300,50) - (500,75),15,B
12190 PAINT (400,60),4,15
12200 REM
12210 REM ===== Set pointers for cal files 1 and 2.....
12220 REM
12230 CI - TOTAL
12240 POINTER - TOTAL
12250 IF TOTAL > 10 THEN ROW = 23 ELSE ROW - POINTER * 2 + 3
12260 LOCATE 5,45: PRINT " ";CALFILE$(C1);" "
12280 COLOR 12,1: LOCATE 5,42: PRINT "1:"
12310 GOSUB 12470
12315 IF KY$-CHR$(27) THEN GOTO 12440
12320 REM ===== Read input from keyboard.....
```

```
12322 REM LINE (30, 10) - (220, 30), 15, B
12330 REM
12332 REM IF LT$="R" THEN LOCATE 2,7: PRINT"SENSOR NOW DEPLOYED"
12334 REM IF LT$="D" THEN LOCATE 2,3:PRINT"SENSOR RETURNED TO MAINTANANCE"
12336 REM IF LT$="M" THEN LOCATE 2,7: PRINT"SENSOR NOW AVAILABLE"
12340 KYS = "12350 IROW1 = 20
12360 WHILE KY$ <> "/" AND KY$<>CHR$(27)
12370
           KY$ = INKEY$12380
           IF KY$ = "1" THEN GOSUB 12470: C1 = POINTER12400 WEND: C1=POINTER
12405 IF ASC(KY$) = 27 THEN GOTO 12440
12410 KYS = ""
12420 OPEN "R", #1, "SENSORS.DAT", 9
12424 FIELD #1,2 AS T$,6 AS S$,1 AS L$
12426 LSET T$=LEFT$(CALFILE$(C1),2)
12428 LSET S$=MID$(CALFILE$(C1), 3, 6)
12430 IF LT$="R" THEN LSET L$="D"
12432 IF LT$="D" THEN LSET L$="M"
12434 IF LT$="M" THEN LSET L$="R"
12436 CODE%=VAL(RIGHT$(CALFILE$(C1), 3))
12438 PUT#1, CODE%
12440 CLOSE#1
12450 IF KY$>< CHR$(27) THEN GOSUB 65000
12460 RETURN
12470 REM
12490 REM ----- Subroutine to allow user to choose a calibration file -----
12510 REM
12520 REM
12530 PAINT (400,10), 1, 15: GOSUB 30000
12540 COLOR 10.1
12550 LOCATE 8,35: PRINT "Use UP DOWN keys to move cursor"
12560 COLOR 12,1
12570 LOCATE 10,35: PRINT "Press RETURN to make selection"
12580 REM ===== Define up down keys.....
12590 REM
12600 DN$ = CHR$(0) + CHR$(80)
12610 UP$ = CHR$(0) + CHR$(72)
12620 REM
12630 REM ===== Scan keyboard for Return and Up Down keys.....
12640 REM
12650 KY$ = ""
12660 COL = 12
12670 GOSUB 13100
12680 WHILE (KY$ <> CHR$(13) AND KY$ <> CHR$(27))
12690
          KY$ = INKEY$IF (KY$ = UP$ AND POINTER > 1) THEN IF (ROW = 5) THEN GOSUB 12840 : COL = 12: GOSUB 13100
12700
ELSE COL = 15: GOSUB 13100: POINTER = POINTER - 1: ROW = ROW - 2: COL = 12: GOSUB 13100
          IF (KY$ = DN$ AND POINTER < TOTAL) THEN IF (ROW = 23) THEN GOSUB 12970: COL = 12: GOSUP
12710
13100 ELSE COL = 15: GOSUB 13100: POINTER = POINTER + 1: ROW = ROW + 2: COL = 12: GOSUB 13100
12720 WEND
12725 IF KY$= CHR$ (27) THEN GOTO 12839
```
12730 COL = 15: GOSUB 13100  $12740$  KY\$ = "" 12750 GOSUB 30000 12760 COLOR 10,1 12770 LOCATE 1,35: PRINT "Enter / to select the required sensor" 12790 COLOR 12.1 12800 LOCATE 2,35: PRINT "Press 1 to change the sensor" 12805 LOCATE 3,35: PRINT "to one of those shown on the left." 12807 MULTIMET\$=RIGHT\$(CALFILE\$(POINTER), 3) 12810 FOR I= 1 TO 3: X\$=MID\$(MULTIMET\$, I, 1): IF X\$=" " THEN MULTIMET\$=RIGHT\$(MULTIMET\$, (3-I)) 12811 NEXT I 12812 IF LEN (MULTIMET\$) =1 THEN MULTIMET\$="00"+MULTIMET\$ 12813 IF LEN (MULTIMET\$) = 2 THEN MULTIMET\$ = "0"+MULTIMET\$ 12815 FF\$=DRIVE\$+"\ametdb\metdb\_da\history."+MULTIMET\$ 12816 OPEN FF\$ FOR INPUT AS  $#3:XF=0$ 12818 LINE (260, 90) - (630, 330), 15, B 12822 FOR I = 0 TO 5: INPUT#3, AF\$:NEXT:COLOR 10, 1 12823 WHILE EOF (3) >-1 12824 INPUT #3, AF\$ 12825 FOR I=1 TO LEN(AF\$):TT\$=MID\$(AF\$, I, 1):IF TT\$=CHR\$(9) THEN TT\$=" " 12826 IF I MOD 45=0 THEN XF=XF+1 12827 LOCATE 8+XF, 34+I MOD 45: PRINT TT\$; 12830 NEXT I 12834 XF=XF+1:IF XF>15 THEN XF= 0: GOSUB 30000 12837 WEND 12838 CLOSE#3 12839 RETURN 12840 REM 12860 REM ----- Subroutine to scroll screen up one place -----12880 REM 12890 LR =  $ROW$ 12900 POINTER = POINTER - 1 12910 COLOR 15,1 12920 FOR LOOP = POINTER TO POINTER + 9 12930 LOCATE LR, 10: PRINT " "; CALFILE\$ (LOOP) ; " " 12940  $LR = LR + 2$ 12950 NEXT LOOP 12960 RETURN 12970 REM 12990 REM ----- Subroutine to scroll down one place -----13010 REM 13020 LR =  $ROW$ 13030 POINTER = POINTER + 1 13040 COLOR 15,1 13050 FOR LOOP = POINTER TO POINTER-9 STEP  $-1$ 13060 LOCATE LR, 10: PRINT " "; CALFILE\$ (LOOP); " " 13070  $LR = LR - 2$ 13080 NEXT LOOP 13090 RETURN 13100 REM

 REM 13120 REM ----- Subroutine to write name of calfile in a specified colour ----- REM **REM REM** 13160 REM ===== Write cal file in large menu box..... **REM COLOR COL,1** 13190 LOCATE ROW, 10: PRINT " "; CALFILE\$ (POINTER) ; " " **REM** 13210 REM  $===$  Write cal file in small menu box..... **REM LOCATE 5,45: PRINT " '';CALFILE\$ (POINTER);" "** RETURN **REM** REM 14005 REM  $---$  Subroutine to set up key trap for Ctrl Esc  $---$  REM **REM REM** 016 **REM =====** Define keys to include all possible combinations of CAPS LOCK **REM and NOM LOCK REM KEY 15,CHR\$(&H64)+CHR\$(1) KEY 16,CHR\$(&H44)+CHR\$(1) KEY 17.CHR\$(&H24)+CHR\$(1) KEY 18,CHR\$(&H4)+CHR\$(1) REM 064** REM ===== Direct all escape key combinations to line 65300 **REM 14(^70 ON KEY (15) GOSDB 65300 080 ON KEY (16) GOSDB 65300 ON KEY (17) GOSOB 65300 ON KEY (18) GOSOB 65300 REM** REM ===== Turn all escape key combinations on **REM KEY (15) ON KEY (16) ON KEY (17) ON KEY (18) ON RETURN REM** REM 20020 REM  $---$  Subroutine for drawing & flashing pointer box in menu  $---$  REM **REM** 20050 REM  $==="First overwrite old box...$  **REM LINE (199,Y1)-(464,Y1+15),2,B** 20100 REM  $===$  Now draw box and flash at new position..... **REM** 20120 IF (KY\$ = DN\$) THEN Y1 = Y1 + 28 ELSE IF (KY\$ = UP\$) THEN Y1 = Y1 - 28 **FOR COL - 9 TO 15**

 **LINE (199,Y1)-(464,Y1+15),C0L,B NEXT COL LINE (199,Y1)-(464,Y1+15),12,B RETURN REM** REM 30020 REM ------ SUBROUTINE TO REFRESH SCREEN ---- REM **PAINT (400,280),PT%,15 IF PT\$-1 THEN PT%-0 ELSE PT%-1 RETURN REM** REM 40005 REM ----- Error checking subroutines ----- REM **REM 0020 REM** REM ===== Check for errors during file opening 002 4 REM **IF ERR = 53 THEN GOSOB 40100: RESUME 12000 IF ERR = 52 THEN GOSUB 40200: RESUME 12000 IF ERR = 71 THEN GOSUB 40300: RESUME 12000 IF ERR = 72 THEN GOSOB 40400 IF (ERR - 5 OR ERR = 11) THEN GOSUB 40500: RESUME 65300 IF ERR - 76 THEN GOSUB 40600: RESUME 65300 STOP REM** 40105 REM ===== File not found..... **REM LINE (50,196)-(330,250),3,BF COLOR 12,1: LOCATE 15,11: PRINT " Sensor not found In database COLOR 15,1: LOCATE 16,17: PRINT " Please try again " BEEP RETURN REM** REM ===== Invalid filename..... **0210 REM LINE (50,196)-(330,250),3,BF COLOR 12,1: LOCATE 15,14: PRINT " Invalid filename used " COLOR 15,1: LOCATE 16,17: PRINT " Please try again " BEEP 0290 RETURN REM REM =====** Drive not ready **REM LINE (50,196)-(330,250),3,BF COLOR 12,1: LOCATE 15,15: PRINT " Drive ";DRIVE\$;"\ not ready " COLOR 15,1: LOCATE 16,13: PRINT " Press return when ready " BEEP ANSWER\$ = WHILE (ANSWER\$ <> CHR\$(13)) 0370 ANSWER\$ - INKEY\$** MEND **RETURN**

 **REM 0405 REM Disk media error REM LINE (50,196)-(330,250),3,BF COLOR 12,1: LOCATE 15,11: PRINT " Error with hardware or disk " COLOR 15,1: LOCATE 16,17: PRINT " Program halted " 04 90 RETURN** REM REM ===== Illegal function call **0505 REM COLOR 12,8: LOCATE 17,33: PRINT "Insignificant data"** LOCATE 18,26: PRINT "Could not calculate coefficients" **COLOR 15,8: LOCATE 20,32: PRINT " Press Any Key " WHILE (INKEY\$ = "") WEND CLS 0560 REM** REM ===== Exit program and return to operating system REM **RETDRN REM** 40602 REM  $===$  Path not found..... **0605 REM CLS COLOR 12,1:L0CATE 17,24: PRINT "Could not find database on drive ";DRIVE\$ COLOR 15,8: LOCATE 20,32: PRINT " Press Any Key " WHILE (INKEY\$ = MEND** CLS **REM** REM ===== Exit program and return to operating system **REM RETURN REM REM DRAW GREEN BOX REM CLS COLOR 15,1 FOR N-1 TO 150 STEP 2 LINE (BB%-N,160-N)-(BB%+N,160+N),2,BF NEXT N RETURN REM** REM 65005 REM ----- Subroutine to update database ----- REM **REM** REM ===== If Psychrometers has been chosen then change ID back to TT **REM IF (IDS = "TW" OR ID\$ - "TD") THEN ID\$ = "TT"** REM REM ===== Write **name** of new calibration file to ametdb directory **REM REM FILEIS = DRIVES + "\AMETDB\" + ID\$ + SENSNUM\$ + ".L" REM LOCATE 16,5: PRINT "Updating sensor file : ";FILE1\$**

```
65060 REM OPEN FILE1$ FOR APPEND AS #1
65070 REM PRINT #1,RIGHT$(FILE$,22)
65080 REM CLOSE #1
65090 REM
65095 REM ===== Write to history file date of calibration
65100 REM
65105 GOSDB 30000
65106 LOCATE 8,35:PRINT "ENTER COMMENTS OR CR"
65107 LOCATE 10,35:INPDT;M$
65110 FILE2$ - DRIVE$+"\AMETDB\METDB_DA\HISTORY.'' + MnLTIMET$
65115 LOCATE 12,35: PRINT "Updating history file : "
65117 LOCATE 14,35: PRINT FILE2$
65120 OPEN FILE2$ FOR APPEND AS *2
65130 DAY$ = MID$(DATE$,4,2)
65140 MONTH$ - LEFT$(DATE$,2)
65141 YEAR$=RIGHT$(DATE$,4)
65143 IF LTS-'-R" THEN TEXT$-"SENSOR DEPLOYED"
65144 IF LT$-"D" THEN TEXT$-"SENSOR RETURNED TO MAINTANANCE"
65145 IF LT$="M" THEN TEXT$="SENSOR NOW AVAILABLE"
65150 PRINT #2, DAY$ + "/" + MONTH$ + "/" + YEAR* ^ "+TEXT$
65152 PRINT *2,M$
65160 CLOSE #2
65170 LOCATE 16,35: PRINT "---Press Any Key for Menu---"
65180 WHILE (INKEY$ = "")
65190 WEND
65200 RETDRN
65300 REM
65302 REM
65305 REM ----- Subroutine for execution when Ctrl Esc has been pressed -----
65307 REM
65310 REM
65320 CLS
65330 SCREEN 0,0,0
65340 LOCATE 14,9: PRINT "Program Execution Halted..... Returning to MAINMENU"
65345 LOCATE 16,29: PRINT " Press Any Key "
65350 WHILE (INKEY$ =
65360 WEND
65370 RUN "MAINMENU"
```
 REM \*\*\*\*\*\*\*\*\*\*\*\*\*\*\*\*\*\*\*\*\*\*\*\*\*\*\*\*\*\*\*\*\*\*\*\*\*\*\*\*\*\*\*\*\*\*\*\*\*\*\*\*\*\*\*\*\*\*\*\*\*\*\*\*\*\*\*\*\*\* **REM \*\*\*\*\*\*\*\*\*\*\*\*\*\*\*\*\*\* SEN3.BAS by RWP 8/11/90 \*\*\*\*\*\*\*\*\*\*\*\*\*\*\*\*\*\*\*\*\*\*\*\*\*\*\*** REM \*\*\*\*\*\*\*\*\*\*\*\*\*\*\*\*\*\*\*\*\*\*\*\*\*\*\*\*\*\*\*\*\*\*\*\*\*\*\*\*\*\*\*\*\*\*\*\*\*\*\*\*\*\*\*\*\*\*\*\*\*\*\*\*\*\*\*\*\*\* **REM REM =====** Set error trap **REM ON ERROR GOTO 40000** REM REM ===== Call subroutine to set up Ctrl Esc key trap **REM GOSDB 14000 KEY OFF 9 SCREEN 9** REM **REM =====** Set up user menu.... **REM COLOR 7,1: CLS REM** REM ===== Draw up menu **box REM LINE (5,5)-(635,345),,B LINE (180,53)-(480,294),2,BF LINE (185,58)-(475,289),64,B LOCATE 6,26:PRINT" Air Temperature '';CHR\$(27);" " LOCATE 8,26:PRINT'' Sea Temperature**  $\mathbf{u}$  **LOCATE 10,26:PRINT" Wind Speed**  $\overline{\mathbf{u}}$  **LOCATE 12,26:PRINT" Hind Direction**  $\overline{\mathbf{u}}$  **LOCATE 14,26:PRINT" Radiometers LOCATE 16,26:PRINT" Others** LOCATE **18,26:PRINT"** Change mutlimet allocation  $\boldsymbol{\pi}$  LOCATE 20,26:PRINT" Return to Allocation Menu  $\mathbf{u}$  LOCATE 22,8:PRINT" Move arrow to required sensor type and press **<RETORN>** when finished" LOCATE 23,26 : PRINT"Move around using cursor keys" **COLOR 3:L0CATE 3,33:PRINT "SELECT SENSOR TYPE**  $\mathbf{u}$  **REM** REM ===== Define the cursor keys..... **REM DN\$=CHR\$(0)+CHR\$(80):UP\$=CHR\$(0)+CHR\$(72) X=6:Y-59:KY\$-" " REM** 1191 REM ===== Set up pointer box in menu..... **REM COLOR 7,1 Y1 = 69 GOSUB 20000 LOCATE X,Y REM REM =====** Reading input from keyboard.... **REM WHILE KY\$<>CHR\$(13) KY\$-INKEY\$ IF (KY\$-DN\$) AND ((X>-6)AND(X<=18)) THEN LOCATE X,Y-3:PRINT" ";:X=X+2:L0CATEX,Y-2:PRINT CHR\$(27); : GOSDB 20000**

 $\sim$ 

 **IF (KY\$=UP\$) AND ((X>-8)AND(X<-20)) THEN LOCATE X,Y-3:PRINT" ";:X=X-2:L0CATEX,Y-2:PRINT CHR\$(27); : GOSDB 20000 90 WEND IF X-6 THEN METNO-100:GOSUB 30000 IF X=8 THEN METNO=200:GOSOB 30000 93 IF X-10 THEN METNO-300:GOSOB 30000 IF X=12 THEN METNO-400:GOSOB 30000 IF X-14 THEN METNO-SOOiGOSOB 30000 IF X-16 THEN METNO-1:GOSOB 30000 IF X-18 THEN METN0-9999:G0SDB 30000 IF X-20 THEN RON "SEND" GOTO 1059 END 000 REM** REM 14005 REM ----- Subroutine to set up key trap for Ctrl Esc ----- REM **REM REM** REM ===== Define keys to include all possible combinations of CAPS LOCK **REM and NOM LOCK REM KEY 15,CHR\$(&H64)+CHR\$(1) KEY 16,CHR\$((H44)+CHR\$(1) KEY 17,CHR\$(&H24)+CHR\$(1) KEY 18,CHR\$(&H4)+CaR\$(l) REM** REM ===== Direct all escape key combinations to line 65300 REM **ON KEY (15) GOSOB 65300 ON KEY (16) GOSDB 65300 ON KEY (17) GOSOB 65300 ON KEY (18) GOSUB 65300 REM** 14115 REM ===== Turn all escape key combinations on..... **REM KEY (15) ON KEY (16) ON KEY (17) ON KEY (18) ON RETURN REM** REM 20020 REM ----- Subroutine for drawing & flashing pointer box in menu ----- REM **REM** REM ===== First overwrite old box **REM LINE (199,Y1)-(464,Y1+15),2,B** REM **===== Now** draw box and flash at new position **REM** 20120 IF (KY\$ = DN\$) THEN Y1 = Y1 + 28 ELSE IF (KY\$ = UP\$) THEN Y1 = Y1 - 28 **FOR COL - 9 TO 15 LINE (199,Y1)-(464,Y1+15),C0L,B**

20160 NEXT COL 20170 LINE (199, Y1) - (464, Y1+15), 12, B 20500 RETURN 30000 SHELL"setkbd capslock=on": GOSUB 30150 30001 IF METNO=1 THEN GOSUB 30300 30002 IF METNO=100 THEN GOSUB 30400 30003 IF METNO=200 THEN GOSUB 30500 30004 IF METNO=300 THEN GOSUB 30600 30005 IF METNO=400 THEN GOSUB 30700 30006 IF METNO=500 THEN GOSUB 30800 30007 IF METNO=9999 THEN GOSUB 30900:GOTO 30045 30010 OPEN "R", #1, "SENSORS.DAT", 9 30020 FIELD #1,2 AS T\$,6 AS S\$,1 AS L\$ 30021 GET#1, METNO: IF L\$<>"R" AND L\$<>"M" AND L\$<>"D" GOTO 30030 30022 WHILE L\$="R" OR L\$="M" OR L\$="D" 30026 METNO=METNO+1 30027 GET#1, METNO 30028 WEND 30029 LOCATE 2,14:PRINT "Incorrect entry PRESS <ESC> and start again" 30030 LOCATE 5, 40: PRINT "MultiMet NO."; METNO 30035 HIST\$="Y" 30040 IF CODE%>999 GOTO 30130 30045 MM\$="": MANU\$="": SEN\$="": LC\$="" 30050 LOCATE 7,40: PRINT"SENSOR TYPE CODE ? "; 30052 WHILE MM\$<> CHR\$(13) 30054 MM\$=INPUT\$(1) 30055 IF MM\$=CHR\$(13) THEN GOTO 30058 30056 IF MM\$=CHR\$(27) THEN HIST\$="N":GOTO 30130 30057 PRINT MM\$; : MANU\$=MANU\$+MM\$ 30058 WEND: MM\$="" 30059 LOCATE 12, 6: PRINT"Typical Serial no. VI1234" 30060 LOCATE 9,40: PRINT"SENSOR SERIAL NO. ? "; 30062 WHILE MM\$<> CHR\$(13) 30064 MM\$=INPUT\$(1) 30065 IF MM\$=CHR\$(13) THEN GOTO 30068 30066 IF MM\$=CHR\$(27) THEN HIST\$="N":GOTO 30130 30067 PRINT MM\$;:SEN\$=SEN\$+MM\$ 30068 WEND 30070 LOCATE 11,40: PRINT "LOCATION CODE R/M/D ? "; 30072 LC\$=INPUT\$(1):PRINT LC\$ 30073 IF LC\$=CHR\$(27) THEN HIST\$="N":GOTO 30130 30075 IF LC\$<>"R" AND LC\$<>"M" AND LC\$<> "D" THEN LOCATE 11,62:PRINT" ":GOTO 30070 30080 LSET T\$=MANU\$ 30090 LSET S\$=SEN\$ 30100 LSET L\$=LC\$ 30110 PUT #1, METNO 30130 CLOSE#1 30135 IF HIST\$="Y" THEN GOSUB 60000 30140 GOTO 1059 30150 CLS 30160 LINE (30,10)-(600,340),7,BF 30170 LINE (35, 15) - (595, 335), 8, B 30180 COLOR 15,1 30190 LINE (290, 50) - (590, 320), 8, BF

```
30200 LINE (280,40)-(580,310),2,BF
30210 LINE (290,50)-(570,300),4,B
30220 RETURN
30300 REM
30310 LOCATE 5,6:PRINT " Other Sensors"
30320 LOCATE 7,6:PRINT " AC - Accelerometers"
30330 LOCATE 8,6:PRINT " AP - Air Pressure"
30340 LOCATE 9,G:PRINT " H O - Relative Humidity"
30350 LOCATE 10,GzPRINT " PD - Precipitation gauge"
30390 RETURN
30400 REM
30410 LOCATE 5,6:PRINT " Air Temperature Sensors"
30420 LOCATE 7,6:PRINT " TT - Psychrometers"
30430 LOCATE 8,6:PRINT " TD - Dry Bulb Temperatures"
30440 LOCATE 9,6:PRINT " TW - Wet Bulb Temperatures"
30490 RETURN
30500 REM
30510 LOCATE 5,6;PRINT " Sea Temperature Sensors"
30520 LOCATE 7,6:PRINT " SP - SOAP"
30530 LOCATE 8,6:PRINT " SF - FISH"
30590 RETURN
30600 REM
30610 LOCATE 5,6:PRINT " Wind Speed Sensor"
30620 LOCATE 7,6:PRINT " WS - Cup Anemometer"
30630 LOCATE 8,6:PRINT " W W - Propellar Vane"
30690 RETURN
30700 REM
30710 LOCATE 5,6:PRINT " Wind Direction Sensors"
30720 LOCATE 7,6:PRINT " WD - Wind Vane"
30790 RETURN
30800 REM
30810 LOCATE 5,6:PRINT " Radiation Sensor"
30820 LOCATE 7,6:PRINT " RS - Short Wave eg Kipp"
30830 LOCATE 8,6:PRINT " RL - Long Wave eg Eppley"
30890 RETURN
30900 REM
30910 REM ENTER MUTIMET NUMBER
30920 REM
30930 LOCATE 5,40:INPUT "Enter MultiMet NO.";METNO
30940 OPEN "R",#l,"SENSORS.DAT",9
30950 FIELD #1,2 AS T$,6 AS S$,l AS L$
30960 GET#1,METN0
30972 LOCATE 5,6:PRINT"CURRENT STATUS"
30974 LOCATE 7,6:PRINT"SENS0R TYPE",T$
30976 LOCATE 9,6:PRINT"SENS0R SERIAL NO.",S$
30978 LOCATE 11,6:PRINT"L0CATI0N CODE",L$
30980 HIST$="N"
30990 RETURN
40000 REM
40002 REM
40005 REM ----- Error checking subroutines -----
40007 REM
40010 REM
40020 REM
```

```
40022 REM ===== Check for errors during file opening
40024 REM
40030 IF ERR = 53 THEN GOSUB 40100: RESUME 1040
40032 IF ERR = 52 THEN GOSOB 40200: RESUME 1299
40034 IF ERR = 71 THEN GOSDB 40300: RESUME 1520
40036 IF ERR - 72 THEN G050B 40400
40038 IF (ERR - 5 OR ERR - 11) THEN GOSUB 40500: RESUME 65300
40040 IF ERR - 76 THEN GOSUB 40600: RESUME 65300
4 0050 STOP
4 0100 REM
40105 REM - — — File not found
40110 REM
40115 LINE (50,196)-(330,250),3,BF
40120 COLOR 12,1: LOCATE 15,11: PRINT " Sensor not found In database
40130 COLOR 15,1: LOCATE 16,17: PRINT " Please try again "
40140 BEEP
40190 RETURN
40200 REM
40205 REM ===== Invalid filename.....
40210 REM
40215 LINE (50,196)-(330,250),3,BF
40220 COLOR 12,1: LOCATE 15,14: PRINT " Invalid filename used "
40230 COLOR 15,1: LOCATE 16,17: PRINT " Please try again "
40240 BEEP
40290 RETURN
40300 REM
40305 REM ===== Drive not ready
40310 REM
40315 LINE (50,196)-(330,250),3,BF
40320 COLOR 12,1: LOCATE 15,15: PRINT " Drive ";DRIVE$;"\ not ready "
40330 COLOR 15,1: LOCATE 16,13: PRINT " Press return when ready "
40340 BEEP
40350 ANSNER$ - ""
40360 WHILE (ANSWERS <> CHR$(13))
40370 ANSWERS = INKEY$
40380 WEND
4 0390 RETURN
40400 REM
40405 REM ===== Disk media error
40410 REM
40420 LINE (50,196)-(330,250),3,BF
40430 COLOR 12,1: LOCATE 15,11: PRINT " Error with hardware or disk "
40440 COLOR 15,1: LOCATE 16,17: PRINT " Program halted "
40490 RETURN
40500 REM
40502 REM ===== Illegal function call.....
40505 REM
40510 COLOR 12,8: LOCATE 17,33: PRINT "Insignificant data"
40520 LOCATE 18,26: PRINT "Could not calculate coefficients"
40530 COLOR 15,8: LOCATE 20,32: PRINT " Press Any Key "
40540 WHILE (INKEY$ - "")
4 0550 WEND
40555 CLS
40560 REM
```
 $\sim$   $^{-1}$ 

40562 REM ===== Exit program and return to operating system.... **REM RETURN REM** REM ===== Path not found **REM CLS COLOR 12,1:L0CAIE 17,24: PRINT "Could not find database on drive ";DRIVE\$ 0630 COLOR 15,8: LOCATE 20,32: PRINT " Press Any Key " WHILE (INKEY\$ -** WEND **0655 CLS REM REM =====** Exit program and return to operating system **0665 REM 0690 RETURN REM REM DRAW GREEN BOX REM CLS COLOR 15,1 FOR N-1 TO 150 STEP 2 LINE (BB%-N,160-N)-<BB%+N,160+N),2,BF NEXT N RETURN REM REM GENERATE LIST,HISTORY AND DETAILS FILES REM FOR NEW SENSORS** REM \_\_\_\_\_\_\_\_\_\_\_\_\_ **METNO\$-RIGET\$(STR\$<METNO),LEN(STR\$(METN0))-1)** IF LEN(METN0\$)=1 **THEN** METNO\$="00"+METNO\$ IF LEN(METNO\$)=2 THEN METNO\$="0"+METNO\$ **HIST\$="COPY D:\AMETDB\METDB\_DA\HISTORY D:\AMETDB\METDB\_DA\HISTORY."tMETNO; DETL\$="COPY D:\AMETDB\METDB\_DA\DETAILS D:\AMETDB\METDB\_DA\DETAILS.''+METNO\$ SHELL HIST\$ LOCATE 13,7:PRINT "HISTORY FILE GENERATED " SHELL DETL\$ LOCATE 15,7:PRINT "DETAILS FILE GENERATED " OPEN "D:\AMETDB\"+T\$+SEN\$+".L" FOR OUTPUT AS #1 PRINT#1,"\METDB\_DA\DETAILS."+METNO\$ PRINT#1,"\METDB\_DA\HISTORY."+METNO\$ CL0SE#1 LOCATE 17,7:PRINT"LIST FILE GENERATED" LOCATE 19,7:PRINT "PRESS ANY KEY TO CONTINUE" KY\$-INKEY\$ IF KY\$="" THEN GOTO 60150 RETURN REM REM** 65305 REM ----- Subroutine for execution when Ctrl Esc has been pressed ----- REM **REM CLS SCREEN 0,0,0** 65340 LOCATE 14,9: PRINT "Program Execution Halted..... Returning to MAINMENU"

65345 LOCATE 16,29: PRINT "---Press Any Key --- " 65350 WHILE (INKEY\$ = "") 65360 WEND 65370 RUN "MAINMENU"
**REM \*\*\*\*\*\*\*\*\*\*\*\*\*\*\*\*\*\*\*\*\*\*\*\*\*\*\*\*\*\*\*\*\*\*\*\*\*\*\*\*\*\*\*\*\*\*\*\*\*\*\*\*\*\*\*\*\*\*\*\*\*\*\*^ REM \*\*\*\*\*\*\*\*\*\*\*\*\*\*\*\*\*\*\*\*\*\*\*\* WINDCAL.BAS by RAF 17/5/90 \*\*\*\*\*\*\*\*\*\*\*\*\*\*\*\*\*\*\*\*\* REM \*\*\*\*\*\*\*\*\*\*\*\*\*\*\*\*\*\*\*\*\*\*\*\*\*\*\*\*\*\*\*\*\*\*\*\*\*\*\*\*\*\*\*\*\*\*\*\*\*\*\*\*\*\*\*\*\*\*\*\*\*\*\*\*\*\*\*\*\*\*\*\*\* REM — — Version 1.0 17/05/90** REM ===== This program was written in G W BASIC **by** Refayet Ahmed. REM ===== The program provides an easy and efficient way to obtain REM ===== coefficients required to calibrate wind sensors. 50 REM ===== It also creates a data file which is written into the database. REM ===== Details of the wind sensor data file are: **REM — — Sensor ID** 80 REM ===== Current Julian Day of calibration 90 REM ===== Operator's name REM ===== Standard calibrated against REM ===== Coefficient terms and values REM ===== Table of the data produced REM ===== The program allows the calibration of three types of wind REM ===== sensors : Cup anemometers. Propeller vane instruments and REM ===== Wind direction instruments. Along with these options is also REM ===== the option of 'Others' which may be selected if the instrument REM ===== to be calibrated is not one of the options. In this case the user REM ===== must input the first two letters of the sensor ID when asked for. REM ===== The calibration data is inputted by the user via an editor 00 REM ===== provided by the program. REM ===== The editor is called as a subroutine and is located between REM ===== lines 30000 - 31000. The functions within the editor are also REM ===== called as subroutines. REM ===== The coefficients of the equation used for the calibration are REM ===== in a subroutine between lines 60000 - 61880. This **part** of the REM ===== program was imported from another called 'bathcon7' (written by REM ===== Adrain Williams). **A** few changes were made to this routine. Mainly REM ===== in the format in which the output is written to the calibration **90 REM =.— = file. REM REM ==— ' Version 1.1 04/06/90** REM ===== New version allows drive to be specified. Stored as DRIVE\$. **REM =====** Also date can be specified. All these specifictions are asked for REM ===== at the begining of the program. The execution of this part of the REM ===== program is in the subroutine between lines 15000 - 15450. **REM REM = — = Version 1.2 14/06/90** REM ===== This version asks for all the specifications after the sensor390 rem ===== has been chosen from the main menu. REM ===== An addition to the main menu has been made. The user may now REM ===== request a calibration certificate. This is accomodated in a REM ===== subroutine between lines 12000 - 124 90. This subroutine calls upon REM ===== another GW Basic program called #######.BAS which makes a REM ===== comparason between the two most recent calibration files and REM ===== produces a printout. When the program #######.BAS has finished 60 REM ===== it returns the user back to the calling program (either **REM =-==- WINDCAL.BAS or BATHCON.BAS).** 80 REM **REM R.M.P 24/7/90 REM MAIN MENU NOW ALLOWS THE DSER TO RETURN TO THE CALIBRATION MENU WHICH CALLED THIS PROGRAM ORIGINALLY**

 **REM REM** ----- Main program ----- REM **REM** 1020 REM ===== Declare all arrays..... **REM DIM FREQ\$(20) , MI«D\$(20) DIMX(40), Y(40), 11(40) DIM P#(40), Qf(40) DIM A#(40), B#(40), S\*(40), G\*(40) REM** 1041 REM ===== Set error trap..... REM **ON ERROR GOTO 40000** REM 1045 REM  $===$  Call subroutine to set up Ctrl Esc key trap..... **6 REM GOSDB 14000 KEY OFF SCREEN 9 REM** 1057 REM ===== Set up user menu.... **REM COLOR 7,1: CLS REM** 1061 REM  $==$  Draw up menu box..... **REM LINE (5,5)-(635,345),,B LOCATE 3,25:PRINT "Wind Sensor Calibration Program" LINE (180,83)-(480,266),2,BF LINE (185,88)-(475,261),64,B LOCATE 8,26:PRINT" Cup Anemometer ";CHR\$(27) LOCATE 10,26:PRINT'' Propeller Vane Instrument**  $\mathbf{u}$  **LOCATE 12,26:PRINT'' Mind Direction**  $\mathbf{u}$  **LOCATE 14,26:PRINT'' Others**  $\mathbf{u}$  $\ddot{\phantom{a}}$  **LOCATE 16,26:PRINT" Calibration Certificate**  $\overline{\mathbf{H}}$  **LOCATE 18,26:PRINT" Return to Calibration Menu** LOCATE **21,8:PRINT"** Move arrow to required sensor type and press <RETORN> when finished" **LOCATE** 22,26 : PRINT"Move around using cursor keys" **REM** 1170 REM ===== Define the cursor keys..... **REM DN\$=CHR\$(0)+CHR\$(80):DP\$-CHR\$(0)+CHR\$(72) X=8:Y=59:KY\$=" " REM** 1191 REM ===== Set up pointer box in menu..... **REM COLOR 7,1** Y1 = 97 **GOSUB 20000 LOCATE X,Y** REM REM ===== Reading input from keyboard.... REM

 $\mathcal{L}^{\mathcal{L}}$  .

```
1210 WHILE KY$<>CHR$(13)
1220 KY$-INKEY$
12'70 IF (KY$-DN$) AND ((X>-8)AND(X<=16)) THEN LOCATE X^Y-SiPRINT" ";:X=X+2:L0CAIEX,Y-2:PRINT
CHR$(27); : GOSDB 20000
1280 IF (KY$=UP$) AND ((X>-10)AND(X<-18)) THEN LOCATE X,Y-3:PRINT" ";:X-X-2:L0CATE X,Y-2:PRINT
CHR$(27); : GOSOB 20000
1290 WEND
12 95 REM
1300 REM ===== Determine which sensor has been chosen from the menu and go to
1301 REM subroutine which assigns sensor name & ID code .....
1305 REM ==== Line 10000 ---- Subroutine for Cup anemometer
1306 REM Line 10500 ---- Subroutine for Propeller vane instrument
1307 REM Line 11000 ---- Subroutine for Vane
1308 REM Line 11500 ---- Subroutine for Other sensors
1309 REM Line 65300 ---- Subroutine to exit program
1310 REM
1320 IF X = 8 THEN GOSUB 10000 ELSE IF X=10 THEN GOSUB 10500 ELSE IF X = 12 THEN GOSUB 11000 ELSE I
X = 14 THEN GOSDB 11500 ELSE IF X = 16 THEN GOSOB 12000 ELSE GOSUB 65300
1330 REM
1332 REM ===== Call subroutine to get user details.....
1334 REM
1340 GOSDB 15000
14 00 REM
1401 REM ===== Obtain sensor number from user.....
1405 REM
1410 COLOR 12,1 : CLS
1420 LOCATE 4,51 : PRINT "Enter sensor number";
1425 COLOR 7,1
1430 LOCATE 6,53 : PRINT "e.g. VI1992";
1440 LOCATE 8,51 : PRINT "Press
1442 COLOR 12,1
1444 PRINT "<RETDRN>";
1446 COLOR 7,1
1448 PRINT " when finished"
1450 LINE (10,5)-(380,345),3,BF
1460 LINE (15,10)-(375,340),64,B
1470 COLOR 2,1 : LOCATE 10,((51-LEN (SENS0R$))/2) : PRINT SENSOR$;
1480 COLOR 7,1 : LOCATE 13,15 : PRINT " Sensor ID :
1490 LOCATE 13,28 : INPUT SENSNUM$
1500 REM
1501 REM ===== Open file in database to obtain multimet number.....
1502 REM
1510 FILE1$ = DRIVE$ + "\AMETDB\" + ID$ + SENSNDM$ + ".L"
1520 OPEN FILE1$ FOR INPDT AS $1
1540 IF EOF(l) THEN CLS : COLOR 4,14:L0CATE 16,16 : PRINT "EMPTY FILE IN DATA BASE!!! PROGRAM
HALTED" : STOP
1542 WHILE (NOT EOF(l))
1545 INPUT #1,BLANK$
154 6 IF BLANKS <> "" THEN RECORDS - BLANKS
1547 WEND
1550 MULTIMETS - RIGHTS(RECORDS,3)
1560 REM
1561 REM ===== Obtain todays date from the internal clock and convert to
1562 REM Julian day
```
la 63 **REM DAY = VAL(DAY\$)** MONTH = VAL(MONTH\$) **JDAY\$ - STR\$(VAL(MID\$("000031059090120151181212243273304334",((M0NTH-1)\*3)+1,3))+DAY) JDAY\$ - RIGHT\$(JDAY\$,3) REM** 1630 REM ===== If there is no version code on the file then set one..... REM ===== If the Julian day on the file is the same as the present day 1636 REM then increment the version code..... **REM VCODE\$ = RIGHT\$(REC0RD\$,5) CORJDAYS - LEFT\$(RIGaT\$(RECORD\$,10),3) IF ASC(VCODE\$) < 65 THEN ASVAL-65 ELSE IF CURJDAY\$=JDAY\$ THEN ASVAL = ASC(VC0DE\$)+1 ELSE ASVAl** = 65 **VCODE\$ - CHR\$(ASVAL) REM** REM ===== Obtain the details of the sensor from the data base and check REM with the user if the correct sensor has been chosen **REM CLS COLOR 15,1 FILE2\$ = DRIVE\$ + "\AMETDB\METDB\_DA\DETAILS." + MDLTIMET\$ OPEN FILE2\$ FOR INPUT AS #2 N - 5 WHILE NOT(EOF(2)) INPDT #2,REC0RD\$ N - N + 1 LOCATE N,18: PRINT RECORDS WEND COLOR 12,1 LOCATE 23,22 : PRINT "Is this the required sensor? (y/n)** ANSWER\$ = "" WHILE (ANSWERS <> "N" **AND** ANSWERS <> "Y") **ANSWERS - INKEYS** REM REM ===== If not required sensor then close the files and return to **REM** line **1400** where user inputs sensor number again **REM IF (ANSWERS - "N" OR ANSWERS - "n") THEN CLOSE #1:CL0SE #2 :GOTO 1400 REM REM =====** Accept upper or lower case "y".... **REM IF ANSWERS - "y" THEN ANSWERS = "Y" WEND CLOSE \*1,#2 CLS REM** 1966 REM ===== Build up filename to which to write..... **REM FILES - DRIVES + "\AMETDB\METDB\_DA\" + IDS + JDAYS + YEARS + VCODES + + MOLTIMETS REM** REM ===== Call subroutine for editor to enter data **REM GOSUB 30000**

 **REM** 2025 REM  $===$  Clear screen and print message..... **REM CLS COLOR 12,8 LOCATE 10,33: PRINT " PLEASE MAIT " COLOR 15,8 LOCATE 12,27: PRINT " Calculating Coefficients " REM** REM ===== Call subroutine to calclate coefficients. **REM GOSDB 60000 REM** 3105 REM  $===$  Call subroutine to update data base ..... **REM GOSDB 65000 REM** REM ===== Return to main menu again..... **REM GOTO 1056 END REM** REM 10005 REM ----- Subroutine for Cup Anemometer ----- **REM ID\$ = "MS"** SENSOR\$ = "Cup Anemometer" **99 RETURN REM REM** 10510 REM ----- Subroutine for Propeller Vane Instrument ----- REM **ID\$ - "HW"** SENSOR\$ = "Propeller Vane Instrument" **RETURN REM REM** REM ----- Subroutine for Vane ----- **REM ID\$ = "MD" SENSOR\$ - "Vane" RETURN REM** REM 11510 REM ----- Subroutine for other instruments ----- REM **CLS LOCATE 15,22** INPUT "Enter sensor type code **LOCATE 16,22** 11550 INPUT "Enter sensor name :-"; SENSOR\$ **RETURN REM** REM

12005 REM ----- Subroutine for Calibration Certificate ----- **REM COMMON PR0G\$,FILE1\$,DRIVE\$,ID\$ PROG\$ = "NINDCAl.BAS" IF FILE1\$** = "" THEN CHAIN "CALCERT. BAS", 1000 **CHAIN "CALCERT.BAS",1500 RETURN REM** REM 14005 REM ----- Subroutine to set up key trap for Ctrl Esc ----- REM REM **REM** REM ===== Define keys to include all possible combinations of CAPS LOCK **REM and NUM LOCK REM KEY 15,CHR\$(&H64)+CHR\$(1) KEY 16,CHR\$(&H44)+CHR\$(1) KEY 17,CHR\$(&H24)+CHR\$(1) KEY 18,CHR\$(&H4)+CHR\$(1) REM** REM ===== Direct all escape key combinations to line 65300 **REM ON KEY (15) GOSUB 65300 ON KEY (16) GOSUB 65300 ON KEY (17) GOSDB 65300 ON KEY (18) GOSUB 65300 REM** 14115 REM ===== Turn all escape key combinations on..... **REM KEY (15) ON KEY (16) ON KEY (17) ON KEY (18) ON RETURN REM REM** 15005 REM ----- Subroutine to get user details ----- REM **REM CLS COLOR 15,8 WHILE (USERDATES <> "/")** REM REM ===== Obtain current date from internal clock **REM 9 WHILE DAY\$ = "" DAY\$ - MID\$(DATE\$,4,2) MONTH\$ = LEFT\$(DATE\$,2) YEAR\$ = RIGHT\$(DATE\$,2) WEND REM** 15076 REM ===== Obtain date from user.....

-73-

 $\omega_{\rm{max}}$ 

 **REM LOCATE 15,25: PRINT "Enter date dd/mm/yy "** LOCATE 16,25: PRINT "Or enter / for default of ";DAY\$;"/";MONTH\$;"/";YEAR\$;":  $\mathbf{r}$ **LOCATE 16,60: INPDT OSERDATE\$**  $IF$  **(USERDATE\$** =  $"$ / $"$ ) THEN GOTO 15200 DAY\$ = LEFT\$(DSERDATE\$,2) **MONTH\$ = MID\$(DSERDATE\$,4,2) YEAR\$ = RIGHT\$(0SERDATE\$,2) REM** REM ===== Check if the date was entered in correct format **REM IF (VAL(DAY\$) < 1 OR VAL(DAY\$) > 31) OR (VAL(MONTH\$) < 1 OR VAL(MONTH\$) > 12) OR (VAL(YEAR\$) < 80 OR VAL(YEAR\$) > 99) THEN DSERDATE\$= "":BEEP ELSE USERDATE\$ = "/" WEND USERDATE\$** = "" **REM** REM ===== Obtain **username REM** CLS **DEFAULTS - OSERNAME\$ IF DEFAULTS <> "" THEN LOCATE 16,25: PRINT "Enter / for ";DEFAOLT\$ LOCATE 15,25: INPUT "Please enter your username :";USERNAME\$ IF OSERNAME\$ ° "/" THEN USERNAME\$ - DEFAULTS CLS REM** 15255 REM ===== Obtain drive on which database is held..... **REM WHILE (USERDRIVE\$ <> "/")** LOCATE **15,20:** PRINT "Enter name of drive on which database is held" **LOCATE 16,20: PRINT "Enter / for default drive D: LOCATE 16,48: INPDT USERDRIVE\$ IF USERDRIVES - "/" THEN DRIVES - "D:": GOTO 15450 REM** 15315 REM ===== Check if drive has been specified correctly..... **REM IF USERDRIVES = "" THEN USERDRIVES ":BEEP IF ((LEN(USERDRIVES) > 1) AND (MIDS(USERDRIVES,2,1) <> :")) THEN USERDRIVES = " ": BEE IF ((LEN(USERDRIVES) > 2) AND (MIDS(USERDRIVES,3,1) <> \")) THEN USERDRIVES = " BEE IF LEN(USERDRIVES) > 3 THEN USERDRIVES - " BEEP DRIVECODE = ASC(LEFTS(USERDRIVES,1)) IF (DRIVECODE >- 65 AND DRIVECODE <= 69) OR (DRIVECODE >= 97 AND DRIVECODE < 101) THENDRIVES - CHRS(DRIVECODE) + USERDRIVES = "/" ELSE BEEP WEND REM** REM ===== User enters standard to which sensor is calibrated against **REM CLS LOCATE 15,10: PRINT** "Enter the standard to which the sensor is calibrated against" **LOCATE 16,15: PRINT "Enter / for default standard of TESTOVENT" LOCATE 16,57: INPUT STANDARDS IF STANDARDS** =  $"$ /" THEN STANDARDS = "TESTOVENT" **REM REM ===== User** enters any comments

 $-74-$ 

```
15555 REM
15560 CLS
15570 LOCATE 15,20; PRINT "Enter any comments (60 chars only)"
15580 LOCATE 16,20: PRINT "Enter / for blank"
15590 LOCATE 16,39: INPOT COMMENT$
15600 IF COMMENT$ - "/" THEN COMMENTS = ""
15700 RETURN
20000 REM
20010 REM
20020 REM ----- Subroutine for drawing & flashing pointer box in menu -----
20030 REM
20040 REM
20050 REM ===== First overwrite old box
20060 REM
20070 LINE (199,Y1)-(464,Y1+15),2,B
20100 REM === Now draw box and flash at new position.....
20110 REM
20120 IF (KY$ = DN$) THEN Y1 = Y1 + 28 ELSE IF (KY$ = UP$) THEN Y1 = Y1 - 28
20140 FOR COL - 9 TO 15
20150. LINE (199,Y1)-(464,Y1+15),C0L,B
20160 NEXT COL
20170 LINE (199,Y1|-(464,YH-15),12,B
20500 RETURN
30000 REM
30005 REM
30010 REM ----- Subroutine for entering and editing data -----
30015 REM —
30020 REM
30030 REM ===== Set up screen....
30035 REM
30050 LINE (5,5)-(315,345),15,B
30060 LINE (321,0)-(640,350),3,BF
30070 COLOR 15,1: LOCATE 2,45: PRINT " Enter the calibration data "
30080 LOCATE 4,45: PRINT " Enter / when finished "
30085 COLOR 12,1: LOCATE 6,45: PRINT " NOTE:
30090 COLOR 15,1: PRINT "Max No of data pairs = 20 "
30110 TOTAL - 1
30115 ROW = 4
30120 REM
30130 REM ===== Enter frequency and actual wind speed data pairs
30140 REM
30145 COLOR 4,1:L0CATE 2,3: PRINT "No Frequency Actual Mind Speed"
30147 WHILE (FREOS(TOTAL) <> "/")
30150 COLOR 12,1: LOCATE 2,8: PRINT "Frequency"
30155 COLOR 7,1:L0CATE R0W,2:PRINT TOTAL
30160 LOCATE ROW,9: INPOT FREQS(TOTAL)
30170 COLOR 4,1: LOCATE 2,8: PRINT "Frequency"
30180 IF FREQ$(TOTAL) - "/" THEN GOTO 30230
30190 COLOR 12,1: LOCATE 2,21: PRINT "Actual Wind Speed"
30200 COLOR 7,1: LOCATE ROW,24: INPDT WINDS(TOTAL)
30210 COLOR 4,1: LOCATE 2,21: PRINT "Actual Wind Speed"
30220 TOTAL - TOTAL + 1: ROW - ROW + 1
30225 IF TOTAL = 21 THEN FREQS(TOTAL) = "/"
30230 WEND
```

```
30240 FREO$(TOTAL) - ""
30250 TOTAL = TOTAL - 1
30500 REM
30502 REM === List data and show editor options.....
30505
30510 CLS
30520 LINE (5,5)-(315,345),15,B
30530 LINE (321,0)-(635,345),15,B
30535 PAINT (400,200),2,30
 30540 COLOR 4,1:LOCATE 2,3: PRINT "No Frequency
Actual Wind Speed"
30545 COLOR 7,1
30550 FOR N - 1 TO TOTAL
30560 LOCATE N+3,2: PRINT N
30570 LOCATE N+3,B: PRINT DSING "####.###";VAL (FREQ$(N))
30580 LOCATE N+3,25: PRINT USING "##*#.fff-fVAL (MIND$(N))
30600 NEXT N
30610 FOR N = 1 TO 100
30620 LINE (450-N,150-N)-(450+N,150+N),8,BF
30650 NEXT N
30660 COLOR 15,1
30680 LOCATE 7,51: PRINT "Change 'C'"
LOCATE 9,51:
30690
PRINT "Add 'A'"
LOCATE 11,51
30700
PRINT "Delete 'D'"
LOCATE 13,51
30710
PRINT "Re-enter "R"'
LOCATE 15,51
30720
PRINT "Finish 'F'"
LOCATE 20,45
30730
PRINT " Press one of keys shown
LOCATE 21,45
30740
PRINT " for required option
30750 REM
30752 REM ===== Read users keystroke from and call appropriate subroutine.
REM
30755
30760 REM ===== Line 32000 ----- Subroutine to change a data entry.
30762 REM
30764 REM
307 66 REM
30768 REM
30770 REM
30772 REM
30774 REM
30776 REM
30780 REM
30800 KY$ = ""
30810 WHILE (KY$<>"F
AND KY$<>'
f")
30820
             Line 33000 ----- Subroutine to add to the data.
             Line 34000 ----- Subroutine to delete a data entry.
              Line 35000 ----- Subroutine to confirm re entry of all data.
              Line 30500 ----- Point where data is shown and editor options
                              are listed.
              Line 30050 ----- Begining of present subroutine where all the
                              data is entered.
              Line 30120 ----- Point where data is entered.
           KY$
INKEY$
30830 IF (KY$ - "C" OR KY$ = "c") THEN GOSUB 32000: GOTO 30500
30840 IF (KY$ - "A" OR KY$ = "a") THEN GOSDB 33000: GOTO 30120
30850 IF (KY$ = "D" OR KY$ - "d") THEN GOSOB 34000: GOTO 30500
30860 IF (KY$ = "R" OR KY$ = "r") THEN GOSUB 35000: IF ANSWER$ = "Y" THEN GOTO 30050 ELSE GOT
30500
30870
WEND
31000
RETURN
32000
REM
32002 REM
32005 REM
Subroutine to change data entry from editor menu32007 REM
```

```
32010 REM
32100 FOR N = 1 TO 50
32110 LINE (300,150-N)-(600,150+N),3,BF
32120 NEXT N
32150 COLOR 12,1: LOCATE 9,43: PRINT " Enter number ( 1 -";TOTAL;") which
32160 LOCATE 10,47: PRINT " you wish to change:-
32170 COLOR 15,1: LOCATE 10,68: INPDT CHANGES
32180 IF (VAL(CaANGE$) < 1 OR VAL(CHANGE$) > TOTAL) THEN BEEP: GOTO 32150
32190 CHANGE - VAL (CHANGE$)
32195 LOCATE 12,47: PRINT " Enter the changes now "
32200 LOCATE CHANGE+3,2: PRINT CHANGE;"
                                                                   \mathbf{u}32210 COLOR 12,1: LOCATE 2,8: PRINT "Frequency"
32220 COLOR 15,1: LOCATE CHANGE+3,9: INPUT FREQ$(CHANGE)
32230 COLOR 4,1: LOCATE 2,8: PRINT "Frequency"
32240 COLOR 12,1:LOCATE 2,21: PRINT "Actual Mind Speed"
32250 COLOR 15,1: LOCATE CHANGE+3,24: INPUT WIND$(CHANGE)
32300 RETURN
33000 REM
33002 REM
33005 REM ----- Subroutine to add to the data -----
33007 REM
33010 REM
33100 FOR N - 1 TO 50
33110 LINE (300,150-N)-(600,150+N),3,BF
33120 NEXT N
33130 COLOR 12,1: LOCATE 10,48: PRINT " Add to the data now "
33140 LOCATE 12,47:PRINT " Enter / when finished "
33145 TOTAL = TOTAL + 1
33150 RETURN
34000 REM
34002 REM
34005 REM ----- Subroutine to delete a data entry -----
34007 REM
34010 REM
34100 FOR N - 1 TO 50
34110 LINE (300,150-N)-(600,150+N),3,BF
34120 NEXT N
34130 COLOR 12,1: LOCATE 10,43: PRINT " Enter number of data pair "
34140 LOCATE 11,43: PRINT " to be deleted ( 1 -";TOTAL;")
34150 COLOR 15,1: LOCATE 11,69: INPUT DEL$
34160 DEL - VAL (DEL$)
34170 IF (DEL < 1 OR DEL > TOTAL) THEN BEEP: GOTO 34150
34180 COLOR 12,1: LOCATE 13,48: PRINT " Are you sure!!! (y/n) "
34190 ANSMER$ = ""
34200 WHILE (ANSWERS <> "Y" AND ANSWERS <> "y")
34210 ANSWERS = INKEYS
34220 IF (ANSWERS = "N" OR ANSWERS = "n") THEN RETURN
34230 WEND
34240 FOR N = DEL TO TOTAL-1
34250 FREQS(N) = FREQS(N+1)
34260 WINDS(N) = WINDS(N+1)
34270 NEXT N
34280 TOTAL = TOTAL - 1
```
**ROW - ROW - 1**

 $\sim 10^{-1}$ 

-77-

 **REIORN REM** REM 35005 REM ----- Subroutine to confirm and allow re-entry of all data ----- REM **REM** FOR **N - 1 TO 65 LINE (290,170-N)-(625,170+N),3,BF NEXT N COLOR 12,1: LOCATE 9,50: PRINT " PLEASE NOTE!!! " COLOR 15,1: LOCATE 11,39: PRINT " Proceeding further with this option " LOCATE 12,39: PRINT " will result in the deletion of all " LOCATE 13,39:** PRINT " the data you have just entered. " COLOR 12,1: **LOCATE** 15,39: PRINT "Are you sure you wish to continue **(y/n)' ANSWER\$ - WHILE (ANSWERS <> "Y" AND ANSWERS <> "y") ANSWERS - INKEYS IF (ANSWERS - "N" OR ANSWERS = "n") THEN RETDRN WEND CLS ANSWERS - "Y" RETURN REM** REM 40005 REM ----- Error checking subroutines ----- REM **REM 40020.REM** REM ===== Check for errors during file opening **REM IF ERR = 53 THEN GOSUB 40100: RESUME 1480 IF ERR = 52 THEN GOSOB 40200: RESUME 1480 IF ERR = 71 THEN GOSUB 40300: RESUME 1520 IF ERR = 72 THEN GOSUB 40400 IF (ERR - 5 OR ERR - 11) THEN GOSUB 40500: RESUME 65300 IF ERR = 76 THEN GOSUB 40600: RESUME 65300 STOP REM** 40105 REM  $===$  File not found..... **REM LINE (50,196)-(330,250),3,BF COLOR 12,1: LOCATE 15,11: PRINT " Sensor not found in database " COLOR 15,1: LOCATE 16,17: PRINT " Please try again " BEEP RETURN REM** REM ===== Invalid filename..... **REM LINE (50,196)-(330,250),3,BF COLOR 12,1: LOCATE 15,14: PRINT " Invalid filename used " COLOR 15,1: LOCATE 16,17: PRINT " Please try again " BEEP RETURN REM**

40305 REM  $===$  Drive not ready.... **REM LINE (50,196)-(330,250),3,BF COLOR 12,1: LOCATE 15,15: PRINT " Drive ";DRIVE\$;"\ not ready " 0330 COLOR 15,1: LOCATE 16,13: PRINT " Press return when ready " BEEP** ANSWERS = "" WHILE (ANSWERS <> CHR\$(13)) **ANSWER\$ - INKEY\$ WEND RETURN REM** REM ===== Disk media error **REM LINE (50,196)-(330,250),3,BF COLOR 12,1: LOCATE 15,11: PRINT " Error with hardware or disk " COLOR 15,1: LOCATE 16,17: PRINT " Program halted " 0490 RETURN REM** 0502 REM ===== Illegal function **call REM COLOR 12,8: LOCATE 17,33: PRINT "Insignificant data"** LOCATE 18,26: **PRINT** "Could not calculate coefficients" **COLOR 15,8: LOCATE 20,32: PRINT " Press Any Key " WHILE (INKEY\$ - "") WEND CLS REM** REM ===== Exit program **and** return to operating system **REM** RETURN **REM** 0 602 REM **===== Path** not found **REM CLS COLOR 12,1:L0CATE 17,24: PRINT "Could not find database on drive ";DRIVE\$ COLOR 15,8: LOCATE 20,32: PRINT " Press Any Key " WHILE (INKEY\$ = "") 0650 WEND 0655 CLS REM** REM ===== Exit program and return to operating system **REM RETURN REM** REM 60002 REM ----- Subroutine to calculate coeficients and write to file..... REM **REM** REM \*\*\* This routine has to run under GWBASIC/d so that the \*\*\* **REM** \*\*\* mathematical routines can use double precision numbers \*\*\* REM access data file and read in data **N-2 :** REM \* Set 3 degrees of fit \* **Z=0 : 0=1 : K=12**

```
60050 09*=1E-18 : 08#=1E+18 : 07*-9.999999E+35 : 06*-lE-36
60060 :
60090 :
60100 REM zero data arrays
60110 FOR I%=0 TO 40 : X(I%)=0:Y(I%)-0:II(I%)-0 : NEXT 1%
60120 :
60130 FOR LOOP - 1 TO TOTAL
60140 X(LOOP) -VA L (FREa$(LOOP))
60150 Y(LOOP) -VA L (WIND$(LOOP))
60160 II(LOOP) - LOOP
60170 NEXT LOOP
60180 MF - TOTAL
60290 :
60300 CL0SE#1
60310 OPEN FILE$ FOR APPEND AS #2
60320 :
60330 REM * Initialise standard error array to missing values *
60340 FOR I%-1 TO 8 : STDERR(I$)=9999 : NEXT 1%
60350 :
60360 REM calculates the means for the data
60370 T7#-Z:T8*=Z:W7#=Z
60380 :
60390 FOR I%=1 TO MF
60400 H7#=W7#+X(II(1%)):T7#=T7*+Y(II(I%)):T8#=T8#+Y(II(I%))"2
60410 NEXT
60420 T9*-(MF*T8#-T7#'-2) / (MF^2-MF)
60430 :
60520 GOSDB 60870
60530 GOSDB 61470
60534 LOCATE 14,5: PRINT "Writing to calibration file : ";FILE$
60540 REM
60542 REM === Write details to sensor calibration file.....
60545 REM
60550 PRINT #2,"Multimet Sensor Calibration File"
60555 PRINT #2,
60560 PRINT *2, "Sensor ID:", ID$ + SENSNUM$
60565 PRINT #2, "Electronics:", ELEC$
60570 PRINT *2, "Date:",DAY$;"/";MONTH$;"/";YEAR$
60575 PRINT #2, "Operator:", OSERNAME$
60580 PRINT #2, "Standard:", STANDARD$
60585 PRINT *2, "Comments:", COMMENTS
60590 PRINT #2,
60595 PRINT #2, "Poly.deg:",N-l
60600 PRINT #2, "Equation val=C0+Cl*hex+C2*hex"2+C3*hex"3+C4*hex"4"
60605 PRINT #2, "Term Coefficient"
60610 FOR J - 1 TO N
60615 PRINT #2,"C";RIGHT$(STR$(J-1),1);
60625 PRINT *2, TAB(8);U#(J)
60630 NEXT J
60635 PRINT *2, TAB(13), "Frequ."; TAB(29); "Wind Speed";TAB(49); "Y-cal";TAB(64); "Diff"
60640 RMS# - 0
60645 FOR L = 1 TO MF
60650 Q8# = Y(II(L)) - C#(L)
60655 RMS# = RMS# + Q8#"2
```
 **PRINT #2, "Call"; NEXT L PRINT #2,** 'Std error of estimate for Y=";STDERR(N-1) **60B45 CLOSE #2 RETURN** REM **REM \*\*\* Routine arithl ( Copied from CALEDIT.BBC ) \*\*\* FOR I%=1 TO MF:P#(I%)=Z:Q#(I%)-0:NEXT FOR I%-1 TO 11:A\*(I%)-Z:B#(I%)=Z:S\*(I%)=Z:NEXT E1#-Z:F1#=Z:W1#-MF:N4-K:I'1:K1=2 IF N-0 THEN GOTO 60990 K1-N4** REM program loops to next line W#-Z **FOR L-1 TO MF:W#-W#+Y(II(L))\*Q#(L):NEXT S#(I)-W#/W1\* IF I-N4>-0 THEN GOTO 61450 IF I-MF>-0 THEN GOTO 61450 El#-Z FOR L-1 TO MF A9\*-ABS(0#(L)) IF A9#<09\* THEN GOTO 61210 X9#-ABS(X(II(L))) IF X9#<06# THEN GOTO 61170 REM SO X&Q TOO BIG FOR X\*Q"2** El#=07# **L2#=36** L=MF+1 **GOTO 61210** REM SO Q **TOO** BIG FOR Q"2 **E1#=E1\*+X(II(L) ) \*A9#''2 NEXT IF L2#-(.434295\*L0G(Wl\*))>-36 THEN GOTO 61250 El\*-0** GOTO 612 60 **E1\*=E1#/W1# A#(I+1)-E1\* M#-Z FOR L-1 TO MFPRINT #2, TAB(13), VAL(FREQ\$(L)), USING ' PRINT #2, TAB(29), VAL(WIND\$(L)), DSING PRINT \*2, TAB(47), C#(L); USING PRINT #2, TAB(61),** Q8# **USING "####.###" IF C\*(L) - 0 THEN PRINT #2, "INFINITE" L2#-.4 34295\*L0G(X9#)+(2\*.4 342 95\*L0G(A9\*)) IF L2#<36 THEN GOTO 61200 IF A9#<1 THEN GOTO 61210 IF A9#<08# THEN GOTO 61200**

 **P\*(L)-Q#(L) Q\*(L)-V\* V9#-ABS(V#) IF V9\$<09\* THEN GOTO 61390 IF V9#<08# TEEN GOTO 61380 W#=07# GOTO 61390** NEXT **F1#-W#/W1\* B#(I+2)-Fl\*** I-I+l **GOTO 60970 RETURN REM** REM \*\*\* Routine arith2 ( Copied from CALEDIT.BBC ) **FOR L=1 TO 13:G\*(L)-Z:NEXT G#(2)=0 FOR J=1 TO N Sl#-Z FOR L=2 TO N+1 NEXT PRINT " "** T=Z **FOR L-1 TO MF C#(L)-Z** J=N **T3#-Y(II(L))-C\*(L) T#-T\*+T3#''2 NEXT IF MFO N THEN GOTO 61830 T5\*-0 GOTO 61840V#-(X(II(L))-El#)\*Q#(L)-F1#\*P#(L) L-MF+1 IF L=2 THEN GOTO 61570 G# (L) =G\* (L) -A# (L-1) \*G\* (L-1) -B# (L-1) \*G# (L-2) S1#-S1#+S\*(L-1)\*G#(L) NEXT U\*(J)-SI\* L-N+1 FOR**  $I2=2$  TO N **G#(L)=G\*(L-1) L=L-1 NEXT G#(2)-Z FOR 12-1 TO N C\*(L)-(C\*(L)\*X(II(L)))+0#(J) J=J-1 NEXT**

```
61830 T5#-T*/(MF-N)
61840 Q7*-1-T#/(T9**(MF-1))
61850 :
61860 DETERM - INT(Q7#*10000)/10000
61870 STDERR(N-1)-SQR(T5#)
61880 RETURN
65000 REM
65002 REM
65005 REM --- Subroutine to update database ---65007 REM
65010 REM
65020 REM ===== Write name of new calibration file to ametdb directory.....
65025 REM
65050 FILE1$ - DRIVE$ + "XAMETDBX" + ID$ + SENSNOM$ + ".L"
65055 LOCATE 16,5: PRINT "Updating sensor file : ";FILE1$
65060 OPEN FILE1$ FOR APPEND AS #1
65070 PRINT *l,RIGnT$(FILE$,22)
65080 CLOSE #1
65090 REM
65095 REM ===== Write to history file date of calibration.....
65100 REM
65110 FILE2$ = DRIVE$ + "\AMETDB\METDB_DA\HISTORY." + MOLTIMEI$
65115 LOCATE 18,5: PRINT "Updating history file : ";FILE2$
65120 OPEN FILE2$ FOR APPEND AS #2
65150 PRINT #2, DAY$ + "/" + MONTHS + "/" + YEAR$ + " Calibration."
65160 CLOSE *2
65170 LOCATE 20,22: PRINT " Press Any Key for Main Menu "
65180 WHILE (INKEY$ -
65190 WEND
65200 RETURN
65300 REM
65302 REM
65305 REM ----- Subroutine for execution when Ctrl Esc has been pressed -----
65307 REM
65310 REM MOD(24/7/90) BY R.P TO LOAD CALIBRATION MENU
65315 RUN "CALMENU"
65320 CLS
65330 SCREEN 0,0,0
65340 LOCATE 14,9: PRINT "Program Execution Halted..... Returning to operating system"
65345 LOCATE 16,29: PRINT " Press Any Key "
65350 WHILE (INKEY$ - "")
65360 WEND
65370 REM SYSTEM
```
 $-84-$ 

 **REM \*\*\*\*\*\*\*\*\*\*\*\*\*\*\*\*\*\*\*\*\*\*\*\*\*\*\*\*\*\*\*\*\*\*\*\*\*\*\*\*\*\*\*\*\*\*\*\*\*\*\*\*\*\*\*\*\*\*\*\*\*\*\*\*\*\*\* REM \*\*\*\*\*\*\*\*\*\*\*\*\*\*\*\*\*\*\*\*\*\*\*\* TEMPCAL.BAS by RAF 17/5/90 \*\*\*\*\*\*\*\*\*\*\*\*\*\*\*\*\*\*\*\*\* REM \*\*\*\*\*\*\*\*\*\*\*\*\*\*\*\*\*\*\*\*\*\*\*\*\*\*\*\*\*\*\*\*\*\*\*\*\*\*\*\*\*\*\*\*\*\*\*\*\*\*\*\*\*\*\*\*\*\*\*\*\*\*\*\*\*\*\*\*\*\*\*\*\* REM =—.== Version 1.0 22/06/90** 0 REM ===== This program was written in GW BASIC by Refayet Ahmed. REM ===== This program is a copy of WINDCAL.BAS version 1.2 but has been REM ===== converted to produce calibration files for temperature sensors REM ===== rather than for wind sensors. REM ===== All that has been changed is the names in the menu and the REM ===== sensor type codes in the subroutine. 80 REM ===== The sensors which the program is able to calibrate are: 90 REM ===== Psychrometers TT (TW, TD) REM ===== Air Temperatures AT **REM — = = SSTs SP** REM ===== Air Pressures AP REM ===== REM ===== One additional difference in this program is that when REM ===== Psychrometers are chosen the user must then also specify REM ===== whether the calibration is wet or dry. Depending on this the REM ===== calibration file will then be logged under TD or TS. REM ===== **REM R.W.P 24/7/90** REM modified to return user back to calibration menu 1000 REM ------------------------- REM ----- Main program ----- REM **REM** 1020 REM  $===$  Declare all arrays..... **REM DIMFREQ\$(20) , MIND\$(20) DIMX(40), Y(40), 11(40) DIM (40), (40) DIMA#(40), B#(40), S#(40), G#(40) REM** 1041 REM ===== Set error trap..... REM **ON ERROR GOTO 4 0000 REM** 1045 REM  $====$  Call subroutine to set up Ctrl Esc key trap..... **REM** GOSDB 14000 **KEY OFF** 1049 SCREEN 9 **REM** 1057 REM ===== Set up user menu.... **REM COLOR 7,1: CLS REM** 1061 REM =====  $Draw up menu box...$  **REM LINE (5,5)-(635,345),,B** LOCATE 3,25:PRINT "Temperature Sensor Calibration Program" **LINE (180,83)-(480,266),2,BF LINE (185,88)-(475,261),64,B**

 **LOCATE B^ZGiPRINT" Psychrometer ";CHR\$(27);' LOCATE 10,26:PRINT'' Air Temperature LOCATE** 12,26:PRINT" SST  $\mathbf{a}$  **LOCATE 14,26:PRINT'' Air pressure**  $\mathbf{u}$  **LOCATE 16,26:PRINT" Calibration Certificate**  $\mathbf{u}$  LOCATE **18,26:PRINT"** Return to Calibration Menu LOCATE **21,8:PRINT"** Move arrow to required sensor type and press <RETDRN> when finished" LOCATE 22,26 ; PRINT"Move around using cursor keys" **REM** 1170 REM ===== Define the cursor keys..... **REM DN\$-CHR\$(0)+CHR\$(80):OP\$-CHR\$(0)+CHR\$(72) X-8:Y-59:KY\$-" " REM REM =====** Set up pointer box in **menu REM COLOR 7,1 Y1 - 97 GOSUB 20000 LOCATE X,Y REM** 1205 REM ===== Reading input from keyboard.... **REM WHILE KY\$<>CHR\$(13) KY\$-INKEY\$ IF (KY\$=DN\$) AND ((X>-8)AND(X<-16)) THEN LOCATE X,Y-3:PRINT" ";:X-X+2:L0CATEX,Y-2:PRINT CHR\$(27); : GOSOB 20000 IF (KY\$-UP\$) AND ((X>-10)AND(X<=18)) THEN LOCATE X,Y-3:PRINI" ";:X-X-2:L0CAIE X,Y-2:PRINT CHR\$(27); : GOSOB 20000 WEND REM** REM ===== Determine which sensor has been chosen from the menu and go to 1301 REM subroutine which assigns sensor name & ID code ..... 1305 REM ===== Line 10000 ---- Subroutine for Psychrometer 1306 REM Line 10500 ---- Subroutine for Air Temperature 1307 REM Line 11000 ---- Subroutine for SST 1308 REM Line 11500 ---- Subroutine for Air Pressure 1309 REM Line 12000 ---- Subroutine to produce calibration certificate 1310 REM Line 65300 ---- Subroutine to exit program REM 1320 IF X = 8 THEN GOSUB 10000 ELSE IF X=10 THEN GOSUB 10500 ELSE IF X = 12 THEN GOSUB 11000 ELSE I **X - 14 THEN GOSDB 11500 ELSE IF X = 16 THEN GOSUB 12000 ELSE GOSUB 65300** REM **REM =====** Call subroutine to get user details REM **GOSUB 15000 REM** 1401 REM ===== Obtain sensor number from user..... REM **COLOR 12,1 : CLS LOCATE** 4,51 : PRINT "Enter sensor number"; **COLOR 7,1 LOCATE 6,53 : PRINT "e.g. VI1992"; LOCATE 8,51 : PRINT "Press**

-85-

```
1442 COLOR 12,1
14 44 PRINT ''<RETDRN>";
1446 COLOR 7,1
1448 PRINT " when finished"
1450 LINE (10,5)-(380,345),3,BF
1460 LINE (15,10)-(375,340),64,B
14 70 COLOR 2,1 : LOCATE 10,((51-LEN (SENS0R$))/2) : PRINT SENSOR$;
1480 COLOR 7,1 : LOCATE 13,15 : PRINT " Sensor ID : "
1490 LOCATE 13,28 : INPDT SENSNDMS
1500 REM
1501 REM ===== Open file in database to obtain multimet number
1502 REM
1510 FILEIS - DRIVE$ + "XAMETDBX" + ID$ + SENSNDM$ + ".L"
1520 OPEN FILE1$ FOR INPUT AS *1
1540 IF EOF(l) THEN CLS : COLOR 4,14:L0CATE 16,16 : PRINT "EMPTY FILE IN DATA BASE!!! PROGRAM
HALTED" : STOP
1542 WHILE (NOT EOF(l))
1545 INPUT #1,BLANK$
154 6 IF BLANK$ <> THEN RECORD$ = BLANK$
1547 WEND
1550 MULTIMET$ - RIGHT$(REC0RD$,3)
1551 REM
1552 REM ===== If the sensor is a psychrometer then change the ID to either
1553 REM TM (wet) or TD (dry) .
1554 REM
1555 IF 10$ = "TT" THEN IF COND$ = "MET" THEN ID$ - "TW" ELSE ID$ = "TD"
15 60 REM
15 61 REM ===== Obtain todays date from the internal clock and convert to
1562 REM Julian day.....
15 63 REM
1570 DAY - VAL(DAY$)
1580 MONTH = VAL(MONTH$)
1600 JDAY$ = STR$(VAL(MID$("000031059090120151181212243273304334",((MONTH-1)*3)+1,3))+DAY)
1610 JDAY$ - RIGHT$(JDAY$,3)
1620 REM
1630 REM ===== If there is no version code on the file then set one.....
1635 REM ===== If the Julian day on the file is the same as the present day
1636 REM then increment the version code.....
1640 REM
1650 VCODES = RIGHT$(REC0RD$,5)
1660 CURJDAY$ = LEFT$(RIGHT$(RECORD$,10),3)
1670 IF ASC(VCODE$) < 65 THEN ASVAL=65 ELSE IF CDRJDAY$=JDAY$ THEN ASVAL = ASC(VC0DE$)+1 ELSE ASVAl
= 65
1680 VCODE$ = CHR$(ASVAL)
1700 REM
1705 REM ===== Obtain the details of the sensor from the data base and check
1706 REM with the user if the correct sensor has been chosen.....
1710 REM
1715 CLS
1720 COLOR 15,1
1820 FILE2$ = DRIVE$ + "\AMETDB\METDB_DA\DETAILS." + MULTIMET$
1830 OPEN FILE2$ FOR INPUT AS *2
1835 N = 5
```
**WHILE NOT(EOF(2))**

```
-86 -
```
 **INPOT #2,REC0RD\$ N - N + 1 LOCATE N,18: PRINT RECORD\$ WEND COLOR 12,1** LOCATE 23,22 ; PRINT "Is this the required sensor? (y/n) ANSWER\$ = "" WHILE (ANSWERS <> "N" AND ANSWERS <> "Y") **ANSWER\$ = INKEY\$ REM** REM ===== If not required sensor then close the files and return to 1922 REM line 1400 where user inputs sensor number again..... **REM IF (ANSWERS = "N" OR ANSWERS - "n") THEN CLOSE #1:CL0SE #2 :GOTO 1400** REM 1942 REM  $===$  Accept upper or lower case "y".... **REM IF** ANSWERS = "y" THEN ANSWERS = "Y" WEND **CLOSE #1,\*2 CLS REM** 1968 REM ===== Build up filename to which to write..... **REM FILES - DRIVES + "\AMETDB\METDB\_DA\" + IDS + JDAYS + YEARS + VCODES + + MDLTIMETS REM** REM ===== Call subroutine for editor to enter data..... **REM GOSOB 30000 REM** 2025 REM ===== Clear screen and print message..... **REM CLS COLOR 12,8 LOCATE 10,33: PRINT " PLEASE WAIT " COLOR 15,8 LOCATE 12,27: PRINT " Calculating Coefficients " REM** 3002 REM ===== Call subroutine to calclate coefficients..... **REM GOSDB 60000 REM** 3105 REM  $===$  Call subroutine to update data base ..... **REM GOSDB 65000 REM** REM ===== Return to main menu again.... **REM GOTO 1056 END REM REM** 10005 REM ----- Subroutine for Psychrometer -----REM

```
10020 ID$ = "TT"
10030 SENSOR$ = "Psychrometer"
10040 HEADERS = "Temperature"
10050 REM
10055 REM ===== Ask user for type of Psychrometer (wet or dry)
10060 REM
10070 CLS
10080 LOCATE 12,10: PRINT "Enter type of Psychrometer Wet or Dry"
10090 COLOR 12,1
10100 LOCATE 14,10: PRINT "Press W or D"
10110 KY$ = \frac{10110}{100}10120 WHILE (KY$ <> "w" AND KY$ <> "d" AND KY$ <> "W" AND KY$ <> "D")
10125 KY$ = INKEY$
10130 IF (KY$ - "w" OR KY$ - "H") THEN COND$ - "MET"
10140 IF (KY$ - "d" OR KY$ - "D") THEN COND$ = "DRY"
10150 WEND
10499 RETURN
10500 REM
10505 REM
10510 REM ----- Subroutine for Air Temperature -----
10520 REM
10530 ID$ - "AT"
10540 SENSOR$ = "Air Temperature"
10550 HEADERS = "Temperature"
10999 RETURN
11000 REM
11005 REM
11010 REM --- Subroutine for SST ---11015 REM --------------------------------
11020 ID$ = "SP"
11030 SENSOR$ - "SST"
11040 HEADERS = "Temperature"
11490 RETURN
11500 REM
11505 REM
11510 REM ----- Subroutine for Air Pressure -----
11515 REM
11520 ID$ - "AP"
11530 SENSOR$ = "Air Pressure"
11540 HEADERS = "Pressure"
11560 RETURN
12000 REM
12002 REM
12005 REM ----- Subroutine for Calibration Certificate -----
12007 REM
12010 REM
12015 COMMON PR0G$,FILE1$,DRIVE$
12020 PROG$ = "TEMPCAL.BAS"
12030 IF FILE1$ = "" THEN CHAIN "CALCERT.BAS",1000 ELSE CHAIN "CALCERT.BAS",1500
12490 RETURN
14000 REM
14002 REM
14005 REM ----- Subroutine to set up key trap for Ctrl Esc -----
14007 REM
```
 REM **REM** 14016 REM ===== Define keys to include all possible combinations of CAPS LOCK and NUM LOCK..... REM REM **KEY 15,CHRS(&H64)+CHR\$(1) KEY 16,CHR\$(&H44)+CHR\$(1) KEY 17,CHR\$(&H24)+CHR\$(1) KEY 18,CHR\$(&H4)+CHR\$(1) REM** REM ===== Direct all escape key combinations to line 65300 **REM ON KEY (15) GOSDB 65300** ON **KEY** (16) GOSDB **65300 ON KEY (17) GOSUB 65300 ON KEY (18) GOSUB 65300** REM REM ===== Turn all escape key combinations on **REM KEY (15) ON KEY (16) ON KEY (17) ON KEY (18) ON RETURN REM** REM 15005 REM ----- Subroutine to get user details REM REM CLS **COLOR 15,8 USERDAIE\$ = WHILE (USERDATE\$ <> "/")** REM REM ===== Obtain current date from internal clock **REM WHILE DAY\$ = "" DAY\$ = MID\$(DATE\$,4,2) MONTH\$ - LEFT\$(DATES,2) YEAR\$ = RIGHTS(DATE\$,2)** WEND **REM REM** Obtain date from user. **REM LOCATE 15,25: PRINT "Enter date dd/mm/yy " LOCATE 16,25: PRINT "Or enter / for default of ";DAY\$; MONTHS;"/";YEAR\$;**  $\mathbf{H}^{\pm}$ **LOCATE 16,60: INPUT USERDATES IF (USERDATE\$ = "/") THEN GOTO 15200 DAY\$ = LEFT\$(USERDATE\$,2) MONTHS - MID\$(USERDATE\$,4,2) YEARS - RIGHTS(USERDATES,2)** REM REM Check if the date was entered in correct format.

 $\sim$   $^{-1}$ 

 **REM IF (VAL(DAY\$) < 1 OR VAL(DAY\$) > 31) OR (VAL(MONIH\$) < 1 OR VAL(MONTH\$) > 12) OR (VAL(YEAR\$) < 80 OR VAL(YEAR\$) > 99) THEN USERDATE\$= ""iBEEP ELSE OSERDATE\$ - WEND REM** 15215 REM ===== Obtain username..... **REM CLS DEFADLT\$ - USERNAME\$ IF DEFAULI\$ <> THEN LOCATE 16,25: PRINT "Enter / for "/DEFAULTS LOCATE 15,25: INPUT "Please enter your username :";OSERNAME\$ IF USERNAME\$ = "/" THEN OSERNAMES - DEFAULTS CLS** REM 15255 REM ===== Obtain drive on which database is held..... **REM WHILE (USERDRIVES <> "/")** LOCATE 15,20: **PRINT** "Enter name of drive on which database is held" **LOCATE 16,20: PRINT "Enter / for default drive D: LOCATE 16,48: INPUT USERDRIVE\$ IF USERDRIVEg - "/" THEN DRIVE\$ - "D:": GOTO 15450 REM** 15315 REM ===== Check if drive has been specified correctly..... **REM IF USERDRIVE\$ - "" THEN USERDRIVES ":BEEP IF ((LEN(USERDRIVE\$) > 1) AND (MID\$(USERDRIVE\$,2,1) <> ":")) THEN USERDRIVE\$ - " BEE IF ((LEN(DSERDRIVE\$) > 2) AND (MID\$(USERDRIVE\$,3,1) <> "\")) THEN USERDRIVE\$ = " ": BEE IF LEN(USERDRIVES) > 3 THEN USERDRIVE\$ = " BEEP DRIVECODE = ASC(LEFT\$(USERDRIVE\$,1)) IF (DRIVECODE >- 65 AND DRIVECODE <- 69) OR (DRIVECODE >= 97 AND DRIVECODE <- 101) THEN**  $DRIVE$$  =  $CHR$$   $(DRIVECODE)$  + ":":  $USERDFIVE$$  = "/"  $ELSE$  BEEP **WEND REM** REM **===== User** enters standard to which sensor is calibrated against **REM CLS LOCATE** 15,10: PRINT "Enter the standard to which the sensor is calibrated against" **LOCATE 16,15: PRINT "Enter / for default standard of F25 S3633" 0 LOCATE 16,57: INPUT STANDARD\$ IF STANDARD\$ = "/" THEN STANDARD\$ = "F25 S3633" REM** 15552 REM ===== User enters any comments..... **REM CLS** LOCATE **15,20: PRINT** "Enter any comments (60 chars **only)" LOCATE 16,20: PRINT "Enter / for blank" LOCATE 16,39: INPUT COMMENTS IF COMMENTS = "/" THEN COMMENTS = "" RETURN REM** REM 20020 REM ----- Subroutine for drawing & flashing pointer box in menu ----- REM **REM**

```
20050 REM ===== First overwrite old box.....
20060 REM
20070 LINE (199,Y1)-(464,Y1+15),2,B
20100 REM ===Now draw box and flash at new position.....
20110 REM
20120 IF (KY$ = DN$) THEN Y1 = Y1 + 28 ELSE IF (KY$ = UP$) THEN Y1 = Y1 - 28
20140 FOR COL - 9 TO 15
20150 LINE (199,Y1|-(464,Y1+15),C0L,B
20160 NEXT COL
20170 LINE (199,Y1)-(464,Y1+15),12,B
20500 RETURN
30000 REM
30005 REM
30010 REM ----- Subroutine for entering and editing data -----
30015 REM
30020 REM
30030 REM ===== Set up screen.....
30035 REM
30050 LINE (5,5)-(315,345),15,B
30060 LINE (321,0)-(640,350),3,BF
30070 COLOR 15,1: LOCATE 2,45: PRINT " Enter the calibration data "
30080 LOCATE 4,45: PRINT " Enter / when finished "
30085 COLOR 12,1: LOCATE 6,45: PRINT " NOTE:
30090 COLOR 15,1: PRINT "Max No of data pairs - 20 "
30110 TOTAL - 1
30115 RON - 4
30120 REM
30130 REM ===== Enter frequency and actual wind speed data pairs
30140 REM
30145 COLOR 4,1:LOCATE 2,3: PRINT "No Frequency ";HEADER$
30147 WHILE (FREQ$(TOTAL) <> "/")
30150 COLOR 12,1: LOCATE 2,8: PRINT "Frequency"
30155 COLOR 7,1:LOCATE R0W,2:PRINT TOTAL
30160 LOCATE ROW,9: INPUT FREQ$(TOTAL)
30170 COLOR 4,1: LOCATE 2,8: PRINT "Frequency"
30180 IF FREQ$(TOTAL) - "/" THEN GOTO 30230
30190 COLOR 12,1: LOCATE 2,21: PRINT "Actual Wind Speed"
30200 COLOR 7,1: LOCATE ROW,24: INPUT WIND$(TOTAL)
30210 COLOR 4,1: LOCATE 2,21: PRINT "Actual Wind Speed"
30220 TOTAL - TOTAL + 1: ROW - ROW + 1
30225 IF TOTAL - 21 THEN FREQ$(TOTAL) - "/"
30230 WEND
30240 FREQ$(TOTAL) - ""
30250 TOTAL = TOTAL - 1
30500 REM
30502 REM === List data and show editor options.....
30505 REM
30510 CLS
30520 LINE (5,5)-(315,345),15,B
30530 LINE (321,0)-(635,345),15,B
30535 PAINT (400,200),2,30
30540 COLOR 4,1:LOCATE 2,3: PRINT "No Frequency Actual ";HEADER$
30545 COLOR 7,1
30550 FOR N = 1 TO TOTAL
```

```
30560 LOCATE N+3,2: PRINT N
###.###'';VAL (FREQ$(N))
30570 LOCATE N+3,8: PRINT OSING
"####.###";VAL (WIND$(N))
30580 LOCATE N+3,25: PRINT USIN
30600 NEXT N
30610 FOR N - 1 TO 100
30620 LINE (450-N,150-N)-(450+N,150+N),8,BF
30650 NEXT N
30660 COLOR 15,1
30680 LOCATE 7,51: PRINT
"Change 'C'"
30690 LOCATE 9,51: PRINT "Add
                                  'A'"
30700 LOCATE 11,51: PRINT "Delete
                                  'D'"
30710 LOCATE 13,51: PRINT
"Re-enter 'R'"
30720 LOCATE 15,51: PRINT
"Finish 'F'"
30730 LOCATE 20,45: PRINT
" Press one of keys shown
30740 LOCATE 21,45: PRINT
" for required option
30750 REM
•== Read users keystroke from and call appropriate subroutine.
30752 REM —
30755 REM
30760 REM ===== Line 32000 ----- Subroutine to change a data entry.
              Line 33000 ----- Subroutine to add to the data.
30762 REM
307 64 REM
              Line 34000 ----- Subroutine to delete a data entry.
              Line 35000 ----- Subroutine to confirm re entry of all data.
30766 REM
              Line 30500 ----- Point where data is shown and editor options
307 68 REM
30770 REM
                                are listed.
30772 REM
             Line 30050 ----- Begining of present subroutine where all the
                                data is entered.
30774 REM
30776 REM
              Line 30120 ----- Point where data is entered.
30780 REM
30800 KY$ = ""
30810 WHILE (KY$<>"F
AND KY$<>"f")
30820 KY$ = INKEY$
30830 IF (KY$ - "C" OR KY$ = "c") THEN GOSDB 32000: GOTO 30500
30840 IF (KY$ = "A" OR KY$ - "a") THEN GOSUB 33000: GOTO 30120
30850 IF (KY$ = "D" OR KY$ - "d") THEN GOSOB 34000: GOTO 30500
30860 IF (KY$ = "R" OR KY$ = "r") THEN GOSUB 35000: IF ANSWER$ = "Y" THEN GOTO 30050 ELSE GOT
30500
30870
WEND
31000
RETURN
32000
REM
32002 REM
32005 REM ----- Subroutine to change data entry from editor menu
32007
REM
32010
REM
32100
FOR N = 1 TO 50
32110
LINE (300,150-N)-(600,150+N),3,BF
32120
NEXT N
32150
COLOR 12,1: LOCATE 9,43: PRINT " Enter number ( 1 -"/TOTAL;") which
32160
LOCATE 10,47: PRINT " you wish to change:-
32170
COLOR 15,1: LOCATE 10,68: INPDT CHANGE$
32180
IF (VAL(CHANGE$) < 1 OR VAL(CaANGE$) > TOTAL) THEN BEEP: GOTO 32150
32190
CHANGE - VAL (CHANGE$)
32195
LOCATE 12,47: PRINT " Enter the changes now "
                                                                      \mathbf{H}32200
LOCATE CHANGE+3,2: PRINT CHANGE;"
32210
COLOR 12,1: LOCATE 2,8: PRINT "Frequency"
```

```
32220 COLOR 15,1: LOCATE CHANGE+3,9: INPUT FREQ$(CHANGE)
32230 COLOR 4,1: LOCATE 2,8: PRINT "Frequency"
32240 COLOR 12,1:L0CATE 2,21: PRINT "Actual Wind Speed"
32250 COLOR 15,1: LOCATE CHANGE+3,24: INPDT WIND$(CHANGE)
32300 RETURN
33000 REM
33002 REM
33005 REM --- Subroutine to add to the data ---33007 REM
33010 REM
33100 FOR N - 1 TO 50
33110 LINE (300,150-N)-(600,150+N),3,BF
33120 NEXT N
33130 COLOR 12,1: LOCATE 10,48: PRINT " Add to the data now "
33140 LOCATE 12,47:PRINT " Enter / when finished "
33145 TOTAL - TOTAL + 1
33150 RETURN
34000 REM
34002 REM
34005 REM ----- Subroutine to delete a data entry -----
34007 REM
34010 REM
34100 FOR N - 1 TO 50
34110 LINE (300,150-N)-(600,150+N),3,BF
34120 NEXT N
34130 COLOR 12,1: LOCATE 10,43: PRINT " Enter number of data pair "
34140 LOCATE 11,43: PRINT " to be deleted ( 1 -"/TOTAL;")
34150 COLOR 15,1: LOCATE 11,69: INPUT DEL$
34160 DEL - VAL (DEL$)
34170 IF (DEL < 1 OR DEL > TOTAL) THEN BEEP: GOTO 34150
34180 COLOR 12,1: LOCATE 13,48: PRINT " Are you sure!!! (y/n) "
34190 AN5WER$ = ""
34200 WHILE (ANSWER$ <> "Y" AND ANSMER$ <> "y")
34210 ANSWER$ - INKEYS
34220 IF (ANSWER; = "N" OR ANSWER$ = "n") THEN RETURN
34230 WEND
34240 FOR N = DEL TO TOTAL-1
34250 FREQ$(N) - FREQ$(N+1)
34260 WIND$(N) - WIND$(N+1)
34270 NEXT N
34280 TOTAL = TOTAL - 1
34290 ROW - ROW - 1
34500 RETURN
35000 REM
35002 REM
35005 REM ----- Subroutine to confirm and allow re-entry of all data -----
35007 REM
35010 REM
35100 FOR N - 1 TO 65
35110 LINE (290,170-N)-(625,170+N),3,BF
35120 NEXT N
35130 COLOR 12,1: LOCATE 9,50: PRINT " PLEASE NOTE!!! "
35140 COLOR 15,1: LOCATE 11,39: PRINT " Proceeding further with this option
35150 LOCATE 12,39: PRINT " will result in the deletion of all "
```

```
35160 LOCATE 13,39: PRINT " the data you have just entered. "
35170 COLOR 12,1: LOCATE 15,39: PRINT "Are you sure you wish to continue (y/n)
35180 ANSWER$ - ""
35190 WHILE (ANSMER$ <> "Y" AND ANSWER$ <> "y")
35200 ANSWER$ - INKEY$
35210 IF (ANSWER$ = "N" OR ANSWERS = "n") THEN RETURN
35220 WEND
35230 CLS
35240 ANSWERS - "Y"
35250 RETURN
40000 REM
40002 REM
40005 REM ----- Error checking subroutines -----
40007 REM
40010 REM
40020 REM
40022 REM ===== Check for errors during file opening
40024 REM
40030 IF ERR - 53 THEN GOSDB 40100: RESUME 1480
4 0032 IF ERR - 52 THEN GOSDB 4 0200: RESUME 14 80
40034 IF ERR - 71 THEN GOSUB 40300: RESUME 1520
40036 IF ERR - 72 THEN GOSUB 40400
40038 IF (ERR = 5 OR ERR = 11) THEN GOSUB 40500: RESUME 65300
40040 IF ERR - 76 THEN GOSUB 40600: RESUME 65300
40050 STOP
40100 REM
40105 REM ===== File not found
40110 REM
40115 LINE (50,196)-(330,250),3,BF
40120 COLOR 12,1: LOCATE 15,11: PRINT " Sensor not found in database "
40130 COLOR 15,1: LOCATE 16,17: PRINT " Please try again "
40140 BEEP
40190 RETURN
40200 REM
40205 REM ===== Invalid filename
40210 REM
40215 LINE (50,196)-(330,250),3,BF
40220 COLOR 12,1: LOCATE 15,14: PRINT " Invalid filename used "
40230 COLOR 15,1: LOCATE 16,17: PRINT " Please try again "
40240 BEEP
40290 RETURN
4 0300 REM
40305 REM == Drive not ready.....
40310 REM
40315 LINE (50,196)-(330,250),3,BF
40320 COLOR 12,1: LOCATE 15,15: PRINT " Drive ";DRIVE$;"\ not ready "
40330 COLOR 15,1: LOCATE 16,13: PRINT " Press return when ready "
40340 BEEP
40350 ANSWERS = ""
40360 WHILE (ANSWERS <> CHR$(13))
4 0370 ANSWERS = INKEYS
40380 WEND
40390 RETURN
40400 REM
```
:95-

 $\omega_{\rm{max}}$ 

40405 REM  $===$  Disk media error..... **REM LINE (50,196)-(330,250),3,BF COLOR 12,1: LOCATE 15,11: PRINT " Error with hardware or disk " COLOR 15,1: LOCATE 16,17: PRINT " Program halted " RETURN REM** REM ===== Illegal function **call REM COLOR 12,8: LOCATE 17,33: PRINT "Insignificant data" LOCATE 18,26: PRINT "Could not calculate coefficients" COLOR 15,8: LOCATE 20,32: PRINT " Press Any Key " WHILE (INKEY\$ - "") WEND CLS 0560 REM** REM ===== Exit program and return to operating system **REM RETURN REM** 0 602 REM **===== Path** not found **REM CLS COLOR 12,l:LOCATE 17,24: PRINT "Could not find database on drive ";DRIVE\$ COLOR 15,8: LOCATE 20,32: PRINT " Press Any Key " WHILE (INKEY\$ - "") WEND CLS REM** 40662 REM ===== Exit program and return to operating system..... **REM RETURN REM** REM 60002 REM  $---$  Subroutine to calculate coeficients and write to file..... REM **REM REM \*\*\*** This routine has to run under GWBASIC/d so that the \*\*\* REM \*\*\* mathematical routines can use double precision numbers \*\*\* REM **access** data file and read in data N=4 : REM \* Set 3 degrees of fit \* **2-0 : 0=1 : K-12 09#=1E-18 : 08#-lE+18 : 07#=9.999999E+35 : 06#-lE-36 : :** REM zero data arrays **FOR I%-0 TO 40 : X(I%)-0:Y(I%)=0:II(I%)=0 : NEXT 1% : FOR LOOP - 1 TO TOTAL X(LOOP) -VA L (FREQ\$(LOOP)) Y(LOOP) =VA L (WIND\$(LOOP)) II(LOOP) - LOOP NEXT LOOP MF - TOTAL**

 **: CLOSEfl OPEN FILES FOR APPEND AS \$2 :** REM \* Initialise standard error array to missing values \* **FOR I%-1 TO 8 : STDERR(I%)=9999 : NEXT 1% ;** REM calculates the means for the data **T1#-Z:T8#=Z:H1#=Z : FOR I%=1 TO MF W7#-W7#+X(II(I%)):T7f-T7#+Y(II(1%)):T8\*=T8\*+Y(II(It))"2 NEXT T9#-(MF\*T8#-T7\*"2)/(MF"2-MF) : GOSDB 60870 GOSDB 61470 LOCATE 14,5: PRINT "Writing to calibration file : "/FILES REM** REM ===== Write details **to** sensor calibration file **REM PRINT \*2, "%CO:A,12,72%" PRINT** #2,"Multimet Sensor Calibration File" **PRINT #2, PRINT #2, "Sensor ID:", IDS + SENSNDMS PRINT #2, "Electronics:", ELECS PRINT #2, "Date:",DAYS;"/";MONTH\$;"/";YEARS PRINT »2, "Operator:", USERNAMES PRINT** #2, "Standard:", **STANDARDS PRINT #2, "Comments:", COMMENTS PRINT \*2, PRINT \*2, "Poly.deg:",N-l PRINT #2, "Equation val=C0+Cl\*hex+C2\*hex"2+C3\*hex"3+C4\*hex''4" PRINT #2, "Term Coefficient" FOR J - 1 TO N PRINT #2,"C";RIGHT\$(STR\$(J-1),1); PRINT #2, TAB(8);U#(J) NEXT J PRINT #2, "" PRINT \*2, TAB(13),"Frequ."; TAB(29|;HEADERS;TAB(49);"Y-cal";TAB(64);"Dlff^ RMS\* = 0 FOR L = 1 TO MF Q8#** =  $Y(II(L))$  -  $C#(L)$  **RMS# - RMS\* + 08#''2 PRINT #2, "Cal:"; PRINT #2, TAB(13); OSING VAL(FREQS(L)); PRINT #2, TAB(29); USING VAL (WINDS (L) ) , PRINT #2, TAB(47); DSING** C#(L); **PRINT #2, TAB(61); OSING** Q8\* **IF C#(L) - 0 THEN PRINT \*2, "INFINITE" NEXT L PRINT #2, "Std error of estimate for Y=";STDERR(N-1) PRINT #2, "%P0%" PRINT #2, "%CO:B,12,60%%CO:C,12,48%%CO:D,12,36%tCO:E,12,24%%CO:F,12,12%'**

 **: CLOSE \*2 RETURN REM REM \*\*\* Routine arithl ( Copied from CALEDIT.BBC ) \*\*\* : FOR I%=1 TO MF:P\*(I%)=Z:Q\*(I%)-0:NEXT FOR I\$-l TO 11:A\*(I%)=Z:B#(I%)=Z:S#(I%)-Z:NEXT El#-Z:F1#-Z:W1\*-MF:N4-K:I-l:Kl-2 : IF N-0 THEN GOTO 60990 K1-N4 :** REM program loops to next line **M#-Z : FOR L-1 TO WF:M\*=W\*+Y(II(L))\*Q#(L):NEXT : IF I-N4>-0 THEN GOTO 61450 IF I-MF>-0 THEN GOTO 61450 El#-Z FOR L=1 TO MF A9#-ABS(Q#(L)) IF A9#<09\* THEN GOTO 61210 X9#=ABS(X(II(L))) IF X9\*<06# THEN GOTO 61170 L2#-.4342 95\*L0G(X9#)+(2\*.4342 95\*L0G(A9\*)) IF L2#<36 THEN GOTO 61200 REM SO X&Q TOO BIG FOR X\*Q^2 El#=07# L2#-36 L=MF+1 GOTO 61210 IF A9#<1 THEN GOTO 61210 IF A9#<08# THEN GOTO 61200 REM SO Q TOO BIG FOR 0"2 E1#=E1\*+X(II(L))\*A9\*"2 NEXT IF L2#-(.434295\*L0G(Ml#))>-36 THEN GOTO 61250 E1#=0 GOTO 61260 E1#=E1#/W1# A#(I+1)=E1# W\*-Z FOR L=1 TO MF V#-(X(II(L))-El#)\*Q#(L)-F1#\*P#(L) P#(L)-0#(L) Q#(L)-V\* V9#=ABS(V\*) IF V9#<09# THEN GOTO 613 90 IF V9#<08# THEN GOTO 61380 W\*-07# L-MF+1**

 **GOTO 61390 M#-N#+V\*\*V\* NEXT F1#-M#/W1# B#(I+2)-Fl#** W1#=W# **I-I+l GOTO 60970 RETURN REM REM \*\*\* Routine arithZ ( Copied from CALEDIT.BBC ) \*\*\* : 90 FOR L-1 TO 13:G#(L)-Z:NEXT : G#(2)-0 FOR J-1 TO N S1#=Z FOR L-2 TO N+1 IF L=2 THEN GOTO 61570 G#(L)=G#(L)-A#(L-1)\*G#(L-1)-B#(L-1)\*G#(L-2) S1#-S1#+S#(L-1)\*G#(L) NEXT 0\*(J)=S1\* L-N+1 FOR I2'2 TO N G#(L)-G#(L-1) L=L-1 NEXT** G#(2)=Z **NEXT : PRINT " " T-Z FOR L=1 TO MF C#(L)-Z J-=N FOR 12=1 TO N**  $C# (L) = (C# (L) * X (II (L)) ) + U# (J)$  J=J-1 **NEXT T3#-Y(II(L))-C#(L) T\*-T#+T3#''2 NEXT IF MFO N THEN GOTO 61830** 61810 T5#=0 **GOTO 61840 T5#-T#/(MF-N) Q7#=1-T#/(T9#\*(MF-1)) : DETERM - INT(Q7#\*10000)/10000 STDERR(N-1)=SQR(T5#) RETURN REM REM**

 REM  $---$  Subroutine to update database  $---$  **REM** REM REM ===== If Psychrometers has been chosen then change ID back to TT **REM IF (ID\$ = " T W OR ID\$ - "TD") THEN ID\$ - "TT" REM** 65046 REM  $===$  Write name of new calibration file to ametdb directory..... REM **FILE1\$ - DRIVE\$ + "XAMEIDBX" + ID\$ + SENSNUMS + ".L" LOCATE 16,5: PRINT "Updating sensor file : ";FI1E1\$ OPEN FILE1\$ FOR APPEND AS #1 PRINT #1,RIGHT\$(FILE\$,22) CLOSE #1 REM** 65095 REM ===== Write to history file date of calibration..... **REM FILE2\$ - DRIVE\$ + "\AMETDB\MEIDB\_DA\HISIORY." + MULTIMET\$ LOCATE 18,5: PRINT "Updating history file : ";FILE2\$ OPEN FILE2\$ FOR APPEND AS #2 PRINT #2, DAY\$ + "/" + MONTH\$ + "/" + YEAR\$ + " Calibration." CLOSE #2 LOCATE 20,22: PRINT " Press Any Key for Main Menu " WHILE (INKEY\$ - "") WEND** RETURN **REM** REM 65305 REM ----- Subroutine for execution when Ctrl Esc has been pressed ----- REM **REM RON"calmenu" CLS** SCREEN **0,0,0** 65340 LOCATE 14,9: PRINT "Program Execution Halted ..... Returning to operating system" **LOCATE 16,29: PRINT " Press Any Key " WHILE (INKEY\$ =** WEND **SYSTEM**

 $\mathcal{L}^{\pm}$ 

 **REM \*\*\*\*\*\*\*\*\*\*\*\*\*\*\*\*\*\*\*\*\*\*\*\*\*\*\*\*\*\*\*\*\*\*\*\*\*\*\*\*\*\*\*\*\*\*\*\*\*\*\*\*\*\*\*\*\*\*\*\*\* REM \*\*\*\*\*\*\*\*\*\*\*\*\*\*\*\*\*\*\*\*\*\*\*\* CALCERT.BAS by RAF 18/6/90 \*\*\*\*\*\*\*\*\*\*\*\*\*\*\*\*\*\*\* REM \*\*\*\*\*\*\*\*\*\*\*\*\*\*\*\*\*\*\*\*\*\*\*\*\*\*\*\*\*\*\*\*\*\*\*\*\*\*\*\*\*\*\*\*\*\*\*\*\*\*\*\*\*\*\*\*\*\*\*\*\*\*\*\*\*\*\*\*\*\*\*\*\* REM — = — Version 1.0 18/06/90** REM ===== Programmed by Refayet Ahmed in GW BASIC. **REM —** REM ===== Calibration Certificate Program **REM - = —** REM ===== This program is executed when a calibration certificate is REM ===== asked for by one of two programs, either WINDCAL.BAS or BATHCON.BAS 50 REM  $===$  REM ===== This program produces a sensor calibration certificate which REM ===== is a comparason between two sets of calibration coefficients from 80 REM ===== different calibrations. **REM — —** REM ===== The certificate which is to be produced is by default that REM ===== of the sensor most recently calibrated. However the user may REM ===== choose a different sensor if required. **REM** REM ===== The variables which are used from the calling program are 130 REM ===== SENSOR\$ ----- Name of sensor most recently calibrated. 140 REM ===== PROG\$ ----- Name of calling program. **REM** REM ===== The names of the two most recent calibration files are taken REM ===== from the AMETDB directory. (It need not be the two most recent; 170 REM ===== the user may specify the calibration file if required). **REM = — =** REM ===== From each file the coefficients are read. Then for both sets REM ===== of coefficients Y-Cals are calulated using test data. The REM ===== differences between the two sets of Y-Cals are calulated and then REM ===== mean and standard deviation of these differences are calculated. REM ===== REM ===== Finally the output is sent to the printer in the form of a REM ===== certificate and execution is returned to the calling program. 240 REM **REM** REM ===== If program is not executed via a chained program then get 1006 REM ===== specifications from user..... REM **DIM OPTN\$(6) GOSUB 22000 REM** 1385 REM ===== Obtain from the user the drive on which the database is held..... **REM FOR N - 1 TO 50 LINE (300,250-N)-(600,250+N),8,BF** 05 NEXT N **COLOR 12,1** LOCATE 17,44: PRINT " Enter letter of drive on " **LOCATE 18,45: PRINT " which database is held " COLOR 15,1: LOCATE 20,44: PRINT " Enter / for default (D:) " DRIVE\$ = " " WHILE (ASC(DRIVES) < 65 OR ASC(DRIVE\$) > 69) AND (ASC(DRIVE\$) < 97 OR ASC(DRIVE\$) > 101) AND (DRIVE\$ <> "/")**

 **DRIVE\$ - INKEY\$ IF DRIVES - THEN DRIVES - " " WEND IF DRIVES - "/" THEN DRIVES = "D" DRIVES - DRIVES + CLS REM** 1510 REM ===== Set up screen in high resolution for graphics..... **REM** KEY OFF **SCREEN 9 CLS COLOR 15,1: CLS** REM 1570 REM ===== Declare all arrays..... **REM DIM CALFILES(20) DIM C0EF1(8), C0EF2(8), C(8) DIMYCALl(lO), YCAL2(10), DIFF(IO) DIM JDAYFILE(20) DIM HEX(IO) REM** 1655 REM ===== Obtain from user sensor name and show default..... **REM COLOR 12,1 FILEIS = DRIVES + "XametdbX" + IDS + SERIALS + ".1" REM** REM ===== Open the sensor file in the **AMETDB** diectory then read and store REM ===== names of all calibration files **REM OPEN FILEIS FOR INPUT AS #1 TOTAL = 1 WHILE NOT(EOF(1)) INPOT #1,RECORDS CHECKS = MIDS(RECORDS,11,8) IF RECORDS <> "" AND CHECKS <> "HISTORY." AND CHECKS <> "DETAILS." AND CHECKS <> "history." AND CHECKS <> "details." THEN CALFILES(TOTAL) = RECORDS: TOTAL - TOTAL + 1** 080 **WEND TOTAL - TOTAL - 1 CLOSE #1** 0 90 REM REM ===== Check that at least two calibration files exist **REM IF TOTAL - 0 THEN LOCATE 12,20: PRINT "Cannot produce calibration certificate": LOCATE 13,20:** PRINT "No calibration file exists": GOSOB **50000 IF TOTAL - 1 THEN LOCATE 12,20: PRINT "Cannot produce calibration certificate": LOCATE 13,20:** PRINT "Only one calibration file exists": GOSUB 50000 **REM** 2133 REM ===== Call subroutine to sort calfiles in accending order of date..... **REM GOSUB 30000 REM** REM ===== Call subroutine for menu to choose **two** calibration files **REM**

```
2170 GOSOB 10000
2175 CLS
2180 REM
2185 REM ===== Open the two calibration files.....
2190 REM
2192 CALFILE1$ - DRIVE$ + "\AMETDB" + CALFILE$(C1)
2194 CALFILE2$ = DRIVE$ + "\AMETDB" + CALFILE$(C2)
2200 OPEN CALFILEIS FOR INPUT AS #1
2210 OPEN CALFILE2$ FOR INPUT AS #2
2220 REM
2225 REM ===== Determine from the sensor id code the number of coefficents
2230 REM
2240 IF (LEFT$(ID$,1) = "W" OR LEFT$(ID$,1) = "w") THEN RESTORE 9000: COEFTOT = 2 ELSE RESTORE 9100
COEFTOT = 42300 REM
2305 REM ===== Call subroutine to pick out the coefficients from the Cal file...
2310 REM
2320 FILENOM - 1
2330 GOSOB 20000
2340 CLOSE *1
2350 FOR N - 0 TO 8
2355 COEFl(N) - C(N)
2370 NEXT N
2380 FILENUM = 2
2390 GOSOB 20000
2395 CLOSE #2
2400 FOR N - 0 TO 8
2410 C0EF2(N) = C(N)
2420 NEXT N
2530 REM
2540 REM ===== Call subroutine to calculate Y-Cals
2550 REM
2560 GOSOB 21000
2570 REM
2580 REM ===== Calculate the difference and sum the difference of the Y-cals....
2590 REM
2595 SOMDIFF = 0
2600 FOR N - 1 TO 10
2610 DIFF(N) = YCAL1(N) - YCAL2(N)
2615 SDMDIFF - SOMDIFF + DIFF(N)
2 620 NEXT N
2650 REM
2 655 REM ===== Calculate the mean and standard deviation
2660 REM
2 670 MEAN = SOMDIFF/IO
2680 REM
2685 REM = = = = Show user results....
2 690 REM
2700 CLS
2710 COLOR 15,1
2720 REM
2725 REM ===== Search data for name of sensor.....
2730 REM
2740 RESTORE 9220
```

```
2750 WHILE (ID$ <> CH1$ AND ID$ <> CH2$)
2760 READ CH1$,CH2$,SENSORS
2770 WEND
2780 PRINT TAB(5);SENS0R$,SERIAL$
2790 PRINT TAB(5);"Cal '';MID$(CALFILE$(C1),11,8)
2800 FOR N - 0 TO COEFTOT - 1
2810 PRINT TAB(20);"C";N;COEF1(N)
2820 NEXT N
2830 PRINT
2835 PRINT TAB(5);''Cal ";MID$(CALFILE$(C2),11,8)
2840 FOR N = 0 TO COEFTOT - 1
2850 PRINT TAB(20);"C";N;COEF2(N)
2 860 NEXT N
2870 PRINT
2880 PRINT TAB(5);"Freq";TAB(17);"TempA'';TAB(28)," TempB", " Dlff"
2890 FOR N - 1 TO 10
2900 PRINT TAB(5);HEX(N),YCAL1(N),YCAL2(N),DIFF(N)
2 910 NEXT N
2912 PRINT TAB(5);"Mean - ";SDMDIFF/10
2 920 COLOR 12,1
2930 LOCATE 24,5: PRINT "Press P to print or RETURN to get back to menu"
2940 KY$ = ""
2950 WHILE KY$ <> CHR$(13)
2 960 KY$ - INKEY$
2970 WHILE KY$ = "p" OR KY$ - "P"
2971 LPRINTCHR$(27);CHR$(69);
2972 LPRINT CaR$(27);CHR$(104);CHR$(l);
2974 LPRINT CHR$(27);CHR$(97);CHR$(49);
2975 LPRINT "Calibration Certificate"
2980 LPRINT TAB(17);SENS0R$,SERIAL$: LPRINT
2985 LPRINT: LPRINT CHR$(27);CHR$(119);CHR$(48);
2987 LPRINT CHR$(27);CHR$(97);CHR$(48);
2989 LPRINT CHR$(27);CHR$(14);
2990 LPRINT "Date Produced : '';DATE$: LPRINT
2995 LPRINT TAB(17);"Cal ";MID$(CALFILE$(C1),11,8)
3000 FOR N - 0 TO COEFTOT - 1
3010 LPRINT TAB(32);"C";N;C0EF1(N)
3020 NEXT N
3030 LPRINT
3032 LPRINT
3035 LPRINT TAB(17);"Cal ";WID$(CALFILE$(C2),11,8)
304 0 FOR N = 0 TO COEFTOT - 1
3050 LPRINT TAB(32);"C'';N;C0EF2(N)
3060 NEXT N
3070 LPRINT
3080 LPRINT TAB(17);"Freq";TAB(29);"TempA'';TAB(40),'' TempB", " Diff"
3090 FOR N - 1 TO 10
3100 LPRINT TAB(17);HEX(N),YCAL1(N),YCAL2(N),DIFF(N)
3110 NEXT N
3111 LPRINT
3112 LPRINT TAB(17); "Mean - ";SDMDIFF/10
3113 LPRINT CHR$(12);
3115 KY$ - ""
3120 WEND
```
**MEND GOSDB 22000 CLS: GOTO 1650** REM 8992 REM **\*\*\*\*** Sample data emulating sensor frequiencies..... **REM DATA 1,4,7 ,10,13,16,19,22,25,28 DATA 1400, 1500, 1600,1700,1800,1900,2000,2100,2200,2300 REM** 9205 REM ===== Data connecting type of sensor with the id code..... **REM DATA** "WS", **"WS",** "Wind Speed" DATA **"WW", "WW" ,** "Wind Velocity" **DATA "WD",** "wd", "Wind Direction" **DATA "TT", "tt".** "Psychrometer" **DATA "SP", "sp". "SST" DATA "AT",** "at". "Air Temperature" **DATA "AP",** "ap". "Air Pressure" **END** 10000 REM REM **REM Subroutine for menu to select two calibration files REM REM REM** REM ===== Draw menu.... **REM COLOR 15,1 CLS LINE (20,20) - (250,330),15,B PAINT (100,200),2,15 N - 3 ROW = 2 IF TOTAL < 10 THEN TOP = 1 ELSE TOP - TOTAL - 9 FOR N = TOP TO TOTAL ROW - ROW + 2 LOCATE ROW,12: PRINT " ";MID\$ (CALFILE\$(N),11,8);" " NEXT N LINE (300,20) - (500,80),15,B PAINT (400,40),4,15 REM** 10142 REM ===== Set pointers for cal files 1 and  $2...$  **REM CI = TOTAL - 1: C2 - TOTAL POINTER = TOTAL IF TOTAL > 10 THEN ROW = 22 ELSE ROW - POINTER \* 2 + 2 LOCATE 3,45: PRINT " ";MID\$(CALFILE\$(C1),11,8);" " LOCATE 5,45: PRINT " ";MID\$(CALFILE\$(C2),11,8);'' " COLOR 12,1: LOCATE 3,42: PRINT "1:" COLOR 12,1: LOCATE 5,42: PRINT "2:" GOSDB 12180 REM** REM ===== Read **input from** keyboard **REM**

 **KY\$ = "" WHILE KY\$ <> "/" KY\$ = INKEY\$ IF KY\$ = "1" THEN R0W2 = 3: GOSUB 12000: CI - POINTER IF KY\$ - "2" THEN R0M2 - 5: GOSOB 12000: C2 = POINTER WEND KY\$** =  $"""$  **REM** REM ===== Check that the two chosen Cal files are not the same **REM IF CALFILE\$(C1) = CALFILE\$(C2) THEN BEEP: GOTO 10190 RETORN REM** REM 12010 REM ----- Subroutine to allow user to choose a calibration file ----- REM **REM REM PAINT (400,300),0,15 COLOR 10,1** LOCATE 8,35: **PRINT** "Use OP DOWN keys to move cursor" **COLOR 12,1 LOCATE 10,35: PRINT "Press RETORN to make selection"** 12040 REM  $===$  Define up down keys..... **REM DN\$ = CHR\$(0) + CHR\$(80) 0P\$ = CHR\$(0) + CHR\$(72) REM** 12090 REM ===== Scan keyboard for Return and Up Down keys..... **REM KY\$ = "" COL - 12 GOSUB 13000 WHILE KY\$ <> CHR\$(13) KY\$ » INKEYS** 12140 IF (KY\$ = UP\$ AND POINTER > 1) THEN IF (ROW = 4) THEN GOSUB 12400 :COL = 12:GOSUB 13000 ELSE COL = 15:GOSUB 13000: POINTER = POINTER - 1: ROW = ROW - 2: COL = 12 :GOSUB 13000 12145 IF (KY\$ = DN\$ AND POINTER < TOTAL) THEN IF (ROW = 22) THEN GOSUB 12500: COL = 12: GOSUB 13000 ELSE COL = 15: GOSUB 13000: POINTER = POINTER + 1: ROW = ROW + 2: COL = 12: GOSUB 13000 **WEND COL - 15: GOSOB 13000 KY\$ - "" PAINT (400,300),1,15 COLOR 10,1** LOCATE 8,35: PRINT "Enter / to produce a calibration certificate" LOCATE 9,35: PRINT "of the files shown above" **COLOR 12,1** LOCATE 11,35: PRINT "Press 1 or 2 to change the corresponding" LOCATE 12,35: PRINT "calibration file to one of those shown on" **LOCATE 13,35: PRINT "the left." RETURN** REM REM 12402 REM ----- Subroutine to scroll screen up one place -----

 **REM REM** LR = ROW **POINTER - POINTER - 1** COLOR 15,1 **FOR LOOP = POINTER TO POINTER + 9 LOCATE LR,12: PRINT " ";MID\$(CALFILE\$(L00P),11,8);" " LR = LR + 2** 435 NEXT LOOP **RETURN** REM **REM** 12502 REM ----- Subroutine to scroll down one place ----- REM **REM LR - ROW POINTER = POINTER + 1 COLOR 15,1 FOR LOOP = POINTER TO POINTER-9 STEP -1 LOCATE LR, 12: PRINT " '';MID\$(CALFILE\$(L00P),11,8);'' "** LR = LR - 2 **NEXT LOOP** RETURN REM **REM** 13010 REM ----- Subroutine to write name of calfile in a specified colour ----- **REM REM REM** 13040 REM  $===$  Write cal file in large menu box..... **REM COLOR COL,1 LOCATE ROM,12: PRINT " ";MID\$(CALFILE\$(POINTER),11,8);" " REM** REM ===== Write cal file in small menu box..... **REM LOCATE R0W2,45: PRINT " ";MID\$(CALFILE\$(POINTER),11,8);" " RETURN REM** REM 14010 REM ----- Subroutine to write initial menu option in specified colour ---- **REM — REM 040 COLOR COL,1 LOCATE ROW,30: PRINT OPTN\$(POINTER) RETURN REM** REM 20010 REM ----- Subroutine to pick out coefficients from the Cal file ----- REM **REM REM** REM ===== Ignore all records untill coefficient record is encountered. **REM**

```
20050 WHILE (LEFT$(RECORDS,4)) <> "Term"
20060 INPUT fFILENDM, RECORD*
20070 WEND
20080 REM
20085 REM === Put coefficients into array.....
20090 REM
20100 FOR N = 0 TO COEFTOT - 1
20110 INPUT fFILENDM, RECORD*
20120 C(N) -VAL(RIGHT$(REC0RD$,LEN(REC0RD$)-2))
20130 NEXT N
20140 RETURN
21000 REM
21005 REM
21010 REM --- Subroutine to calculate Y-Cals ---21015 REM
21020 REM
21030 FOR N - 1 TO 10
21040 READ HEX(N)
21050 YCALl(N) = COEFl(O) + C0EF1(1)*HEX(N) + C0EF1(2)*HEX(N)^2 + C0EF1(3)*HEX(N)"3 +
COEFl(4)*HEX(N)~4
21060 YCAL2(N) = COEF2(0) + C0EF2(1)*HEX(N) + C0EF2(2)*HEX(N)'^2 + C0EF2(3)*HEX(N)"3 +
COEF2(4) * HEX(N)<sup>4</sup>
21070 NEXT N
21100 RETURN
22000 REM
22002 REM
22005 REM ----- Subroutine to draw menu and allow user to select options -----
22007 REM
22010 REM
22020 REM === Draw menu screen....
22030 REM
22040 KEY OFF
22050 SCREEN 9
22055 CLS
22057 LOCATE 5,29:PRINT''CALIBRATI0N CERTIFICATE"
22060 COLOR 12,1
22070 LINE (210,80)-(415,268),15,B
22080 PAINT (230,100),2,15
22090 LOCATE 23,16: PRINT "Choose the sensor type required for calibration"
22095 COLOR 15,1
22097 RESTORE 22150
22100 FOR ROM - 8 TO 18 STEP 2
22102 POINTER - ROM/2-3
22105 READ OPTN$(POINTER)
22110 LOCATE ROM,30: PRINT OPTN$(POINTER)
22120 NEXT ROM
22130 COLOR 12,1:L0CATE 8,30: PRINT 0PTN$(1)
                          \mathbf{u}22150 DATA " Mind Speed
22152 DATA " Psychrometer
                          \boldsymbol{u}22154 DATA " SST
22156 DATA " Air Pressure
                          \mathbf{u}22158 DATA " Air Temperature
22160 DATA " Quit
                          \mathbf{u}22170 KY$ = ""
```

```
22171 REM
22172 REM == Define up/down keys.....
22173 REM
22174 DN$ - CHR$(0) + CHR$(80)
22175 0P$ = CHR$(0) + CHR$(72)
22176 REM
22177 REM ===== Scan keyboard for RETURN and UP DOWN keys.....
22178 REM
22179 ROM - 8: POINTER = 1
22180 WHILE KY$ <> CHR$(13)
22190 KY$ - INKEY$
22200 IF (KYS = DNS AND ROW < 18) THEN COL = 15: GOSUB 14000: ROW = ROW + 2: POINTER = POINTE
+ 1: COL - 12: GOSDB 14000
22210 IF (KY$ = UP$ AND ROW > 8) THEN COL = 15: GOSUB 14000: ROW = ROW - 2:POINTER = POINTER
1: COL - 12: GOSDB 14000
22250 WEND
22260 REM
22265 REM === Determine which sensor has been chosen.....
22270 REM
22275 IF POINTER = 1 THEN ID$ = "ws" ELSE IF POINTER = 2 THEN ID$ = "tt" ELSE IF POINTER = 3 THEN
IDS = "sp" ELSE IF POINTER = 4 THEN IDS = "ap" ELSE IF POINTER = 5 THEN IDS = "at" ELSE IF POINTER
6 THEN GOSOB 36000
22290 REM
22295 REM ===== Obtain serial number from user
22300 REM
22305 REM LINE (160,150)-(495,260),8,BF
22310 FOR N = 1 TO 50
22320 LINE (150,200-N)-(485,200+N),6,BF
22330 NEXT N
22340 COLOR 12,1
22350 LOCATE 13,22: PRINT "Enter the serial number of the sensor"
22360 LOCATE 15,28: PRINT "
                               \overline{\phantom{a}}22370 COLOR 15,1: LOCATE 15,28: INPOT SERIALS
22380 RETORN
30000 REM
30005 REM
30010 REM ----- Subroutine to sort Cal files in ascending order of date -----
30015 REM
30020 REM
30030 REM
30035 REM ===== If filename is not in JDay format then covert it and put the
30036 REM ===== year in front of the day
30040 REM
30050 FOR N = 1 TO TOTAL
30060 VCODE =ASC(MID$(CALFILE$(N),18,1))
30070 IF NOT((VCODE >= 97 AND VCODE <= 122) OR (VCODE >= 65 AND VCODE <= 90)) THEN GOSUB 3500
ELSE JDAY$ - MID$(CALFILE$(N),13,5): YEAR$ =MID$(CALFILE$(N),16,2)
30075 JDAY$ = YEAR$ + LEFT$(JDAY$,3)
30080 JDAYFILE(N) - VAL(JDAY$)
30100 NEXT N
30110 REM
30115 REM ===== Set up loop to keep sorting untill no more swaps have been made.
30120 REM
30130 ISSWAP - 1
```

```
30140 WHILE ISSWAP <> 0
30150 ISSMAP - 0
30160 FOR POSN = 1 TO TOTAL-1
30170 IF JDAYFILE(P0SN+1) < JDAYFILE(POSN) THEN GOSUB 35200
30180 NEXT POSN
30190 WEND
30999 RETURN
35000 REM
35005 REM
35010 REM ----- Subroutine to convert date to Julian day -----
35015 REM
35020 REM
35030 DAY - VAL(MID$(CALFILE$(N),13,2))
35040 MONTE = VAL(MID$(CALFILE$(N),15,2))
35050 YEAR$ = MID$(CALFILE$(N),17,2)
35060 JDAY$ = STR$(VAL(MID$("000031059090120151181212243273304334"^ ((M0NTH-1)*3)+1,3))+DAY)
35070 JDAY$ = YEARS + RIGHTS(JDAY$,3)
35100 RETURN
35200 REM
35205 REM
35210 REM ----- Subroutine to swap the position of the calfile names -----
35215 REM
35220 REM
35230 REM
35235 REM === Swap the JDays.....
35240 REM
35250 SWAP JDAYFILE(P0SN),JDAYFILE(P0SN+1)
35260 SWAP CALFILE$(P0SN),CALFILE$(P0SN+1)
35270 ISSWAP = 1
35280 RETURN
3 6000 REM
36002 REM
36005 REM ----- Subroutine to quit program -----
36007 REM
36010 REM
36020 IF PROG$ <> "" THEN CHAIN PROG$
36030 SYSTEM
36040 END
```
**-110-**

 **REM \*\*\*\*\*\*\*\*\*\*\*\*\*\*\*\*\*\*\*\*\*\*\*\*\*\*\*\*\*\*\*\*\*\*\*\*\*\*\*\*\*\*\*\*\*\*\*\*\*\*\*\*\*\*\*\*\*\*\*\*\*\*\*\*\* REM \*\*\*\*\*\*\*\*\*\*\*\*\*\*\*\*\*\* SENPRT.BAS by RWP 19/11/90 \*\*\*\*\*\*\*\*\*\*\*\*\*\*\*\*\*\*\*\*\*\*\*\* REM \*\*\*\*\*\*\*\*\*\*\*\*\*\*\*\*\*\*\*\*\*\*\*\*\*\*\*\*\*\*\*\*\*\*\*\*\*\*\*\*\*\*\*\*\*\*\*\*\*\*\*\*\*\*\*\*\*\*\*\*\*\*\*\*\*\*\*\*\*\*** REM 1041 REM ===== Set error trap..... **REM ON ERROR GOTO 4 0000 REM** 1045 REM ===== Call subroutine to set up Ctrl Esc key trap..... **6 REM GOSDB 14000 KEY OFF SCREEN 9 REM** REM ===== Set up user menu.... **REM COLOR 7,1: CLS REM** REM ===== Draw up menu **box REM LINE (5,5)-(635,345),,B LINE (180,53)-(480,266),2,BF LINE (185,58)-(475,261),64,B LOCATE 6,26:PRINT'' Air Temperature ";CHR\$(27);" "**  $\mathbf{m}$  **LOCATE 8,26:PRINT'' Sea Temperature LOCATE 10,26:PRINT" Wind Speed**  $\mathbf{u}$  $\mathbf{u}$  **LOCATE 12,26:PRINT" Hind Direction LOCATE 14,26:PRINT" Radiometers**  $\mathbf{u}$  **LOCATE 16,26:PRINT" Others**  $\mathbf{r}$  **4 LOCATE 18,26:PRINT'' Return to Allocation Menu** LOCATE 22,8:PRINT" Move arrow to required sensor type and press <RETORN> when finished" LOCATE 23,26 : PRINT"Move around using cursor keys" **COLOR 3:L0CATE 3,27:PRINT "SELECT SENSOR TYPE for PRINTER"** REM 1170 REM  $===$  Define the cursor keys..... **REM DN\$'=CHR\$ (0) +CHR\$ (80) :UP\$=CHR\$ (0) +CHR\$ (72) X=6:Y-59:KY\$=" " REM** 1191 REM ===== Set up pointer box in menu..... **REM COLOR 7,1 Y1 = 69 GOSDB 20000 LOCATE X,Y REM** 1205 REM ===== Reading input from keyboard.... **REM WHILE KY\$<>CHR\$(13) KY\$=INKEY\$ IF (KY\$-DN\$) AND ((X>-6)AND(X<=16)) THEN LOCATE X,Y-3:PRINT" ";:X-X+2:L0CATE X,Y-2:PRINT CHR\$(27); : GOSUB 20000 IF (KY\$-DP\$) AND ((X>-8)AND(X<=18)) THEN LOCATE X,Y-3:PRINT" ";:X-X-2:L0CATEX,Y-2:PRINI CHR\$(27); : GOSUB 20000**

 **MEND IF X-6 THEN METNO-100:GOSDB 30000 IF X-8 THEN METNO-200:GOSDB 30000 93 IF X-10 THEN METNO-300:GOSUB 30000 IF X-12 THEN METNO-400:GOSOB 30000 IF X=14 THEN METNO=500:GOSUB 30000 IF X=16 THEN METN0-1:G0SUB 30000 97 IF X=18 THEN RON "SEND"** GOTO 1059 **END REM REM** 14005 REM ----- Subroutine to set up key trap for Ctrl Esc ----- REM **REM REM** REM ===== Define keys to include all possible combinations of CAPS LOCK **REM and NDM LOCK REM KEY 15,CHR\$(&H64)+CHR\$(1) KEY 16,CHR\$(&H44)+CHR\$(1) KEY 17,CHR\$(&H24)+CHR\$(1) KEY 18,CHR\$(&H4)+CHR\$(1) REM** REM ===== Direct all escape key combinations to line 65300 **REM ON KEY (15) GOSOB 65300 ON KEY (16) GOSUB 65300 090 ON KEY (17) GOSDB 65300 ON KEY (18) GOSDB 65300 141-10** REM 14115 REM ===== Turn all escape key combinations on..... **REM** KEY **(15) ON KEY (16) ON KEY (17) ON KEY (18) ON RETURN REM** REM 20020 REM ----- Subroutine for drawing & flashing pointer box in menu ----- **REM REM** 20050 REM ===== First overwrite old box..... **REM LINE (199,Y1)-(464,Y1+15),2,B** 20100 REM  $===$  Now draw box and flash at new position.... **REM** 20120 IF (KY\$ = DN\$) THEN Y1 = Y1 + 28 ELSE IF (KY\$ = UP\$) THEN Y1 = Y1 - 28 **FOR COL = 9 TO 15 LINE (199,Y1)-(464,Y1+15),C0L,B NEXT COL LINE (199,Y1)-(464,Y1+15),12,B RETURN**

 $\omega_{\rm{max}}$ 

30000 REM 30010 OPEN "R", #1, "SENSORS.DAT", 9 30020 FIELD #1,2 AS T\$,6 AS S\$,1 AS L\$ 30048 IF METNO=1 THEN LPRINT:LPRINT" OTHERS SENSORS" 30050 IF METNO=100 THEN LPRINT:LPRINT" AIR TEMPERATURE SENSORS" SEA TEMPERATURE SENSORS" 30052 IF METNO=200 THEN LPRINT: LPRINT" WIND SPEED SENSORS" 30054 IF METNO=300 THEN LPRINT: LPRINT" 30056 IF METNO=400 THEN LPRINT:LPRINT" WIND DIRECTION SENSORS" 30058 IF METNO=500 THEN LPRINT: LPRINT" RADIOMETER SENSORS" 30059 IF METNO=1 THEN CT=98 ELSE CT=99 30060 LPRINT: LPRINT" MultiMet Nubers "; METNO; "-"; METNO+CT, " DATE "; DATE\$ 30070 LPRINT: LPRINT" Met No. sen type serial no. status" 30100 FOR I=0 TO CT 30110 GET#1, METNO+I 30120 IF L\$="R" OR L\$="M" OR L\$="D" THEN LPRINT, METNO+1, T\$, S\$, L\$ 30130 NEXT I 30140 CLOSE#1 30150 GOTO 1059 40000 REM 40005 REM ----- Error checking subroutines -----40010 REM 40020 REM 40022 REM ===== Check for errors during file opening..... 40024 REM 40030 IF ERR = 53 THEN GOSUB 40100: RESUME 1040 40032 IF ERR = 52 THEN GOSUB 40200: RESUME 1480 40034 IF ERR = 71 THEN GOSUB 40300: RESUME 1520 40036 IF ERR = 72 THEN GOSUB 40400 40038 IF (ERR = 5 OR ERR = 11) THEN GOSUB 40500: RESUME 65300 40040 IF ERR = 76 THEN GOSUB 40600: RESUME 65300 40050 STOP 40100 REM 40105 REM ===== File not found..... 40110 REM 40115 LINE (50,196) - (330,250), 3, BF 40120 COLOR 12,1: LOCATE 15,11: PRINT " Sensor not found in database " 40130 COLOR 15,1: LOCATE 16,17: PRINT " Please try again " 40140 BEEP 40190 RETURN 40200 REM 40205 REM ===== Invalid filename..... 40210 REM 40215 LINE (50,196)-(330,250),3,BF 40220 COLOR 12,1: LOCATE 15,14: PRINT " Invalid filename used " 40230 COLOR 15,1: LOCATE 16,17: PRINT " Please try again " 40240 BEEP 40290 RETURN 40300 REM 40305 REM ===== Drive not ready..... 40310 REM 40315 LINE (50,196) - (330,250), 3, BF

 **COLOR 12,1: LOCATE 15,15: PRINT " Drive ";DRIVE\$;"\ not ready " COLOR 15,1: LOCATE 16,13: PRINT " Press return when ready "** BEEP ANSWER\$ = "" **WHILE (ANSWERS <> CHR\$(13))** ANSWERS = INKEYS **WEND RETURN** REM REM ===== Disk media error REM **LINE (50,196)-(330,250),3,BF** COLOR **12,1:** LOCATE 15,11: PRINT " Error with hardware or disk " **COLOR 15,1: LOCATE 16,17: PRINT " Program halted " RETURN** REM REM ===== Illegal function call **REM COLOR 12,8: LOCATE 17,33: PRINT "Insignificant data"** LOCATE **18,26: PRINT** "Could not calculate coefficients" **0530 COLOR 15,8: LOCATE 20,32: PRINT " Press Any Key " WHILE (INKEY\$ - "") WEND CLS REM** REM ===== Exit program and return to operating system **0565 REM RETURN REM** 40602 REM  $===$  Path not found..... REM **CLS COLOR 12,1:L0CATE 17,24: PRINT "Could not find database on drive ";DRIVE\$ COLOR 15,8: LOCATE 20,32: PRINT " Press Any Key " WHILE (INKEY\$ - ""I WEND CLS 0660 REM** REM ===== Exit program and return to operating system **REM RETURN** REM **REM DRAW GREEN BOX REM CLS COLOR 15,1 FOR N=1 TO 150 STEP 2 LINE (BB»-N,160-N)-(BB%+N,160+N),2,BF NEXT N RETURN REM REM** 65305 REM ----- Subroutine for execution when Ctrl Esc has been pressed ----- REM **REM**

```
65320 CLS
65330 SCREEN 0,0,0
65340 LOCATE 14,9: PRINT "Program Execution Halted..... Returning to MAINMENU"
65345 LOCATE 16,29: PRINT " --- Press Any Key --- "
65350 WHILE (INKEY$ -
65360 WEND
65370 RUN "MAINMENU"
```
 $\mathcal{A}^{\mathcal{A}}$ 

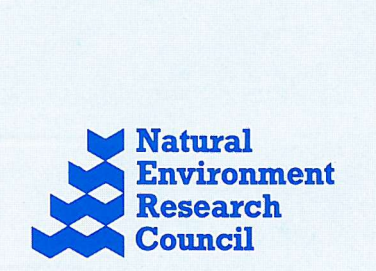